# **FLEX I/O Frequency Input Module**

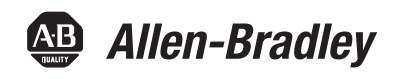

Catalog Numbers 1794-IJ2, 1794-IJ2K, 1794-IJ2XT User Manual

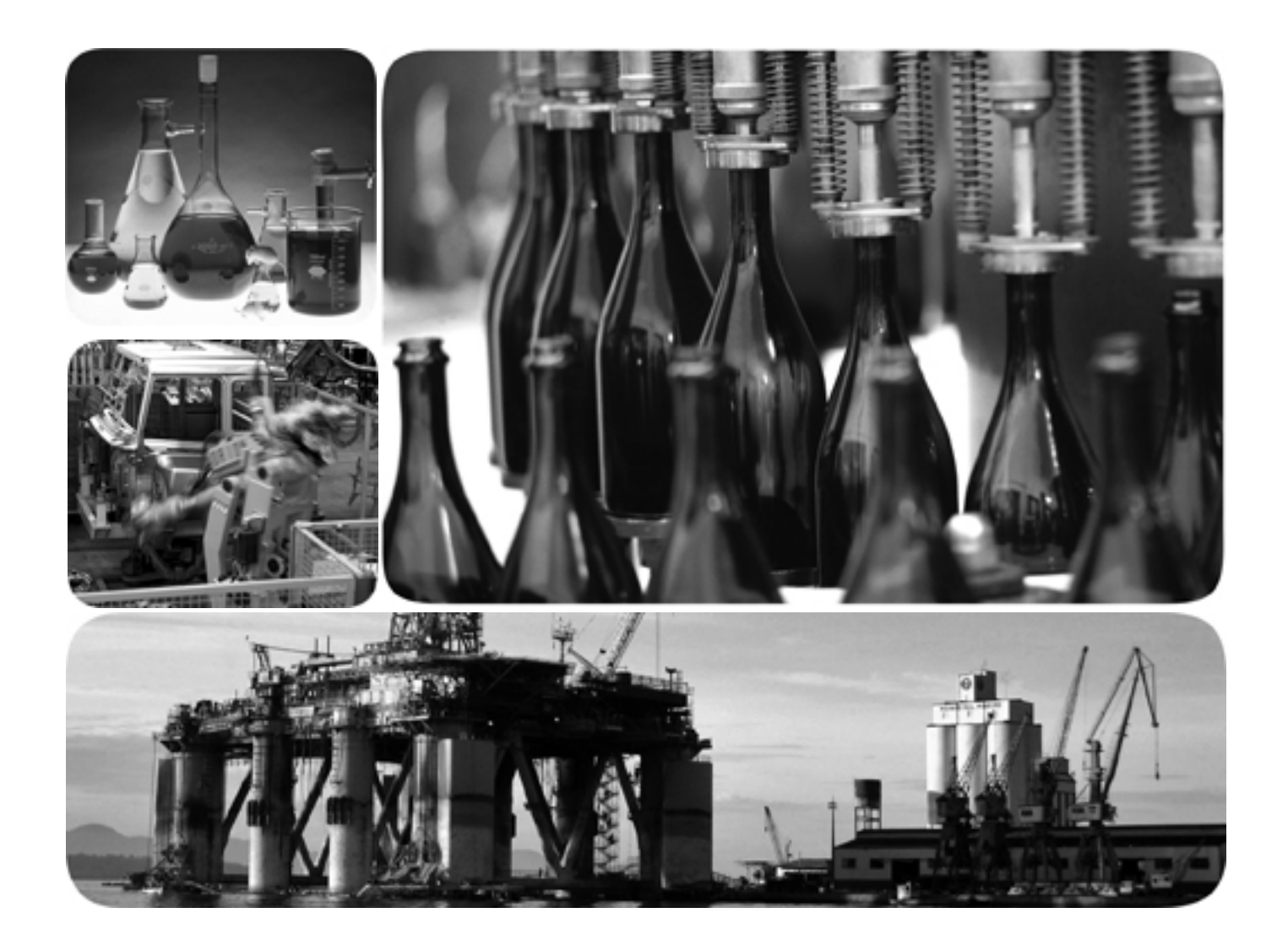

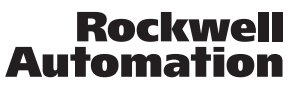

# **Important User Information**

Solid state equipment has operational characteristics differing from those of electromechanical equipment. Safety Guidelines for the Application, Installation and Maintenance of Solid State Controls (publication [SGI-1.1](http://literature.rockwellautomation.com/idc/groups/literature/documents/in/sgi-in001_-en-p.pdf) available from your local Rockwell Automation sales office or online at [http://literature.rockwellautomation.com\)](http://literature.rockwellautomation.com) describes some important differences between solid state equipment and hard-wired electromechanical devices. Because of this difference, and also because of the wide variety of uses for solid state equipment, all persons responsible for applying this equipment must satisfy themselves that each intended application of this equipment is acceptable.

In no event will Rockwell Automation, Inc. be responsible or liable for indirect or consequential damages resulting from the use or application of this equipment.

The examples and diagrams in this manual are included solely for illustrative purposes. Because of the many variables and requirements associated with any particular installation, Rockwell Automation, Inc. cannot assume responsibility or liability for actual use based on the examples and diagrams.

No patent liability is assumed by Rockwell Automation, Inc. with respect to use of information, circuits, equipment, or software described in this manual.

Reproduction of the contents of this manual, in whole or in part, without written permission of Rockwell Automation, Inc., is prohibited.

Throughout this manual, when necessary, we use notes to make you aware of safety considerations.

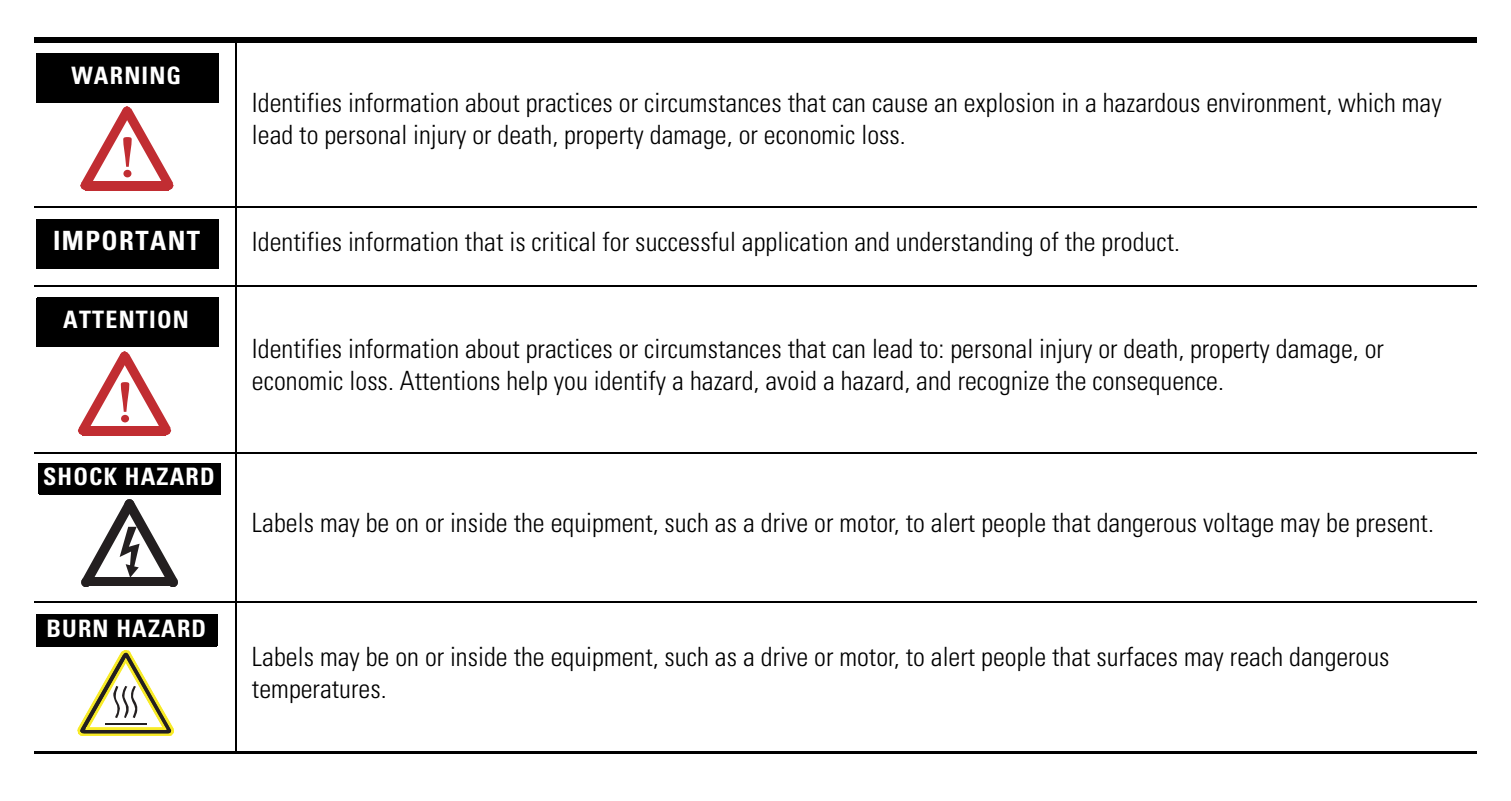

Allen-Bradley, Rockwell Automation, FLEX I/O, RSLinx, RSLogix 5000 and TechConnect are trademarks of Rockwell Automation, Inc.

Trademarks not belonging to Rockwell Automation are property of their respective companies.

This manual contains new and updated information. Changes throughout this revision are marked by change bars, as shown to the right of this paragraph.

# <span id="page-2-1"></span><span id="page-2-0"></span>**New and Updated Information**

This table contains the changes made to this revision.

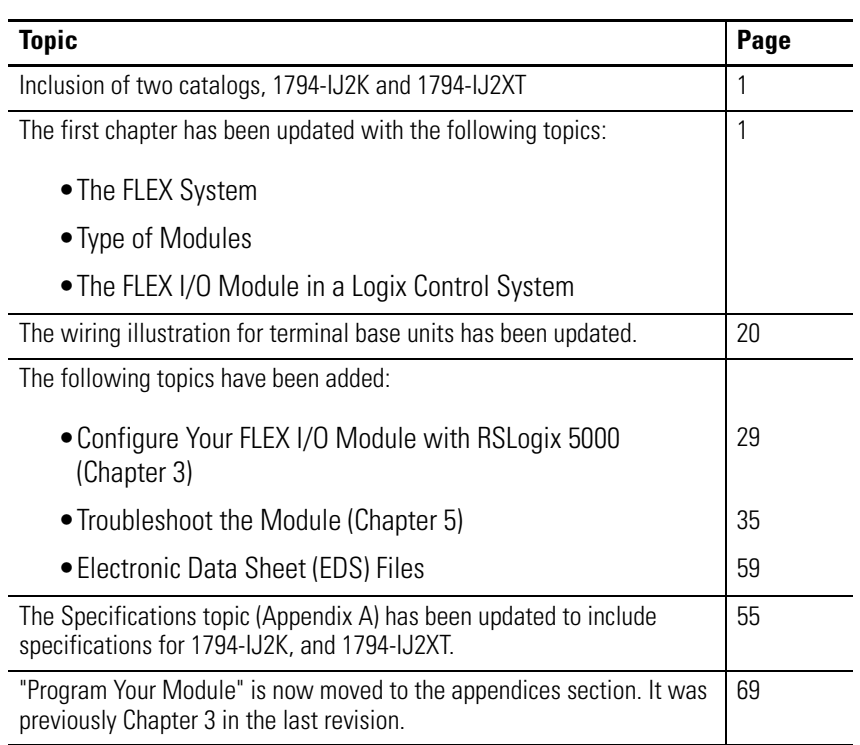

# **Notes:**

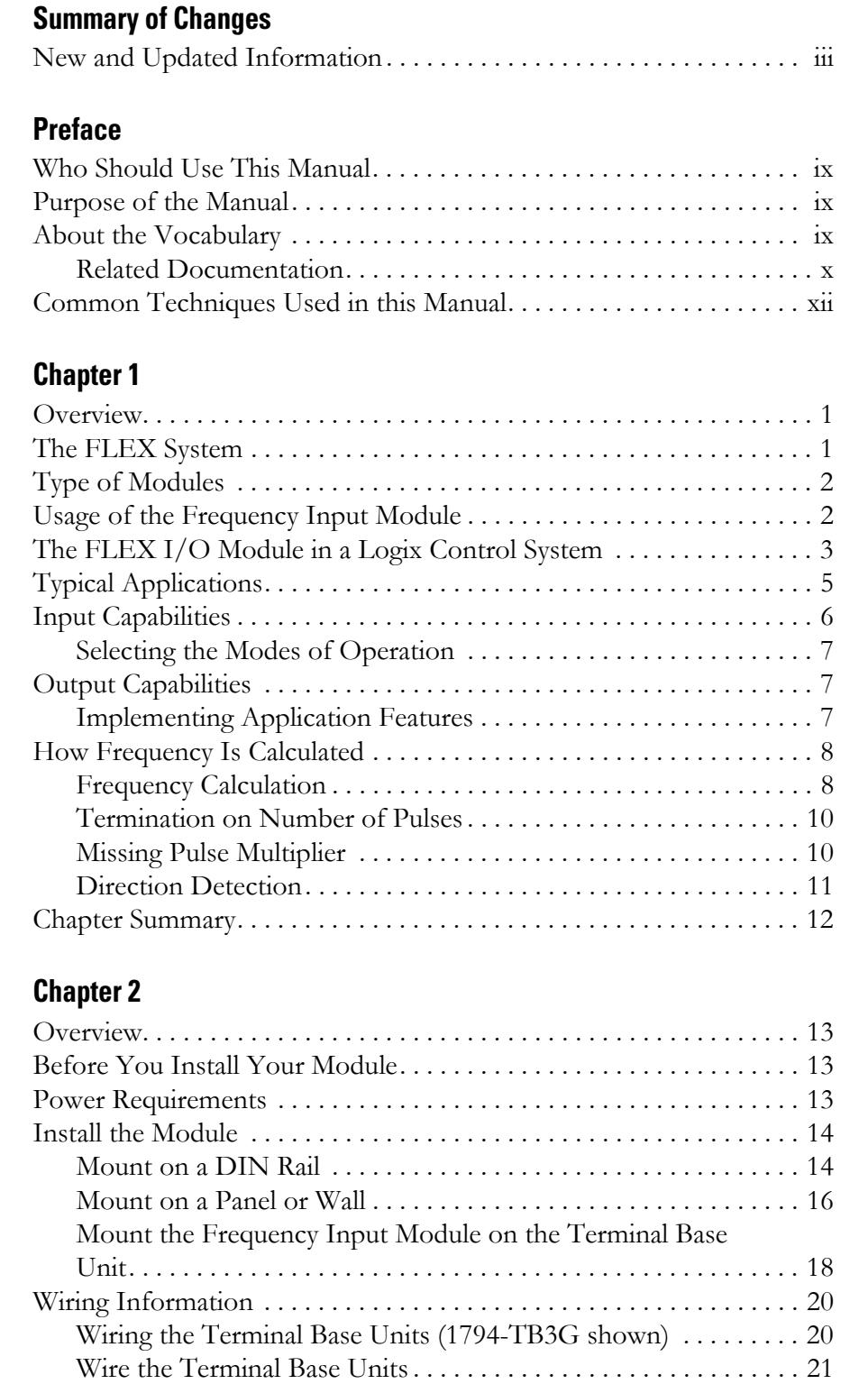

[Connect Wiring to the FLEX I/O Frequency Input Module . . . . 21](#page-30-1)

[1794-TB3GS Terminal Base Unit . . . . . . . . . . . . . . . . . . . . . . . . . . 22](#page-31-0) [Resolution and Accuracy . . . . . . . . . . . . . . . . . . . . . . . . . . . . . . . . . 24](#page-33-0) [Examples of Wiring to a 1794-TB3G Terminal Base Unit . . . . . . 27](#page-36-0) [Chapter Summary. . . . . . . . . . . . . . . . . . . . . . . . . . . . . . . . . . . . . . . . . . 27](#page-36-1)

Connecting Wiring Using a 1794-TB3G, 1794-TB3GK or

# **[Overview of the Frequency Input](#page-10-3)  Module**

# **[Install Your FLEX I/O Frequency](#page-22-1)  Input Module**

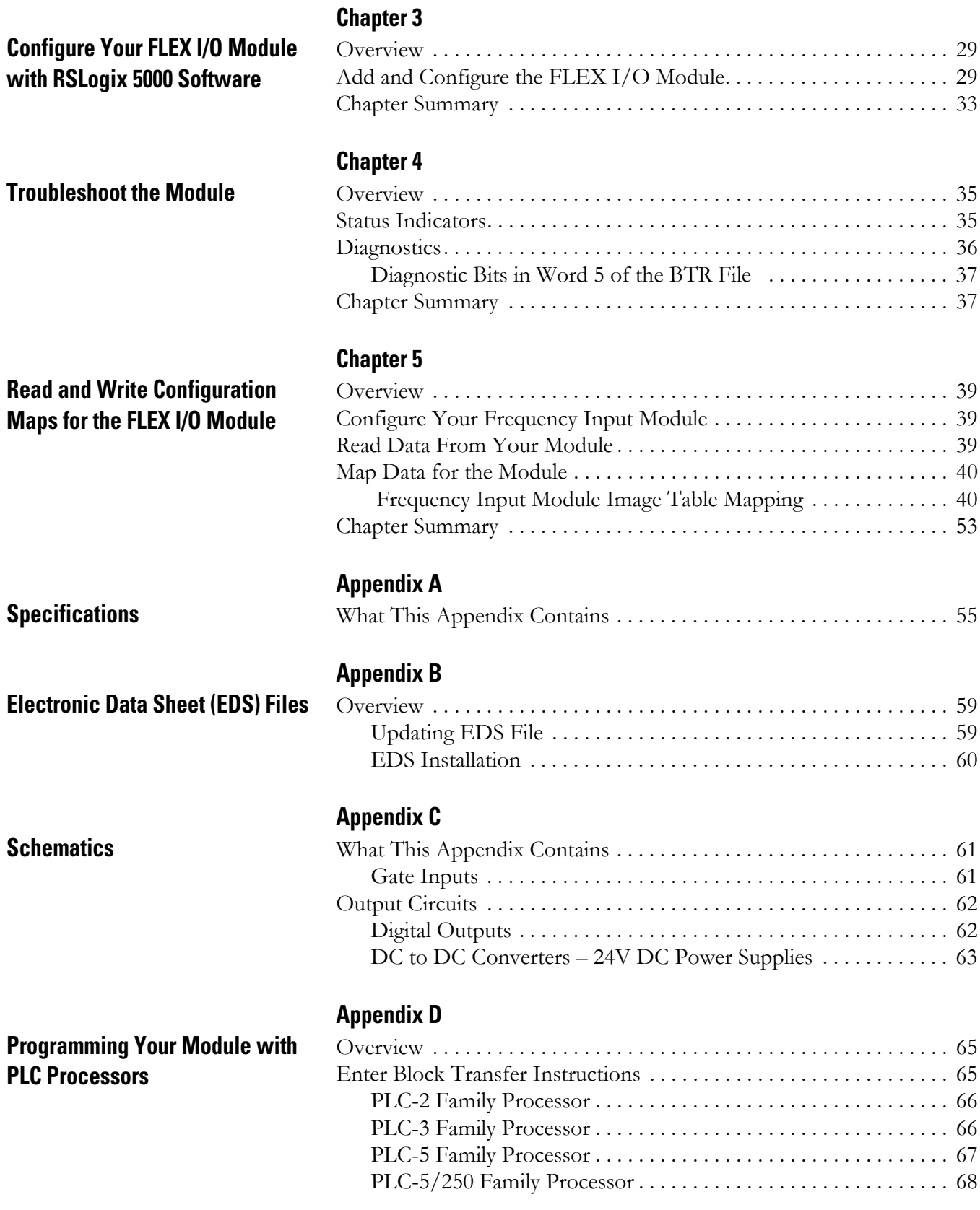

## **[Index](#page-80-0)**

<span id="page-6-0"></span>Read this preface to familiarize yourself with the rest of the manual. It provides information concerning:

- who should use this manual
- the purpose of this manual
- related documentation
- conventions used in this manual
- terminology used in this manual

# <span id="page-6-1"></span>**Who Should Use This Manual**

We assume that you have previously used an Allen-Bradley programmable controller, that you are familiar with its features, and that you are familiar with the terminology we use. If not, read the user manual for your processor before reading this manual.

<span id="page-6-2"></span>**Purpose of the Manual** This manual is a reference guide for the 1794 Frequency Input Modules. It describes the procedures for installing, configuring and troubleshooting your module.

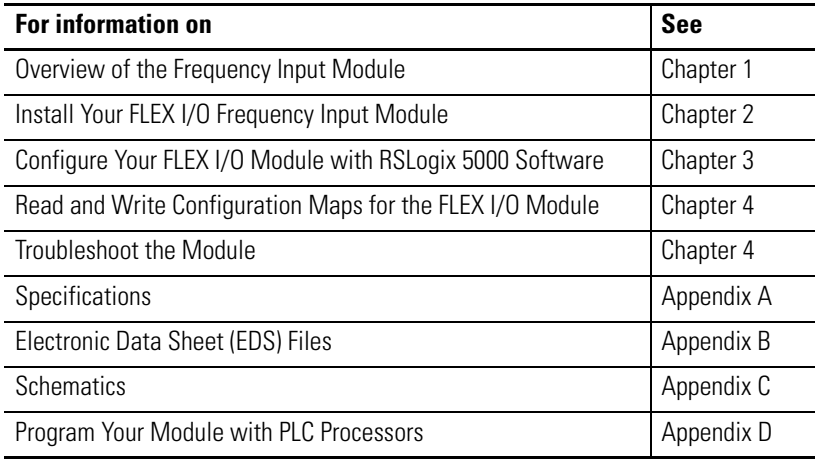

# <span id="page-6-3"></span>**About the Vocabulary** In this manual, we refer to:

- the frequency input module as the "input module"
- the Programmable Controller as the "controller"

# <span id="page-7-0"></span>**Related Documentation**

The following documents contain additional information concerning Rockwell Automation products. To obtain a copy, contact your local Rockwell Automation office or distributor.

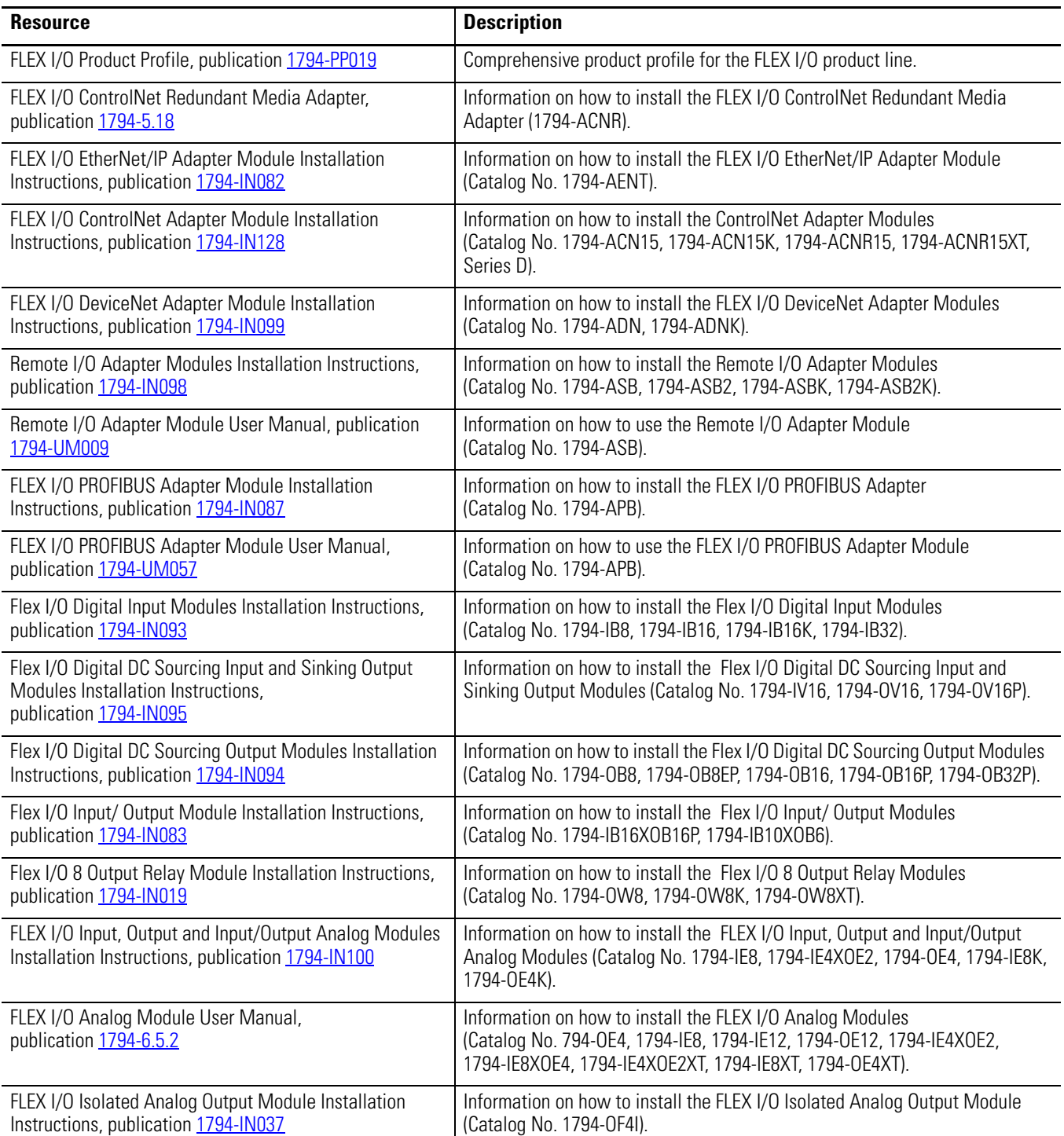

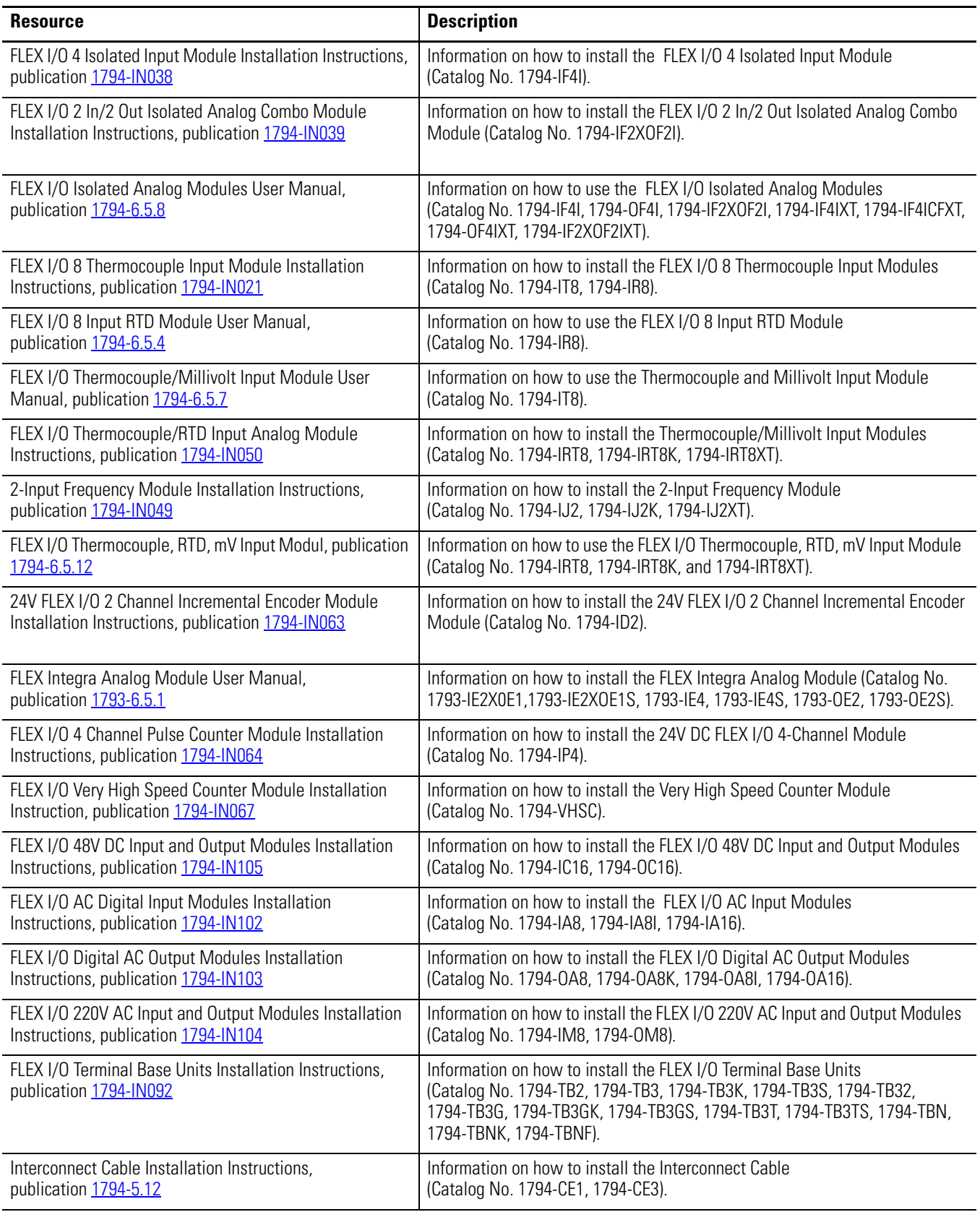

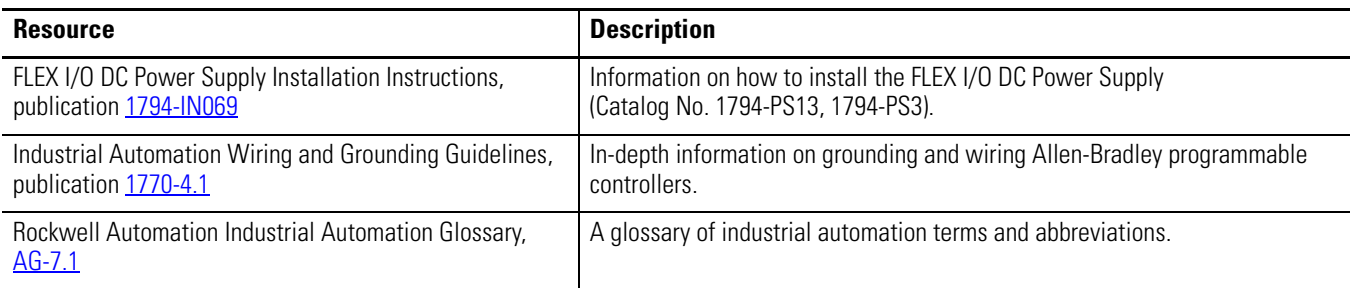

# <span id="page-9-0"></span>**Common Techniques Used in this Manual**

The following conventions are used throughout this manual:

- Bulleted lists such as this one provide information, not procedural steps.
- Numbered lists provide sequential steps or hierarchical information.
- *Italic* type is used for emphasis.

# <span id="page-10-6"></span><span id="page-10-3"></span><span id="page-10-0"></span>**Overview of the Frequency Input Module**

<span id="page-10-4"></span><span id="page-10-2"></span>**Overview** This chapter provides a description of the application and capabilities of the 1794 FLEX I/O Frequency Input module. It also explains the general algorithm for calculating frequency.

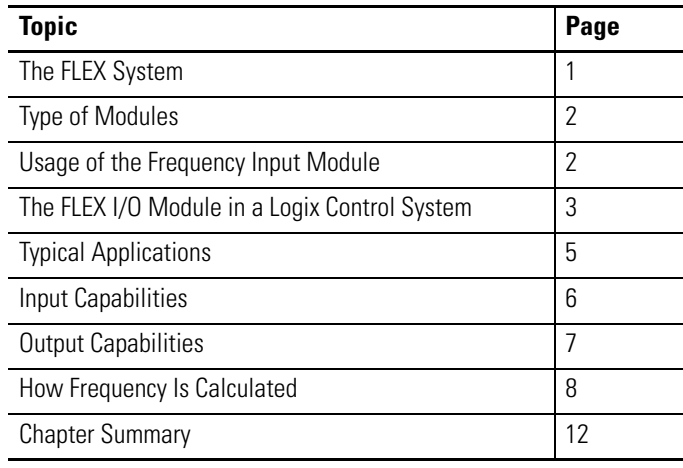

<span id="page-10-5"></span><span id="page-10-1"></span>**The FLEX System** FLEX I/O is a small, modular I/O system for distributed applications that performs all of the functions of rack-based I/O. The FLEX system contains the following components shown below:

Adapter

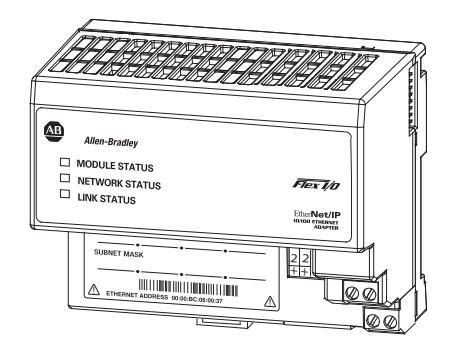

Terminal base **I/O** module

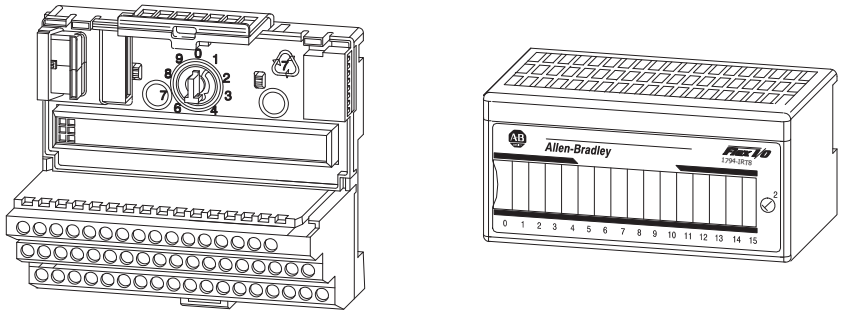

45568

- Adapter transfers read and write configuration data to and from the I/O module
- terminal base contains a terminal strip to terminate wiring for two- or three-wire devices

• I/O module – contains the bus interface and circuitry needed to perform specific functions related to your application

The 1794 FLEX system consists of an adapter module, terminal base unit, DIN rail, power supply, and adapter cabling components. You can use up to 8 terminal bases per adapter module.

For detailed instructions to set up and install your module, refer to the topic, Install Your FLEX I/O Frequency Input Module, on page 13.

<span id="page-11-0"></span>**Type of Modules** The FLEX I/O Frequency Input modules refer to the following catalogs.

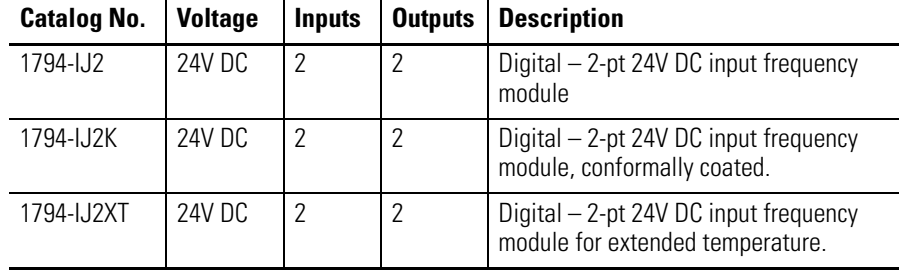

The frequency input module is an intelligent I/O module designed to perform high-speed frequency algorithms. The module provides:

- 2 Frequency Inputs,
- 2 Gate Inputs and
- 2 Outputs.

The Frequency Inputs can accept frequencies up to 32,767 Hz and it accepts and returns binary data.

# <span id="page-11-1"></span>**Usage of the Frequency Input Module**

The FLEX I/O Frequency Input module is essentially a tachometer with the capability of reporting frequency, acceleration, and direction. Outputs are activated by alarms. Input devices range from magnetic pickup to flowmeters, to incremental encoders to proximity detectors. This intelligent I/O module is designed to perform high-speed frequency algorithms.

Power to the module is supplied from an external power supply. All power for input devices (24V DC) is supplied by the I/O module. Outputs are used to set alarms depending on the input conditions.

The module measures frequency over a user-specified time interval. A frequency calculation can start before the time interval has elapsed, if a user-specified number of frequency input pulses have occurred.

The primary use of the module is accurate, high-speed frequency measurement. A high-speed internal clock is synchronized with the frequency input to count over a user-selected sampling time or a user-defined number of frequency input pulses.

All power for input devices (4 devices,  $24 \text{ V DC}$   $@$   $15 \text{ mA max}$ ) is supplied by the I/O module.

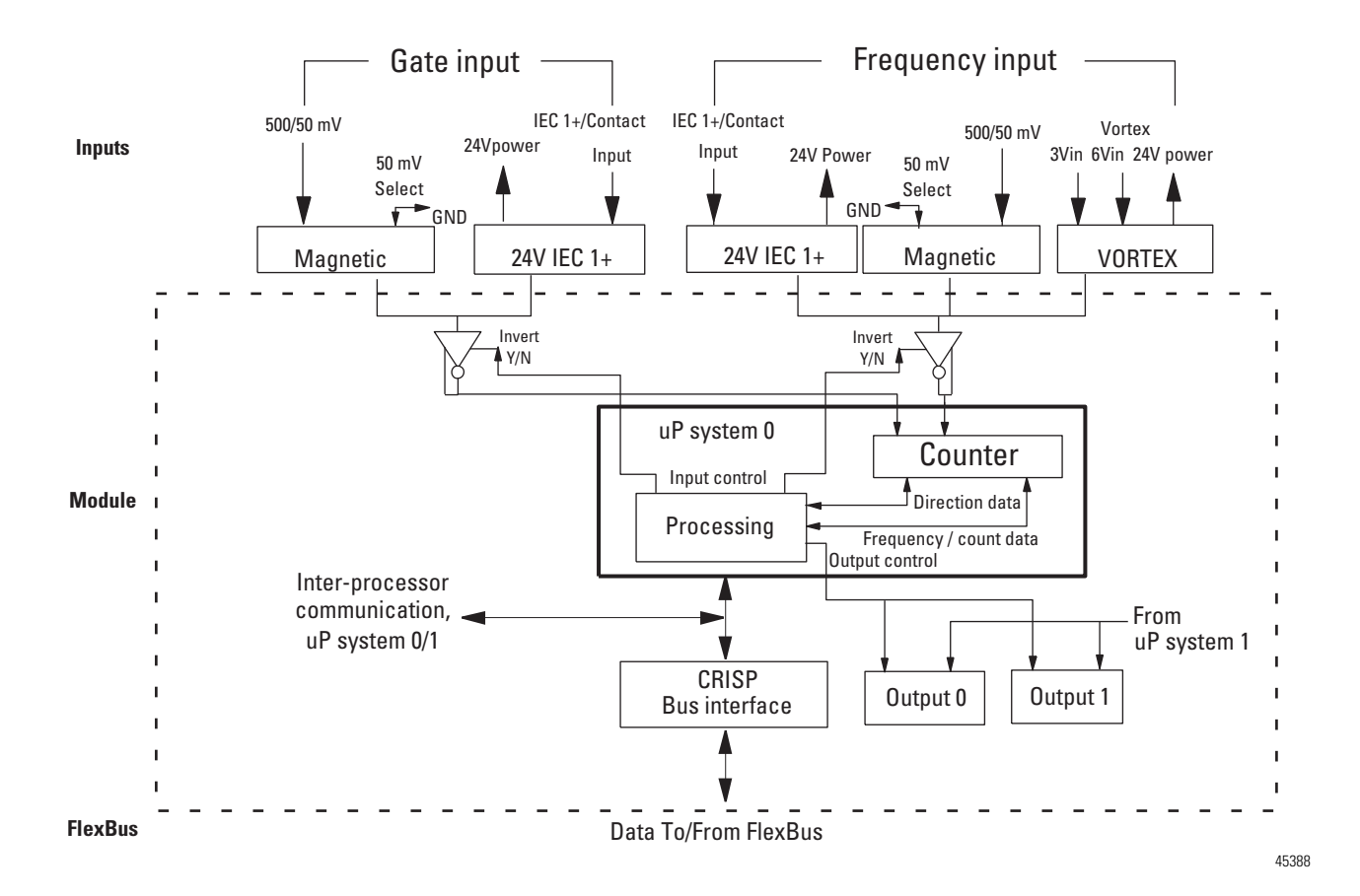

# <span id="page-12-0"></span>**The FLEX I/O Module in a Logix Control System**

The frequency input module performs high-speed frequency and/or scaling calculation operations for various industrial applications. The module interfaces with a FLEX I/O family adapter which then communicates with a programmable controller processor that has block-transfer capability and external I/O devices.

The adapter transfers data to the module (block transfer write) and from the module (block transfer read) using BTW and BTR instructions in your ladder diagram program. These instructions let the adapter read input values and status from the module, and let you write output values and configure the module mode of operation. The following illustration describes the communication process.

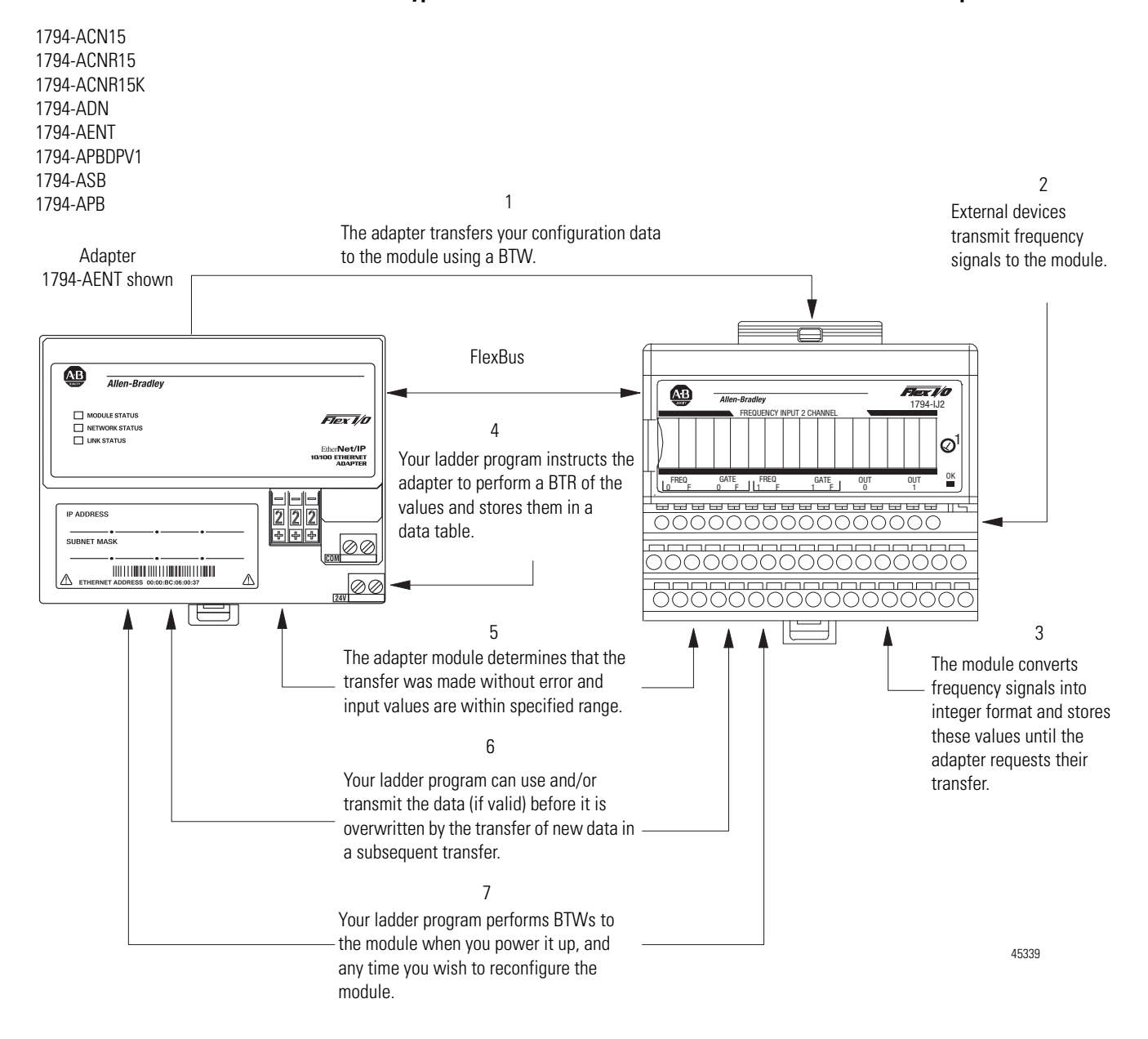

#### **Typical Communication between a FLEX I/O Module and an Adapter**

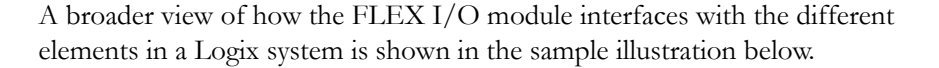

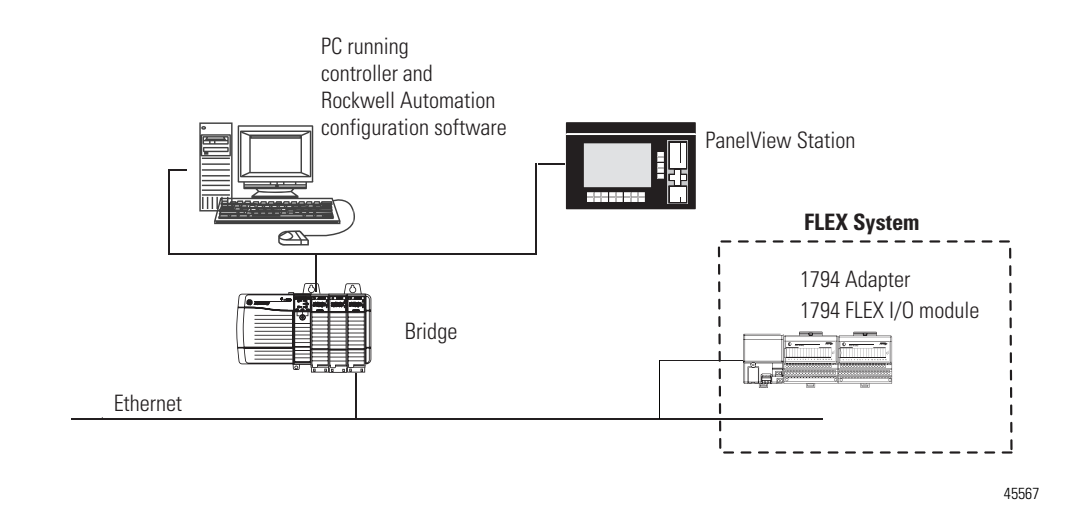

In this example, the FLEX I/O module communicates with the controller through the adapter. The controller can produce and consume tags. It can initiate MSG instructions that send and receive data or configure devices. Configuration of devices and the network is done through the personal computer running the controller and configuration software.

To learn about the steps to configure your FLEX I/O module, see [Configure](#page-38-5)  [Your FLEX I/O Module with RSLogix 5000 Software](#page-38-5) on page [29.](#page-38-5)

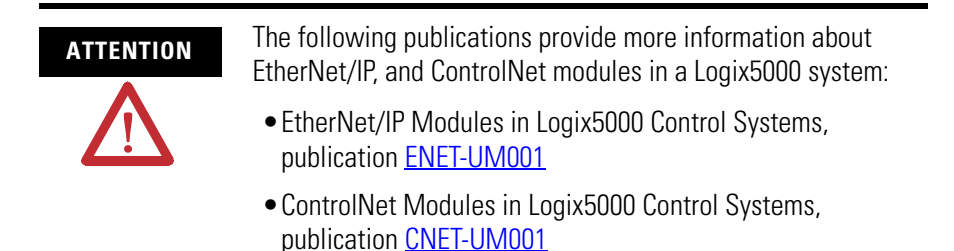

<span id="page-14-0"></span>

**Typical Applications** You can use the frequency input modules in power management, automotive, food and beverage, and oil and gas industries for various flow and/or turbine metering applications. Some sample applications include:

- turbine shaft speed monitoring
- automotive paint booths
- brewery flow monitoring
- petrochemical flow and custody transfer

<span id="page-15-0"></span>**Input Capabilities** The frequency module has 2 input channels (mode dependent). Each of the 2 input channels may accept these input signals:

- magnetic pickup 500 mV…28V AC peak (optional 50 mV…28V AC peak for increased signal sensitivity)
- proximity probe inputs
	- **–** compatible with Bently Nevada 3300 5 mm (0.197 in.) and 8 mm (0.315 in.) – proximity transducer systems
	- **–** provides 1 isolated 24V DC power supply (2 channels rated at 30 mA each) to power external devices

45557

**–** vortex flowmeter – 6V and 3V

You configure the 2 input channels for your specific application(s). Each input channel has two input selections:

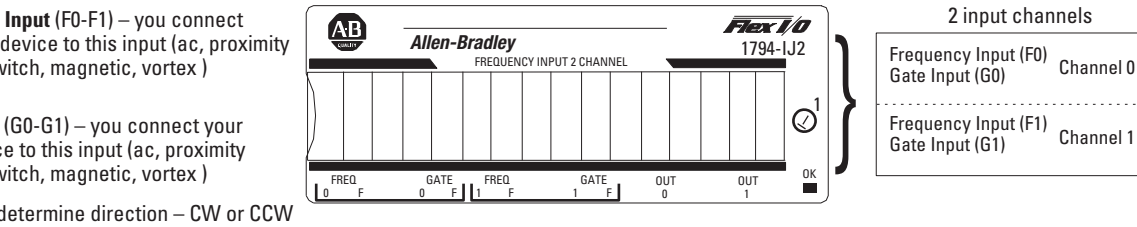

**Frequency Input** (F0-F1) – you connect your input device to this input (ac, proximity sensors switch, magnetic, vortex )

**Gate Input** (G0-G1) – you connect your input device to this input (ac, proximity sensors switch, magnetic, vortex )

used to determine direction – CW or CCW

### <span id="page-16-0"></span>**Selecting the Modes of Operation**

You configure the frequency input module for these modes of operation:

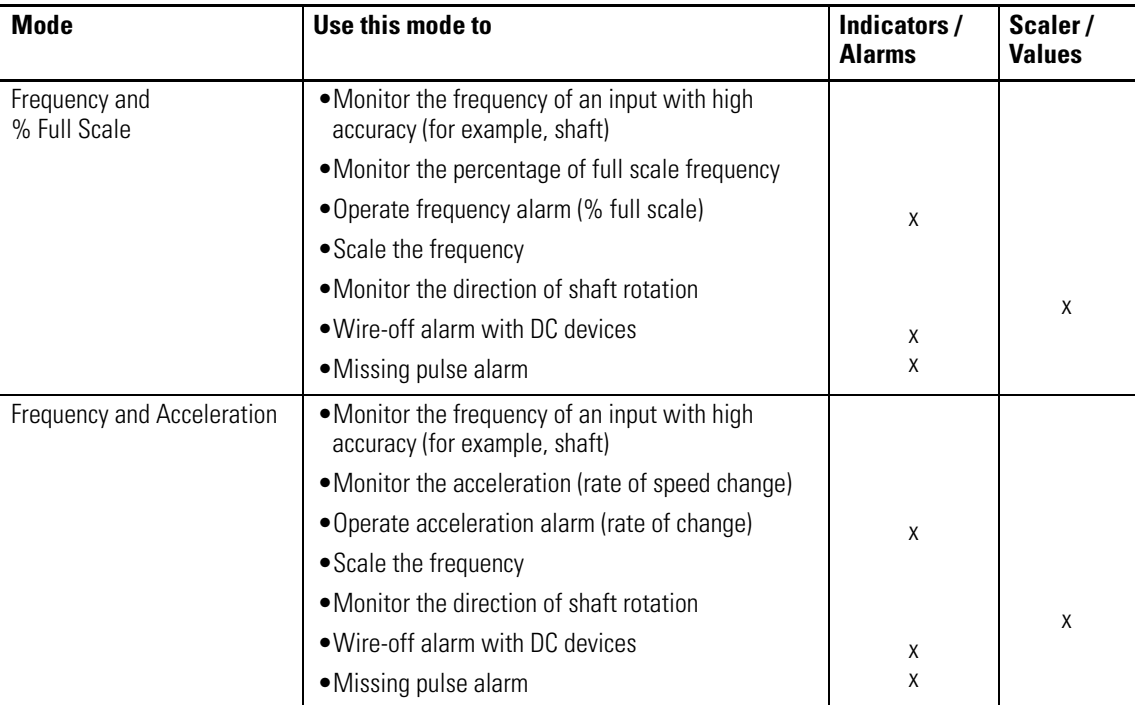

#### **Modes of Operation**

<span id="page-16-1"></span>**Output Capabilities** The frequency input module has 2 assignable outputs. These outputs are designed for applications that require fast response. The outputs:

- are current sourcing at 10…31.2V DC (1 A maximum per output)
- are electrically fused (current limited to 3 A)
- can be assigned to the associated input channel with user-selectable frequency and acceleration values
- are isolated this lets you use two separate external power supplies if desired (one for output 0 and one for output 1)

### <span id="page-16-2"></span>**Implementing Application Features**

You can use the module to implement programmable application features that are usually initiated by your controller processor. This frees up the controller

processor to do other tasks and helps increase the overall throughput of your controller system.

#### **Application Features**

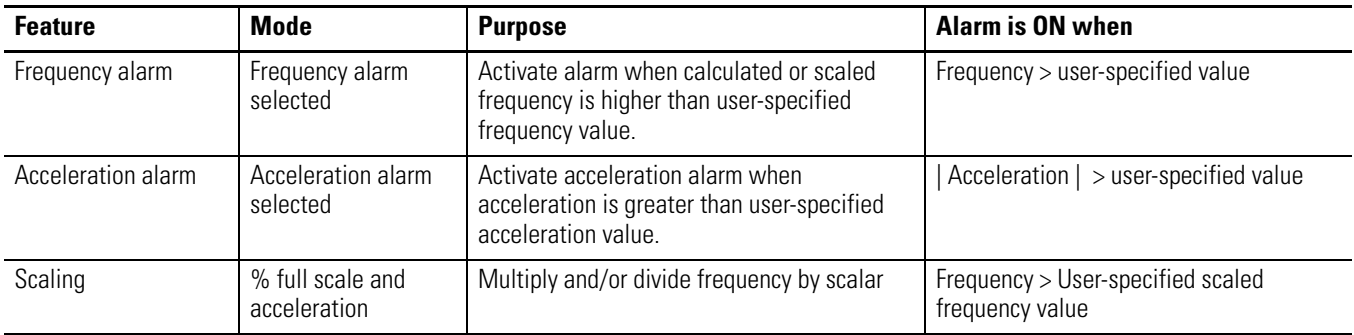

# <span id="page-17-0"></span>**How Frequency Is Calculated**

The following paragraphs explain the operation of the frequency input module algorithm and its modifying parameters.

## <span id="page-17-1"></span>**Frequency Calculation**

Frequency is determined by a general algorithm which can be modified by user-defined parameters. In its simplest form, the algorithm employs the user-defined Minimum Sampling Time to set a window in which to count pulses to determine the frequency. At least two pulses are required within the sample window. Frequency is determined by storing the time the first pulse occurred and then continually storing and updating the time of subsequent pulses, along with the number of pulses encountered. When the window expires, the frequency is calculated and the procedure repeats. The sequence and formula for determining frequency are shown below.

### *Normal Mode Frequency Determination, at Least Two Pulses in Sampling Time*

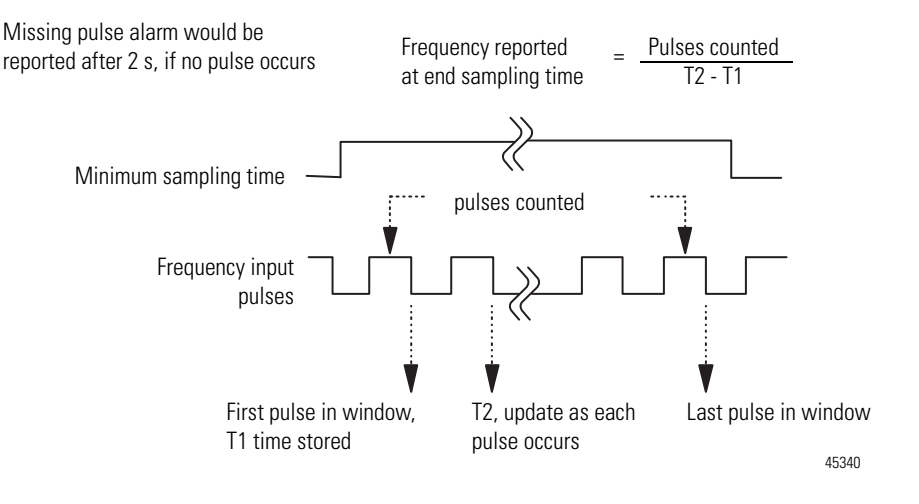

If only one pulse occurs within the sampling window, when the sample time has expired, the window is extended to 2 s to allow for a second pulse to occur. As soon as a second pulse occurs, the frequency is calculated and the procedures starts over. If no second pulse is detected, zero frequency is reported and a Missing Pulse Alarm is generated. The following figure depicts this scenario.

*Normal Mode, Only One Pulse in Sampling Time, Sampling Time Extended* 

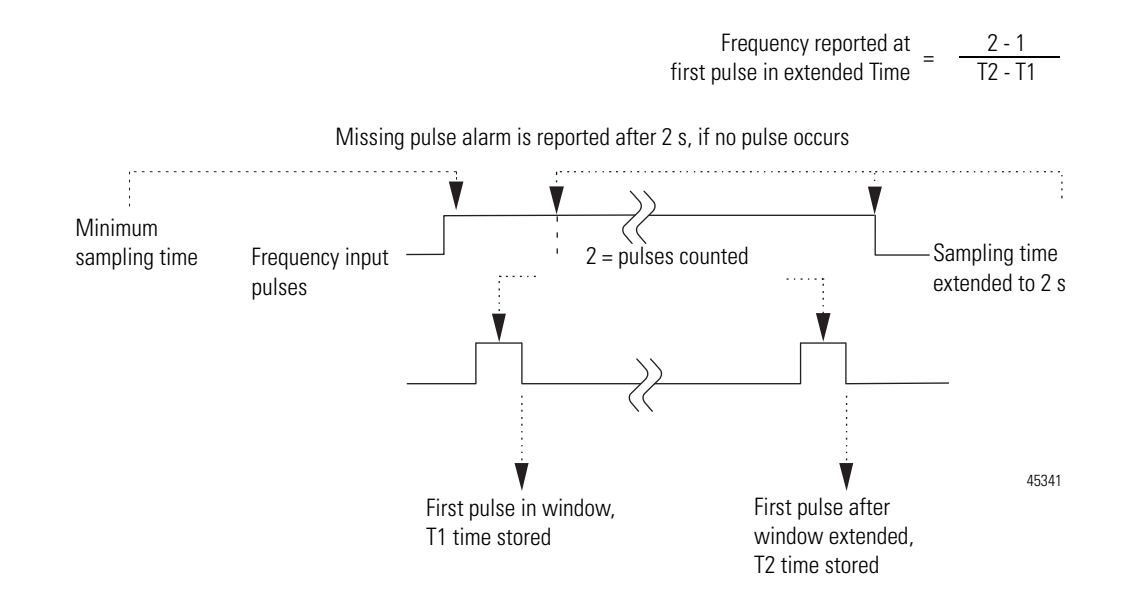

### <span id="page-19-0"></span>**Termination on Number of Pulses**

The normal mode is designed to provide wide bandwidth. However, it requires the full 2 seconds to report a missing pulse. Another user parameter, Number of Pulses to Terminate Sampling, is provided for scenarios where many pulses are expected within the sampling window, such that early determination of frequency is possible.

During normal operation, there is a sufficient number of pulses to prevent the module from entering the 2-second extension mode. Once the user-defined number of pulses is reached within the sampling window, the frequency is immediately reported.

If the sampling window has been extended to 2 seconds while waiting for a second pulse to occur, a situation which can occur during system startup, the module does not wait for the number of pulses to be reached. Instead, as soon as a second pulse occurs, the frequency is calculated based on the time between the 2 pulses, and the procedure starts over.

#### *Termination on Number of Pulses*

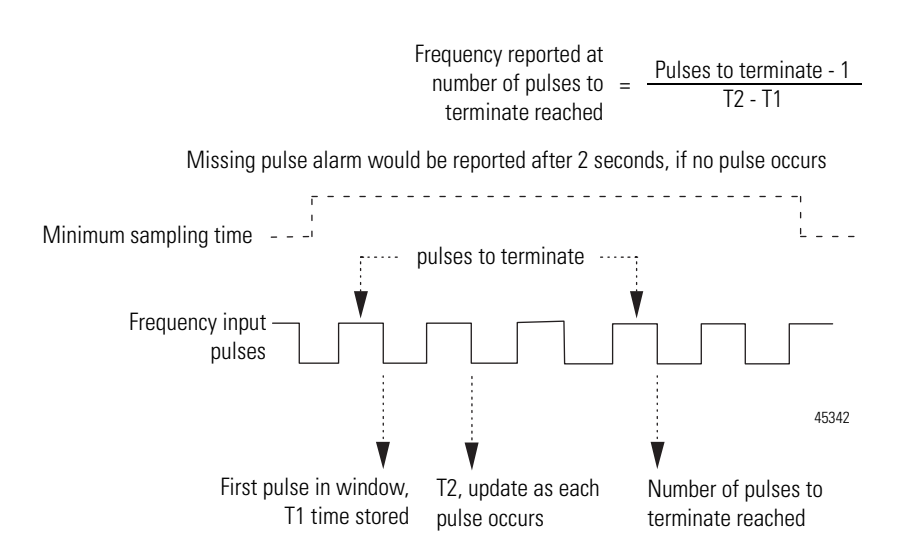

### <span id="page-19-1"></span>**Missing Pulse Multiplier**

The last user parameter which is provided to modify the frequency algorithm is the Missing Pulse Multiplier. In this case, the user can set the number of Minimum Frequency Sampling Time windows allowed to extend the time to capture a second pulse, before reporting a Missing Pulse Alarm. The intent with this parameter is to allow a tradeoff of the bandwidth available with the response time to report a missing pulse. This mechanism is shown in the following figure.

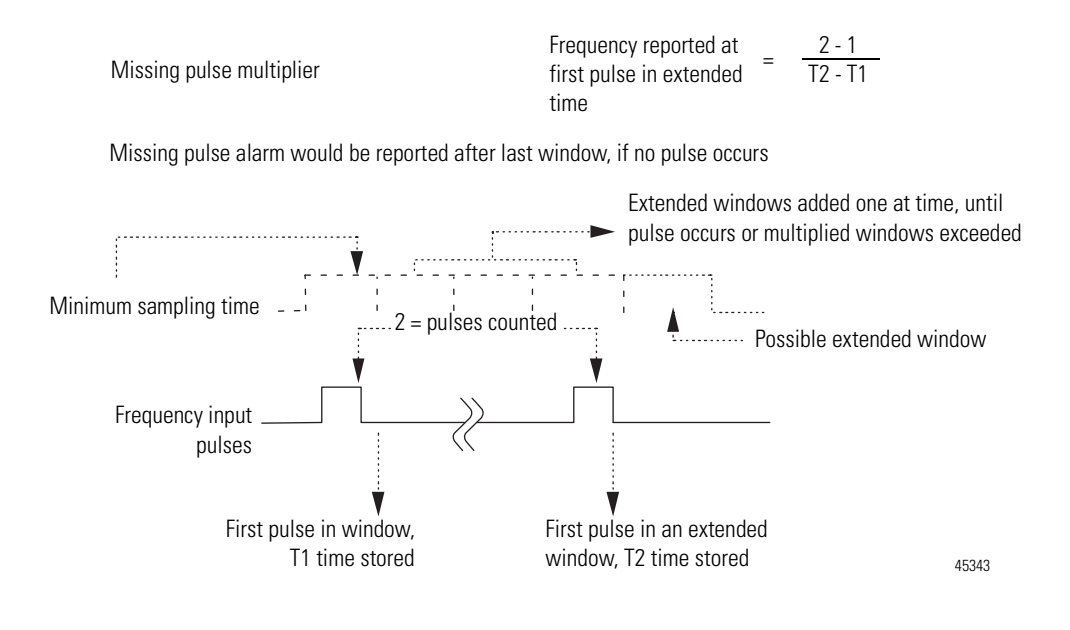

### <span id="page-20-0"></span>**Direction Detection**

Direction detection is accomplished by using the Frequency input, Gate input, and two sensors. The module expects to see a Low to High transition on the Frequency input, followed by a Low to High transition on the Gate input. This assumes both input polarity select bits are the same selection.

This corresponds to clockwise rotation. See illustration, [Direction Detection –](#page-21-1)  [Principle of Operation,](#page-21-1) on page [12.](#page-21-1) If a Low to High transition occurs on the Gate input, followed by one on the Frequency input, the rotation is counterclockwise.

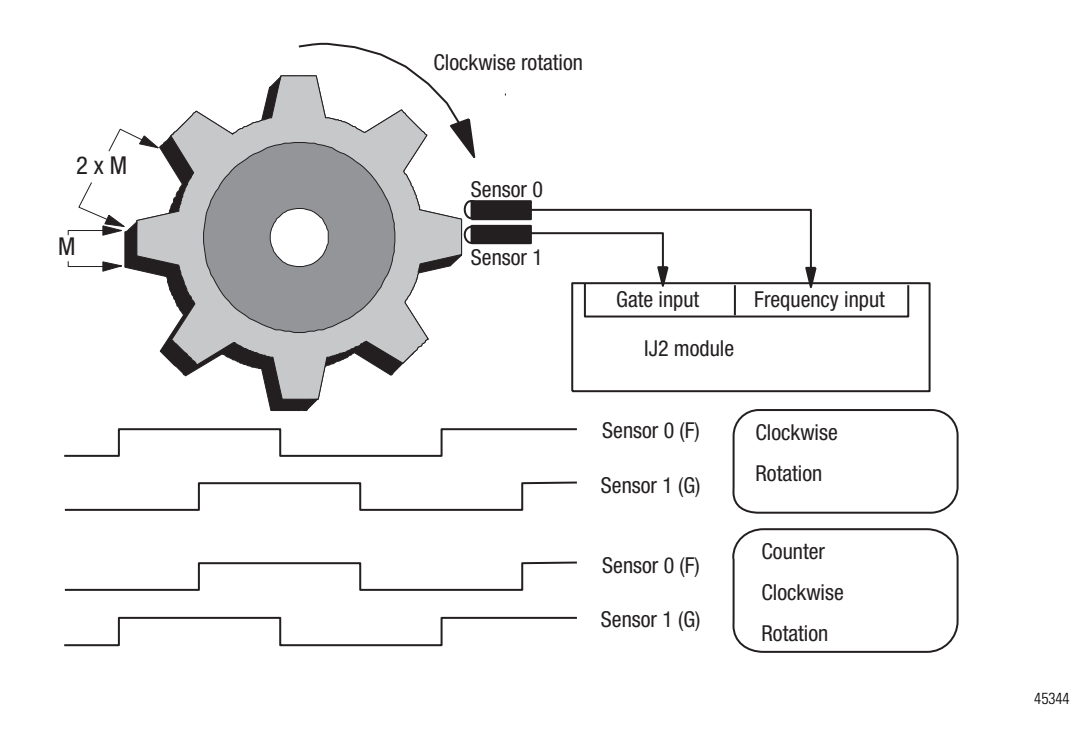

#### <span id="page-21-1"></span>**Direction Detection – Principle of Operation**

<span id="page-21-0"></span>**Chapter Summary** In this chapter, you learned about the frequency input module, block transfer communication, and details of how the module functions.

# <span id="page-22-5"></span><span id="page-22-1"></span>**Install Your FLEX I/O Frequency Input Module**

<span id="page-22-2"></span><span id="page-22-0"></span>**Overview** This chapter provides you with pre-installation requirements and instructions on how to install your FLEX I/O Frequency Input modules.

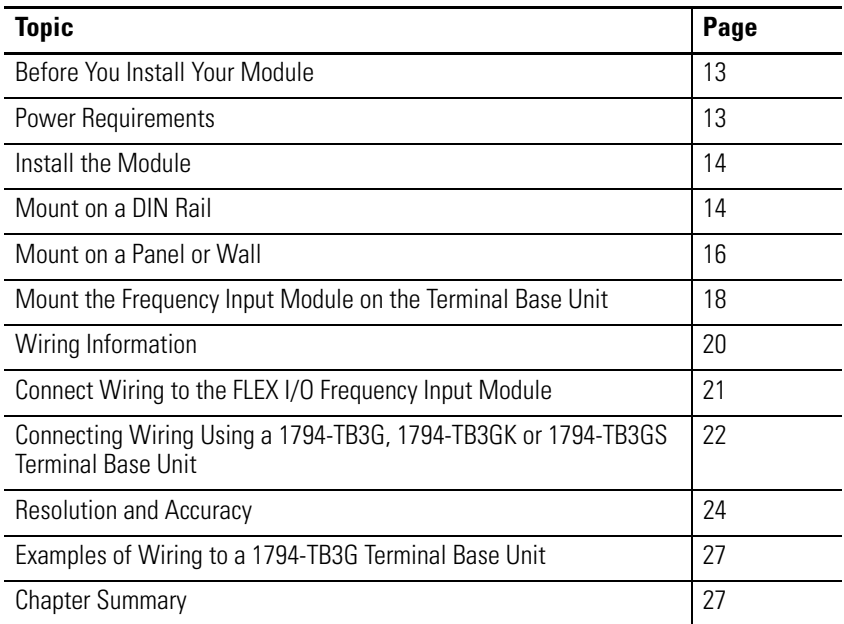

# <span id="page-22-3"></span>**Before You Install Your Module**

Before installing your frequency input module in the FLEX I/O system, you need to:

- calculate the power requirements of all modules in each FLEX I/O system, and
- position the keyswitch on the terminal base.

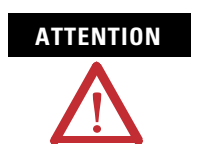

**ATTENTION** This FLEX I/O module does not receive primary operational power from the backplane. 24V DC power must be applied to your module before installation. If power is not applied, the module position may appear to the adapter as an empty slot in your chassis.

<span id="page-22-4"></span>**Power Requirements** The wiring of the terminal base unit is determined by the current draw through the terminal base. Make certain that the current draw does not exceed 10 A.

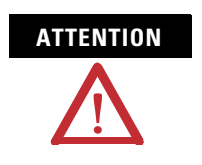

**ATTENTION** Total current draw through the terminal base unit is limited to 10 A. Separate power connections may be necessary.

The frequency input module requires 30 mA at 5V DC from the FlexBus backplane.

Methods of wiring the terminal base units are shown in the illustration below.

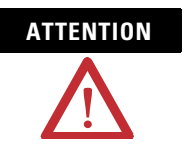

**ATTENTION** Do not daisychain power or ground from the terminal base unit to any AC or DC digital module terminal base unit.

<span id="page-23-0"></span>**Install the Module Installation of the frequency input module consists of:** 

- mounting the terminal base unit
- installing the module into the terminal base unit
- installing the connecting wiring to the terminal base unit

# <span id="page-23-1"></span>**Mount on a DIN Rail**

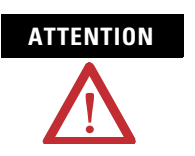

**ATTENTION** Do not remove or replace a terminal base unit when power is applied. Interruption of the FlexBus can result in unintended operation or machine motion.

*Install the Terminal Base Unit*

**1.** Remove the cover plug in the male connector of the unit to which you are connecting this terminal base unit.

**2.** Check to make sure that the 16 pins in the male connector on the adjacent device are straight and in line so that the mating female connector on this terminal base unit will mate correctly.

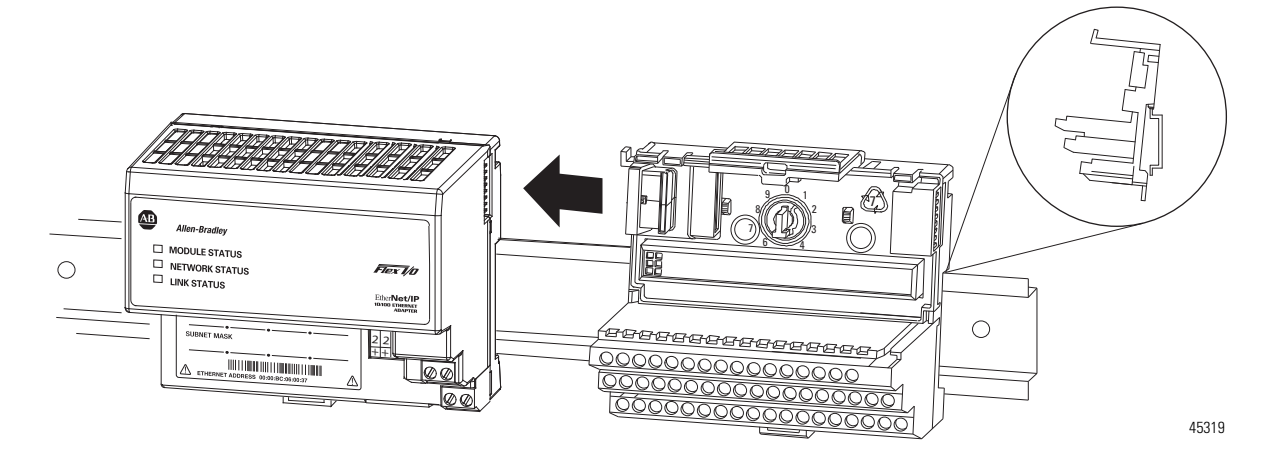

Make certain that the female FlexBus connector is fully retracted into the base unit.

**3.** Position the terminal base at a slight angle and hooked over the top of the 35 x 7.5 mm DIN rail A (Allen Bradley part number 199-DR1; 46277-3).

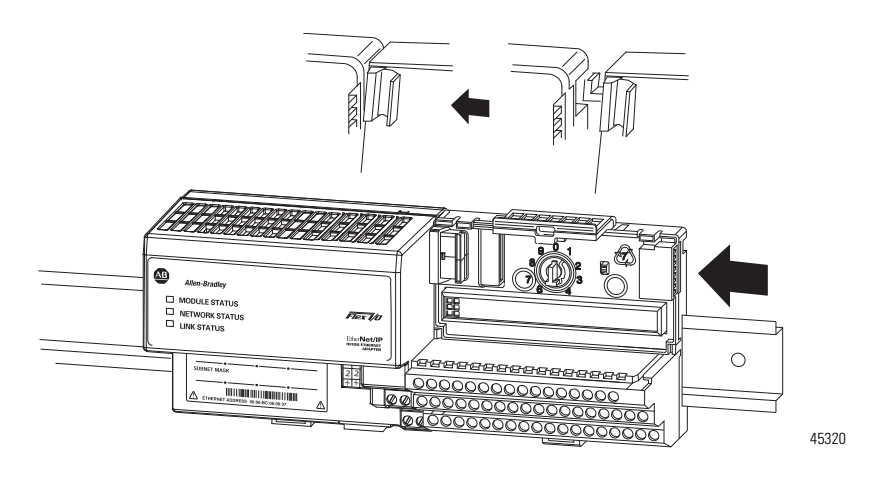

- **4.** Slide the terminal base over tight against the adapter, or proceeding terminal base. Make sure the hook on the terminal base slides under the edge of the adapter, or proceeding terminal base, and the FlexBus connector is fully retracted.
- **5.** Rotate the terminal base onto the DIN rail with the top of the rail hooked under the lip on the rear of the terminal base. Use caution to make sure that the female FlexBus connector does not strike any of the pins in the mating male connector.

**6.** Press down on the terminal base unit to lock the terminal base on the DIN rail. If the terminal base does not lock into place, use a screwdriver or similar device to open the locking tab, press down on the terminal base until flush with the DIN rail and release the locking tab to lock the base in place.

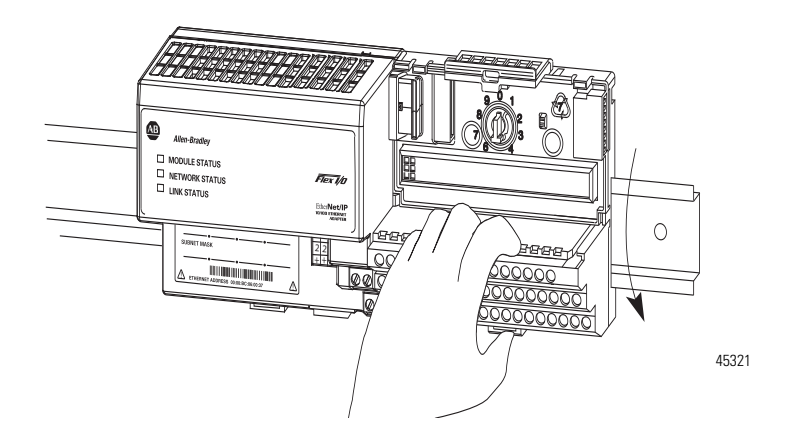

Gently push the FlexBus connector into the side of the adapter, or proceeding terminal base to complete the backplane connection.

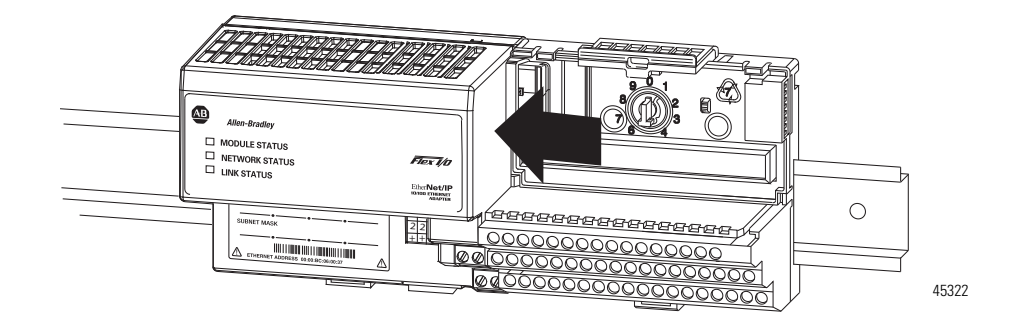

For specific wiring information, refer to the installation instructions for the module you are installing in this terminal base unit.

**7.** Repeat the above steps to install the next terminal base unit. Ensure that the cover of the FlexBus connector on the last terminal base unit is in place.

### <span id="page-25-0"></span>**Mount on a Panel or Wall**

Installation of a FLEX I/O system on a wall or panel consists of:

- laying out the drilling points on the wall or panel.
- drilling the pilot holes for the mounting screws.
- mounting the adapter mounting plate.

• installing the terminal base units and securing them to the wall or panel.

Use the mounting kit Cat. No. 1794-NM1 for panel or wall mounting.

#### **1794-NM1 Mounting Kit**

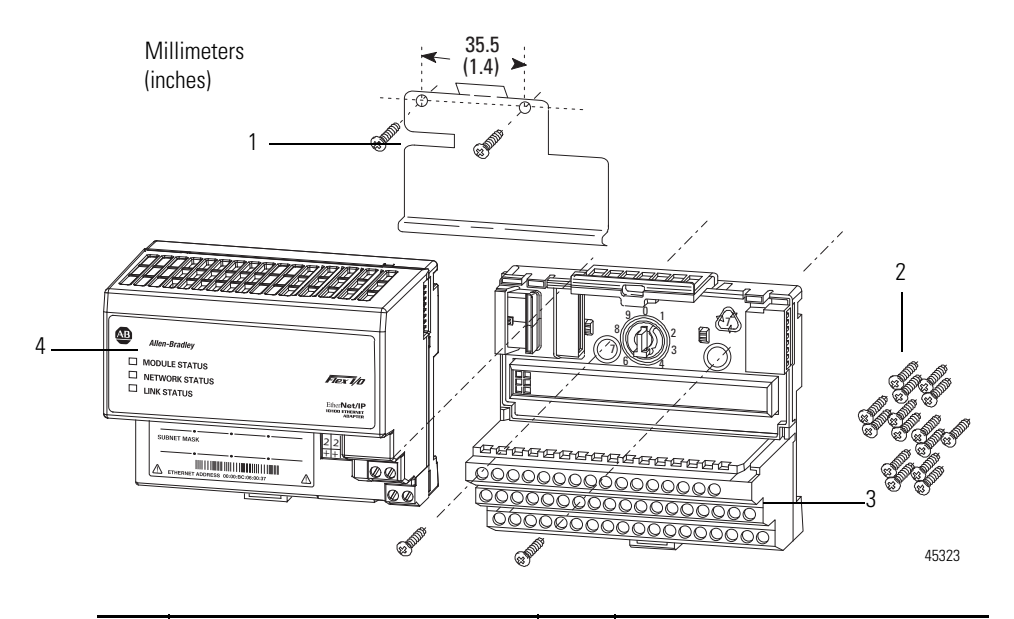

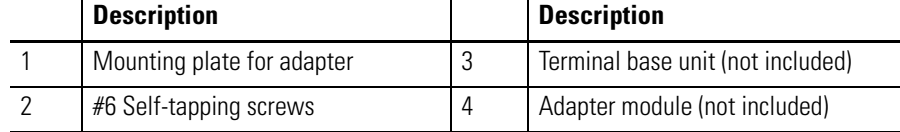

To install the mounting plate on a wall or panel:

**1.** Lay out the required points on the wall or panel as shown in the drilling dimension drawing.

#### **Drilling Dimensions for Panel or Wall Mounting**

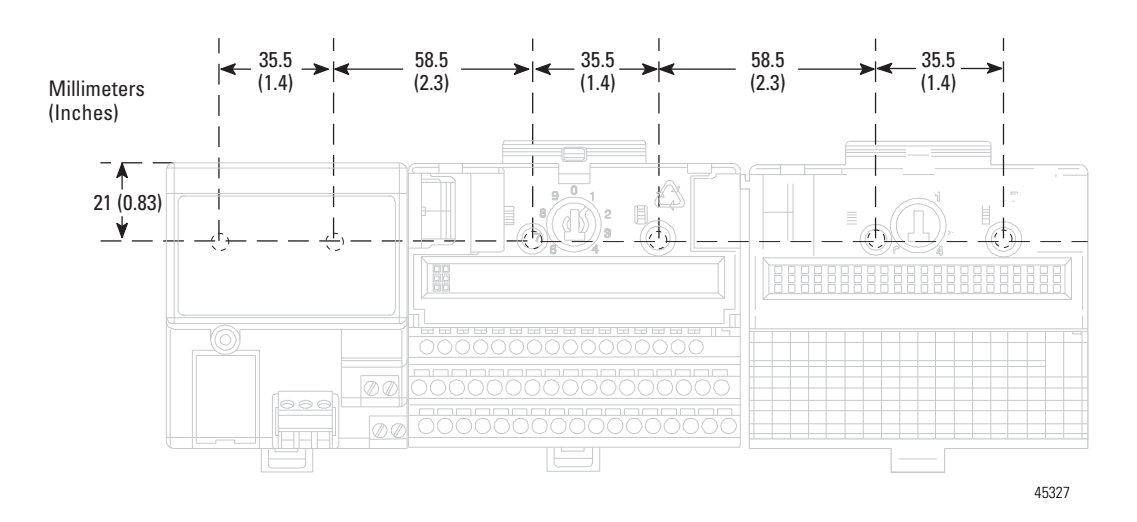

- **2.** Drill the necessary holes for the #6 self-tapping mounting screws.
- **3.** Mount the mounting plate for the adapter module using two #6 self-tapping screws – 18 screws are included for mounting up to 8 modules and the adapter.

**IMPORTANT** Make certain that the mounting plate is properly grounded to the panel. Refer to Industrial Automation Wiring and Grounding Guidelines, publication [1770-4.1](http://literature.rockwellautomation.com/idc/groups/literature/documents/in/1770-in041_-en-p.pdf).

- **4.** Hold the adapter at a slight angle and engage the top of the mounting plate in the indention on the rear of the adapter module.
- **5.** Press the adapter down flush with the panel until the locking lever locks.
- **6.** Position the terminal base unit up against the adapter and push the female bus connector into the adapter.
- **7.** Secure to the wall with two #6 self-tapping screws.
- **8.** Repeat for each remaining terminal base unit.

#### <span id="page-27-0"></span>**Mount the Frequency Input Module on the Terminal Base Unit**

The Frequency Input module mounts on a 1794-TB3G or 1794-TB3GS terminal base unit.

**1.** Rotate keyswitch (3) on terminal base unit (4) clockwise to position 1 as required for the module. Do not change the position of the keyswitch after wiring the terminal base unit.

40231

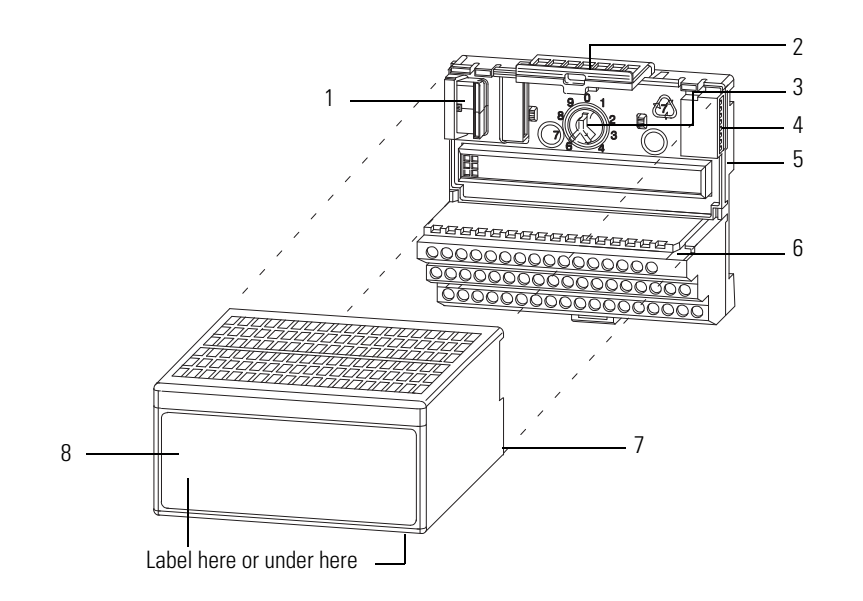

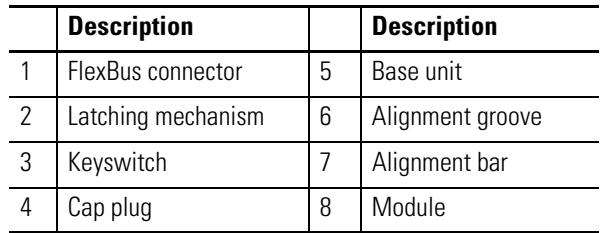

- **2.** Make certain the FlexBus connector (1) is pushed all the way to the left to connect with the neighboring terminal base or adapter. You cannot install the module unless the connector is fully extended.
- **3.** Make sure the pins on the bottom of the module are straight so they will align properly with the connector in the terminal base unit.

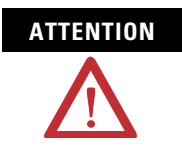

**ATTENTION** If you remove or insert the module while the backplane power is on, an electrical arc can occur. This could cause an explosion in hazardous location installations. Be sure that power is removed or the area is nonhazardous before proceeding.

- **4.** Position the module (8) with its alignment bar (7) aligned with the groove (6) on the terminal base.
- **5.** Press firmly and evenly to seat the module in the terminal base unit. The module is seated when the latching mechanism is locked into the module.
- **6.** Remove cap plug and attach another terminal base unit to the right of this terminal base unit if required. Make sure the last terminal base has the cap plug in place.

<span id="page-29-0"></span>

**IMPORTANT** The adapter is capable of addressing eight modules. Do not exceed a maximum of eight terminal base units in your system.

<span id="page-29-1"></span>**Wiring Information** This section provides essential wiring information for the 1794-TB3G, 1794-TB3GK, and 1794-TB3GS terminal base units. It also includes instructions for connecting wiring to the FLEX I/O module.

### <span id="page-29-2"></span>**Wiring the Terminal Base Units (1794-TB3G shown)**

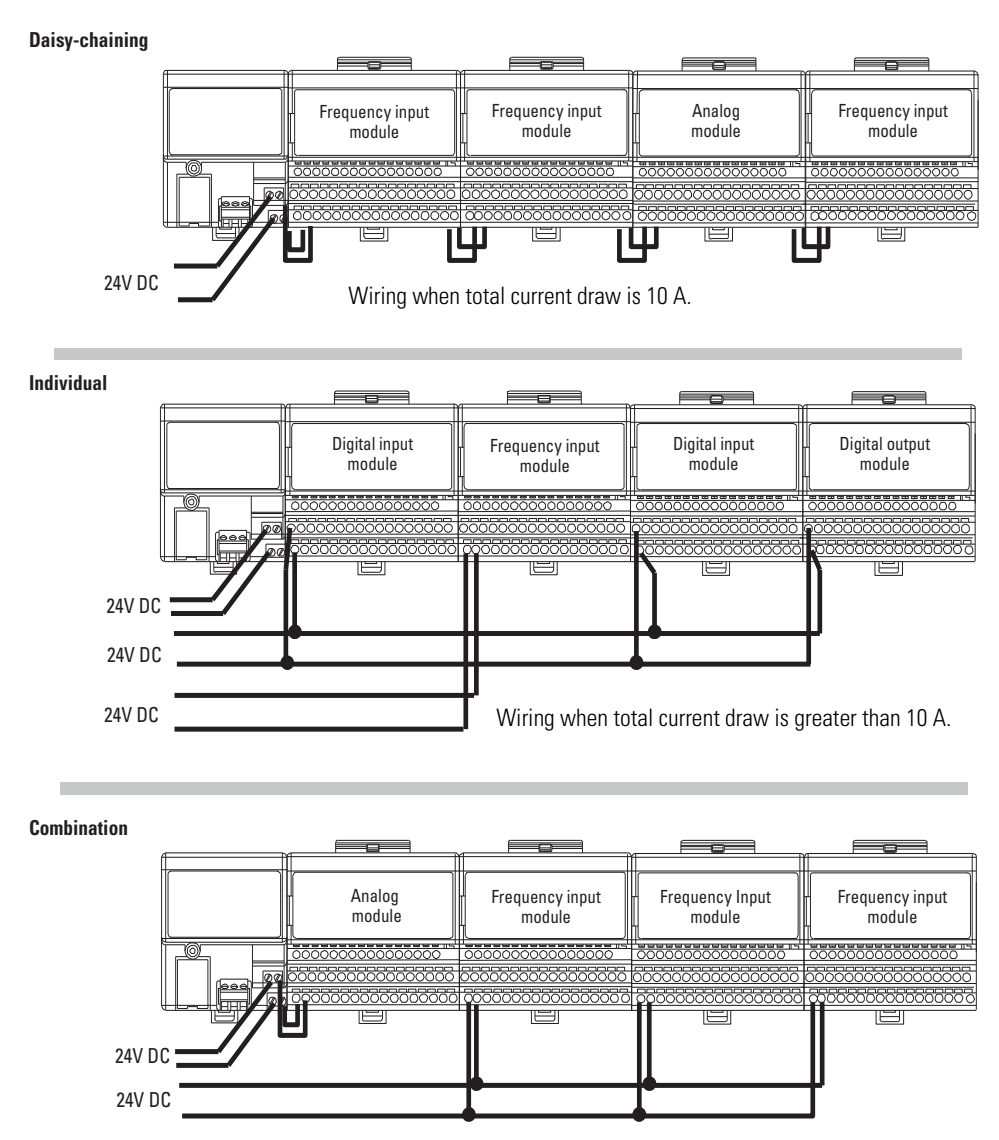

Total current draw through any base must not be greater than 10 A.

45556

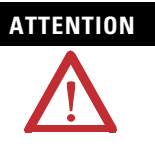

**ATTENTION** Take note of the following considerations when wiring your terminal base units:

- •AIl modules must be frequency or analog modules for the daisychain configuration.
- •Use the individual type of configuration for any "noisy" DC digital I/O modules in your system.
- •All modules powered by the same power supply must be frequency or analog modules for the combination type of configuration.

### <span id="page-30-0"></span>**Wire the Terminal Base Units**

Wiring the FLEX I/O Frequency Input module is done using the 1794-TB3G, 1794-TB3GK or the 1794-TB3GS terminal base unit.

#### <span id="page-30-2"></span>**1794-TB3G, 1794-TB3GK and 1794-TB3GS Wiring Connections**

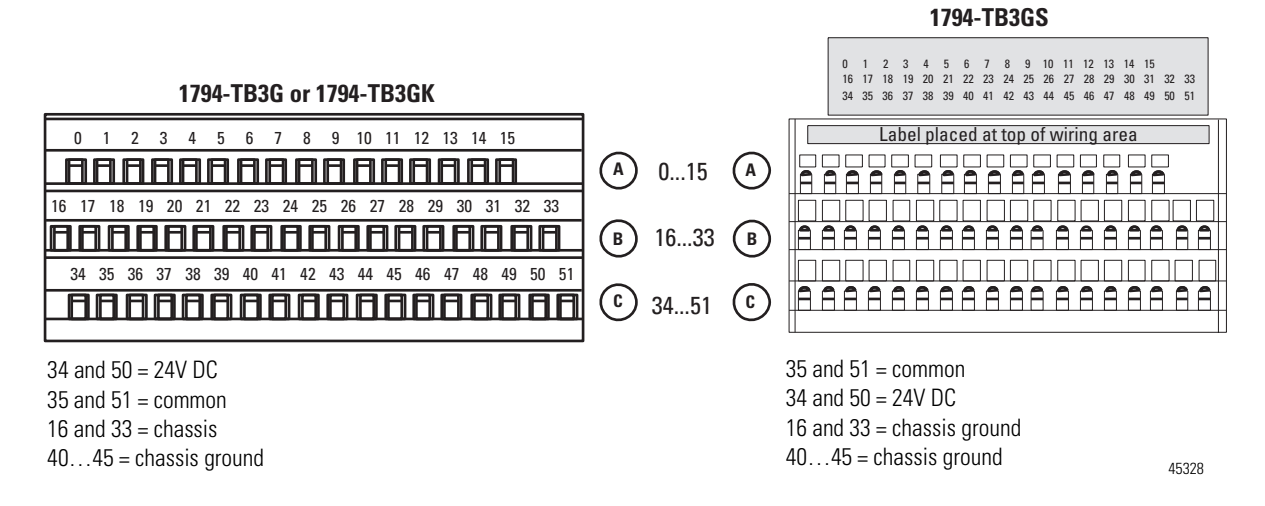

### <span id="page-30-1"></span>**Connect Wiring to the FLEX I/O Frequency Input Module**

Wiring to the Frequency Input module is made through the terminal base unit on which the module mounts.

The module is compatible with the 1794-TB3G, 1794-TB3GK and 1794-TB3GS terminal base units.

# <span id="page-31-0"></span>**Connecting Wiring Using a 1794-TB3G, 1794-TB3GK or 1794-TB3GS Terminal Base Unit**

- **1.** Connect individual signal wiring to numbered terminals on the 0…15 row (A) and 17…32 row (B) on the terminal base unit as indicated in the table below.
- **2.** Connect output signal and supply wiring to the numbered terminals on rows B and C, as shown in the figure, [1794-TB3G, 1794-TB3GK and](#page-30-2)  [1794-TB3GS Wiring Connections](#page-30-2), on page [21](#page-30-2).
- **3.** Terminate shields to terminals 16 or 33 on row B, or 40…45 on row C.
- **4.** Connect +24V DC to terminal 34 on the 34…51 row (C), and 24V common to terminal 35 on the 34…51 row (C).

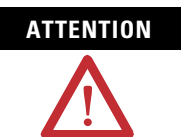

ATTENTION To reduce susceptibility to noise, power frequency modules and digital modules from separate power supplies. Do not exceed a length of 10 m (33 ft) for DC power cabling.

**5.** If daisychaining the +24V DC power to the next 1794-TB3G or 1794-TB3GS base unit, connect a jumper from terminal 50 (+24V) on this base unit to terminal 34 and from terminal 51 (24V DC common) to terminal 35 on the next 1794-TB3G or 1794-TB3GS base unit.

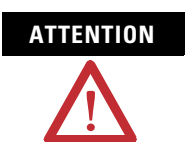

**ATTENTION** Use extreme care when connecting wiring to an adjacent terminal base unit. Wiring for the 1794-TB3G and 1794-TB3GS terminal base units is different from other 1794 terminal base units.

**ATTENTION** Do not daisychain power or ground from the 1794-TB3G or 1794-TB3GS terminal base unit to any AC or DC digital module terminal base unit.

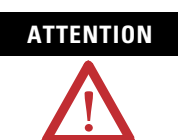

**ATTENTION** 24V DC power must be applied to your module before operation. If power is not applied, the module position will appear to the adapter as an empty slot in your chassis. If the adapter does not recognize your module after installation is completed, cycle power to the adapter.

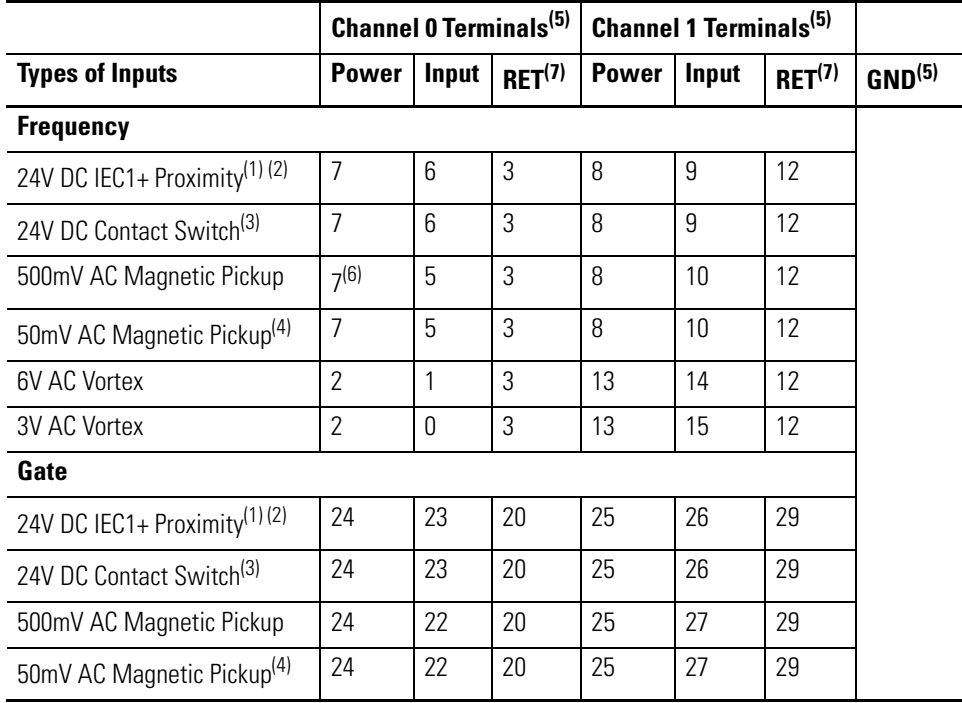

# **Wiring Connections for the Frequency Input Module**

(1) As defined by standard IEC 1131-2.

(2) RET not used on 2-wire devices.

- (3) Add external resistor from 24V to F or G for wire-off detection (0.4 mA) ( $\approx 50$  K $\Omega$ ).
- (4) Add a jumper between 50 mV and RET (Frequency channel  $0 = 3...4$ ; channel  $1 = 11...12$ ) (Gate – channel 0 = 21…20; channel 1 = 28…29).
- (5) Connect cable shields to GND terminals.
- (6) 24V terminal may not be used on 2-wire magnetic devices.
- $(7)$  All 4 RET terminals (ch 0 and 1, Freq, Gate) are internally connected together.

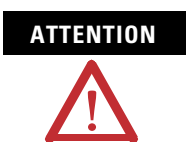

**ATTENTION** Total current draw through the terminal base unit is limited to 10 A. Separate power connections to the terminal base unit may be necessary.

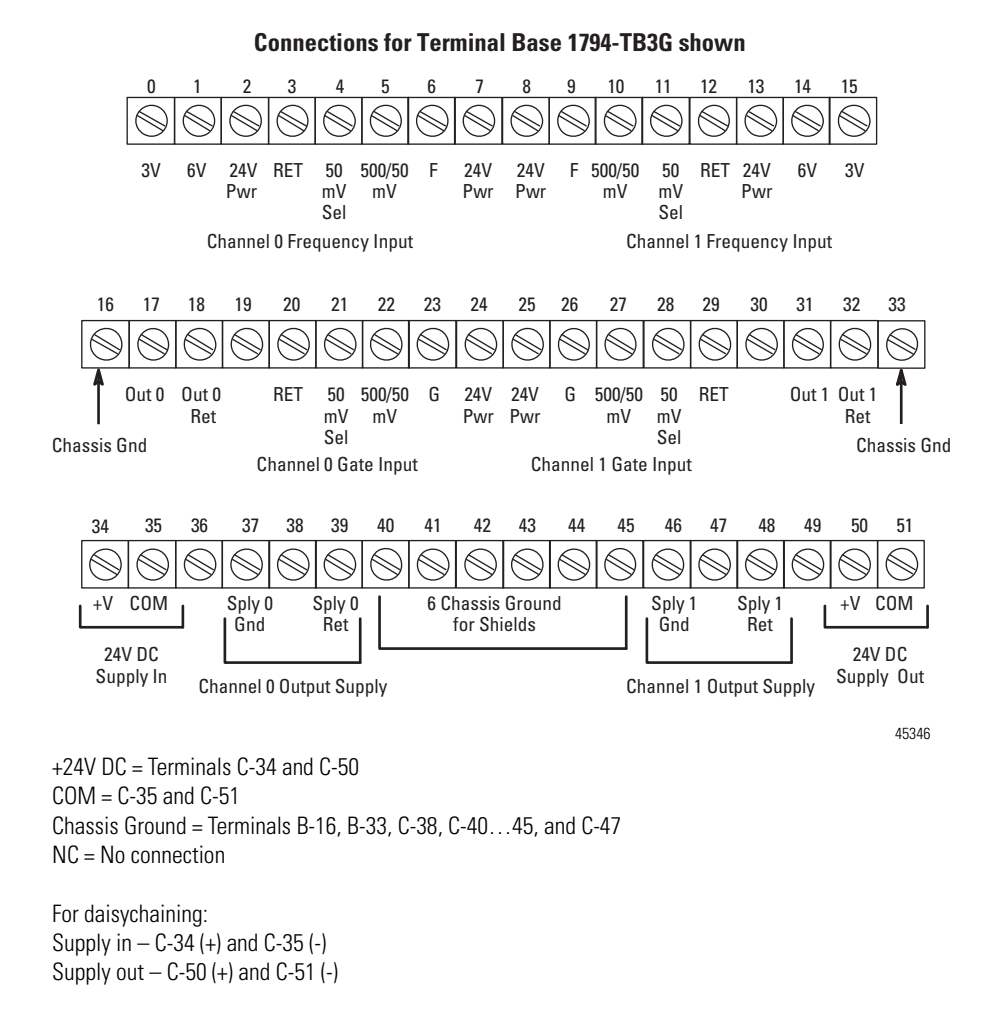

#### **Output Alarm Connections**

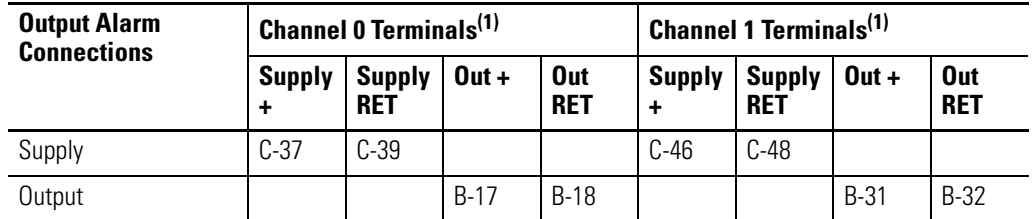

(1) Connect cable shields to GND connections.

### <span id="page-33-0"></span>**Resolution and Accuracy**

1 Hz or 0.1 Hz (depending on frequency range bit setting), or + accuracy specification listed below, whichever is greater.

Resolution % is defined as:

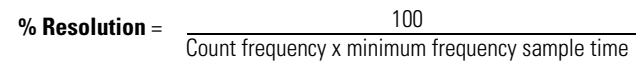

Accuracy  $\%$  is defined as:

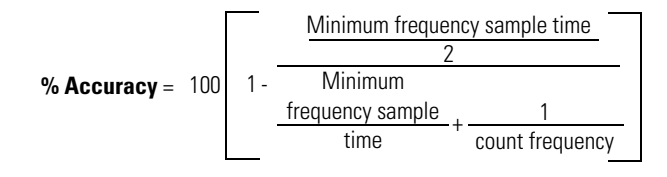

#### **Resolution and Accuracy**

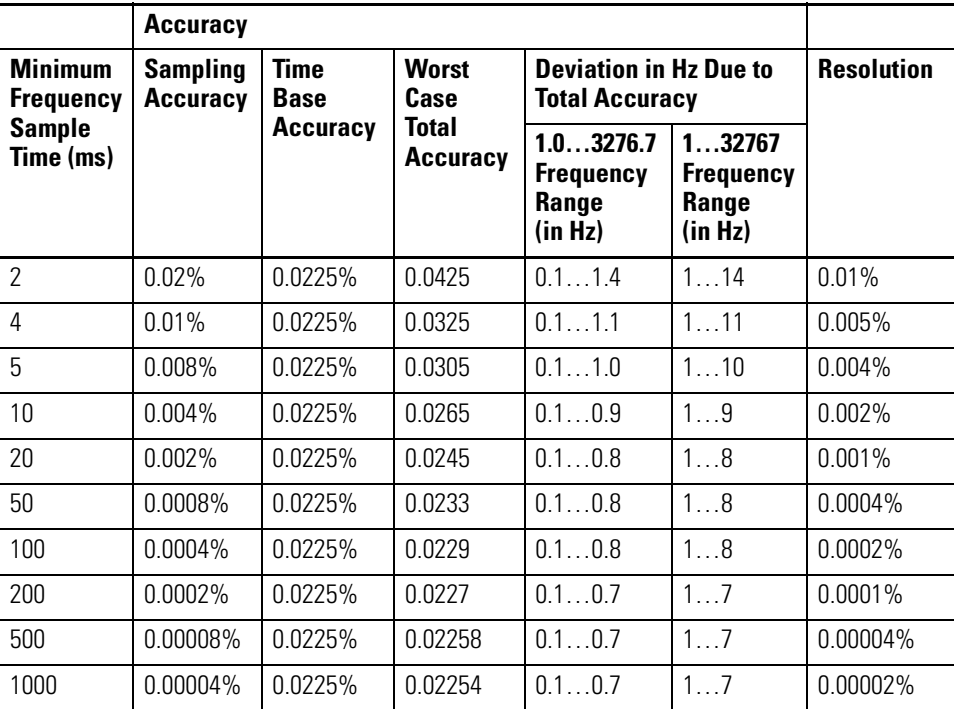

#### **Input Map**

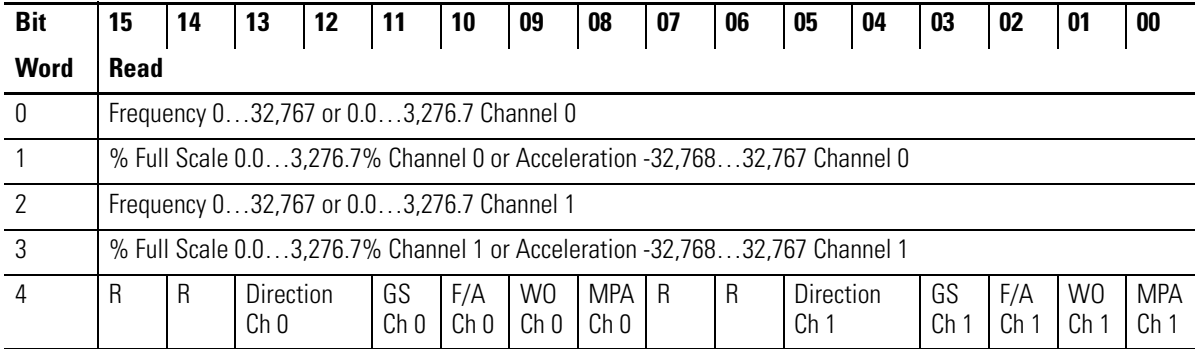

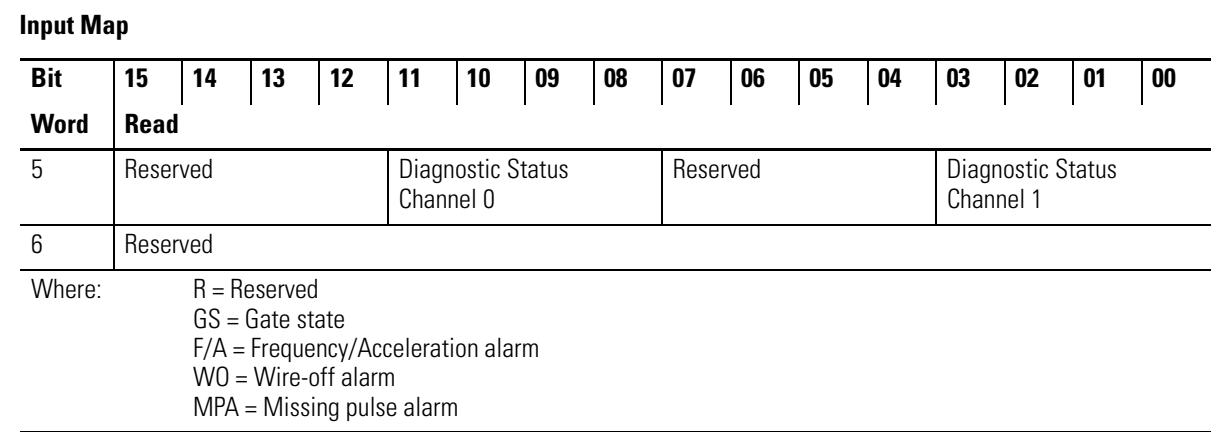

### **Output Map**

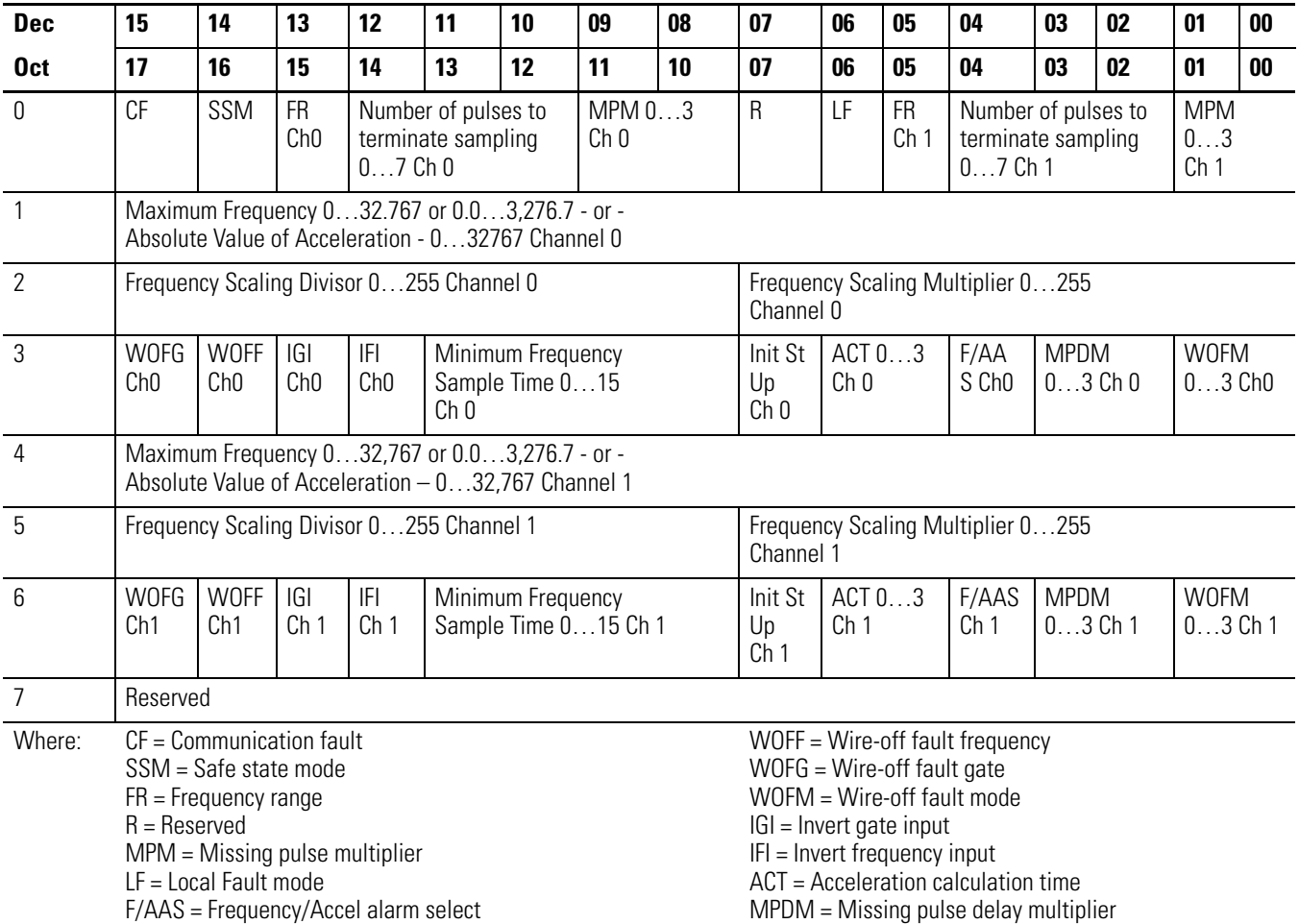
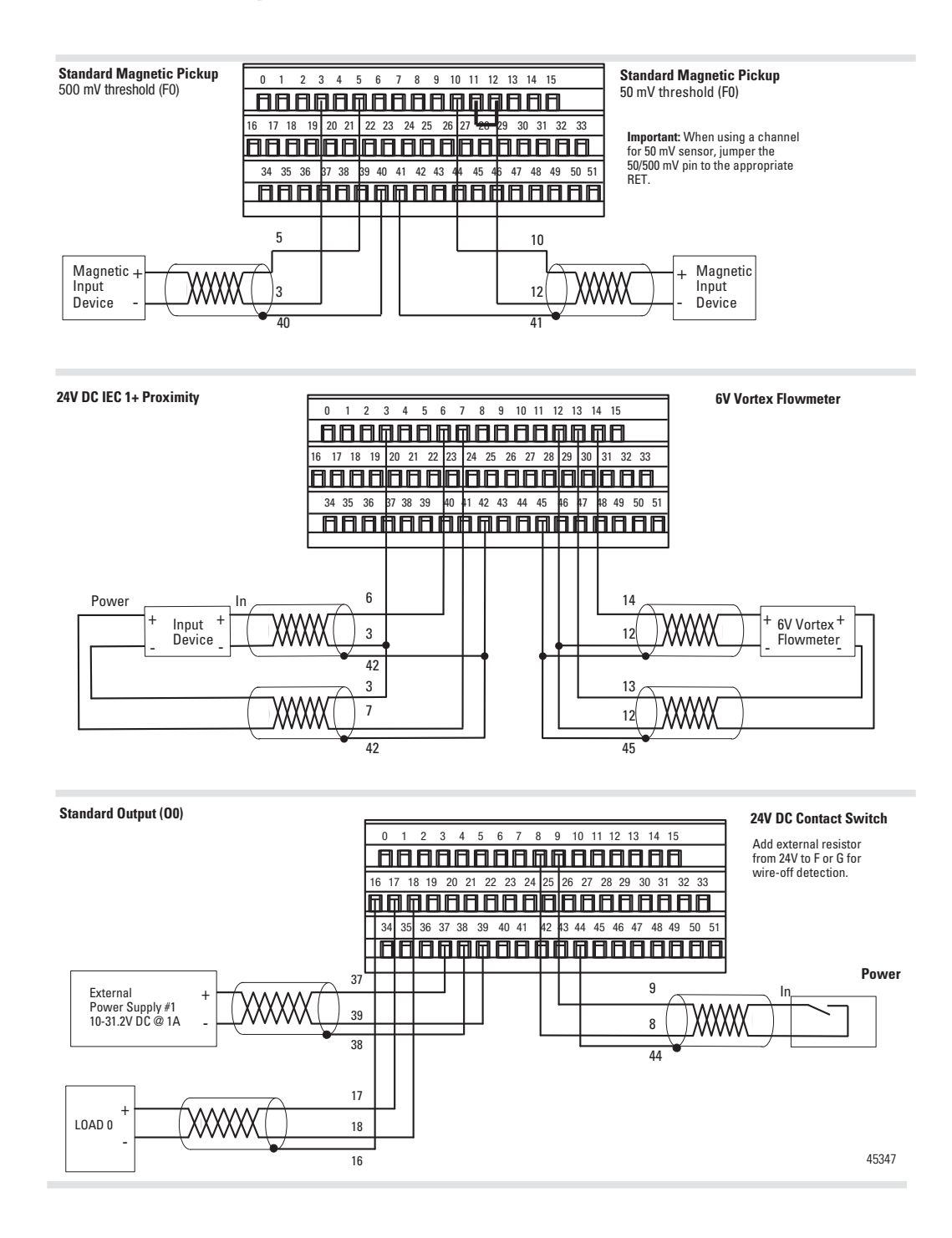

## **Examples of Wiring to a 1794-TB3G Terminal Base Unit**

**Chapter Summary** This chapter provided you with instructions on how to install the input module in an existing programmable controller system and how to wire to a terminal base unit.

## **Notes:**

# **Configure Your FLEX I/O Module with RSLogix 5000 Software**

**Overview** This chapter describes how to configure the 1794-IJ2 module for the ControlLogix and CompactLogix system. The module can communicate through different networks such as ControlNet, Ethernet, Profibus, among others. In the examples below, the Ethernet adapter is used for communication between the Logix processor and the FLEX I/O bus.

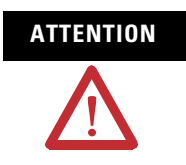

**ATTENTION** If using an SLC controller with ControlNet, refer to the associated I/O scanner documentation.

> If using a PLC 5 controller, refer to the PLC 5 controller documentation for ControlNet configuration information.

You need to follow these series of steps to fully configure your FLEX I/O module in the RSLogix 5000 software.

- **1.** Add and configure the new local bridge module, such as 1756-ENBT, to your project. This user manual assumes you have already properly configured this module. Refer to the associated documentation.
- **2.** Add and configure the new adapter module, such as a FLEX I/O EtherNet Adapter (1794-AENT). This user manual assumes you have already properly configured this module. Refer to the associated documentation.
- **3.** Add and configure your FLEX I/O module. See the steps provided below.
- **4.** Download the configuration to the controller.

## **Add and Configure the FLEX I/O Module**

To be able to add your FLEX I/O Frequency Input module, you should have already added and configured your Ethernet bridge and adapter.

**1.** Select New Module for the I/O Configuration.

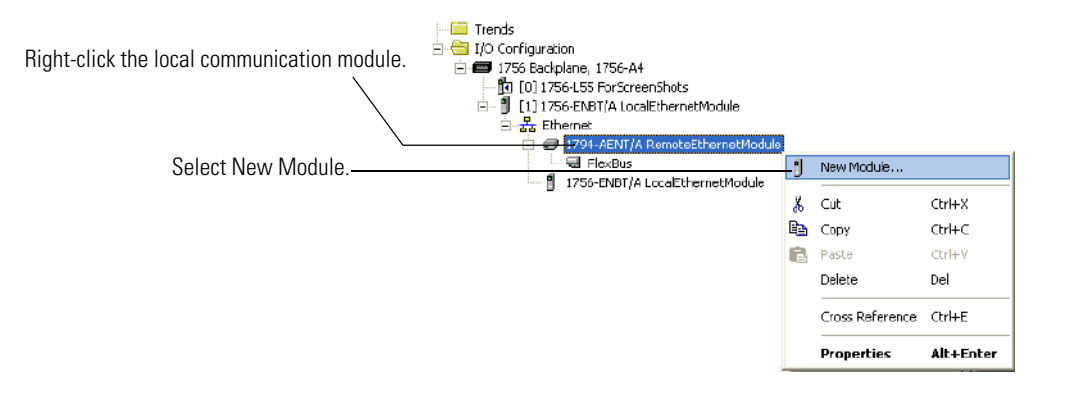

**2.** The Select Module dialog appears.

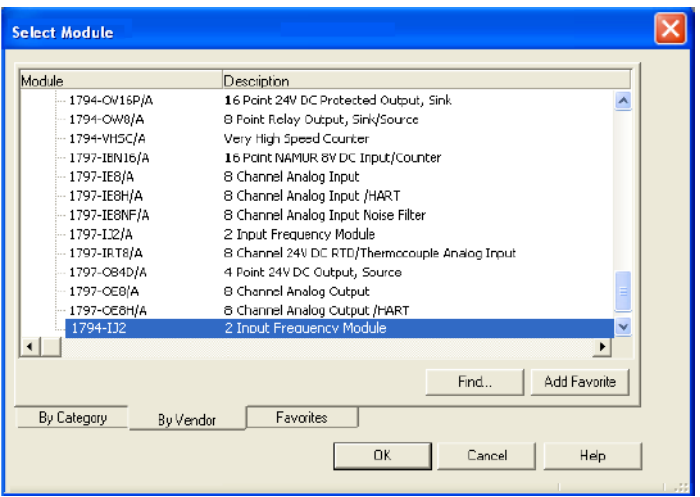

Select the FLEX I/O module from the Specialty module type. Click OK

**3.** The New Module dialog appears.

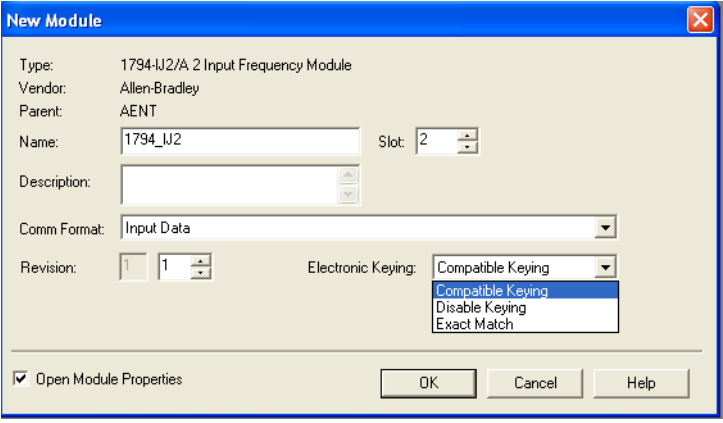

Complete the following fields and click OK.

- Name
- Description
- Comm Format
- Electronic Keying
- **4.** On the Connection tab, specify a value for the Requested Packet Interval(RPI).

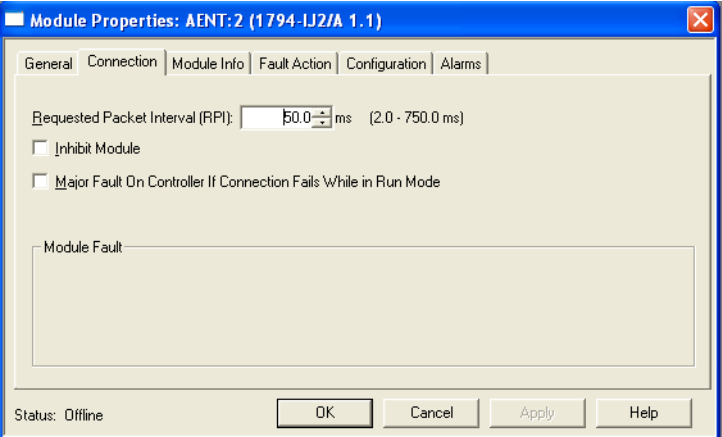

- **5.** On the Fault Action tab, specify the following:
- Fault Mode
- Communication Fault Behavior

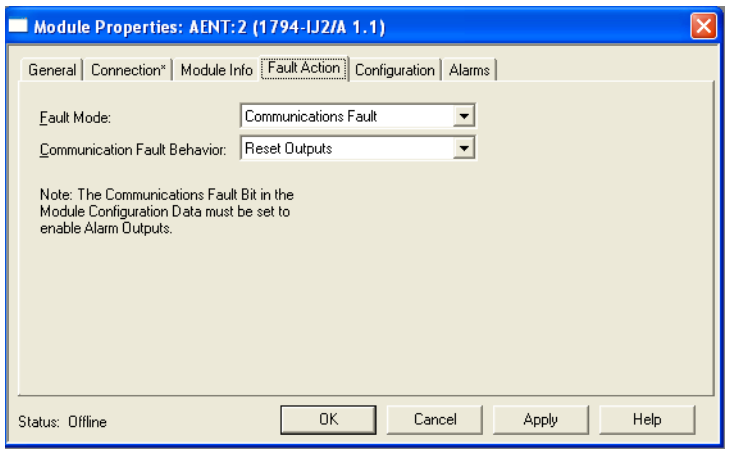

- **6.** On the Configuration tab, specify the following:
- Channel
- Frequency or Acceleration

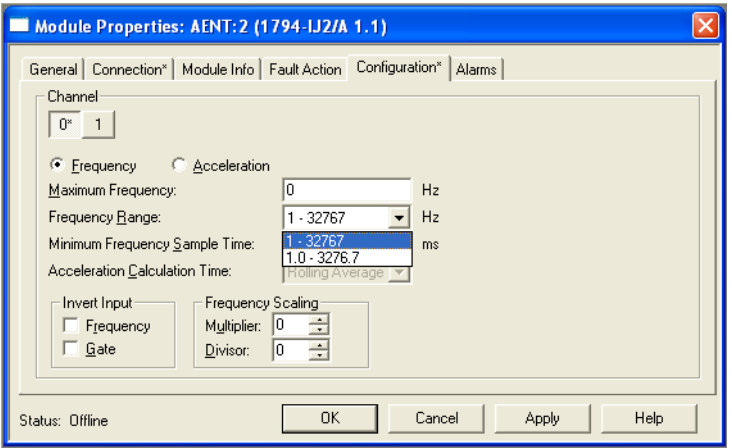

If you choose Frequency, go to step 8. Go to step 9 if you choose Acceleration.

- **7.** For Frequency mode, specify the following:
- Maximum Frequency
- Frequency Range
- Minimum Frequency Sample Time
- **8.** For Acceleration mode, specify the following:
- Maximum Frequency
- Frequency Range
- Minimum Frequency Sample Time
- Acceleration Calculation Time
- **9.** Click the Alarms tab and specify the following:
- Missing Pulse Multiplier
- Missing Pulse Delay Multiplier
- Pulses to Terminate Sampling
- Wire-off/Missing Pulse Fault Select Mode
- **10.** Click OK on the Module Properties dialog after you have configured the different parameters.

The following options are available for each parameter on the Configuration and Alarms tabs of the Module Properties dialog.

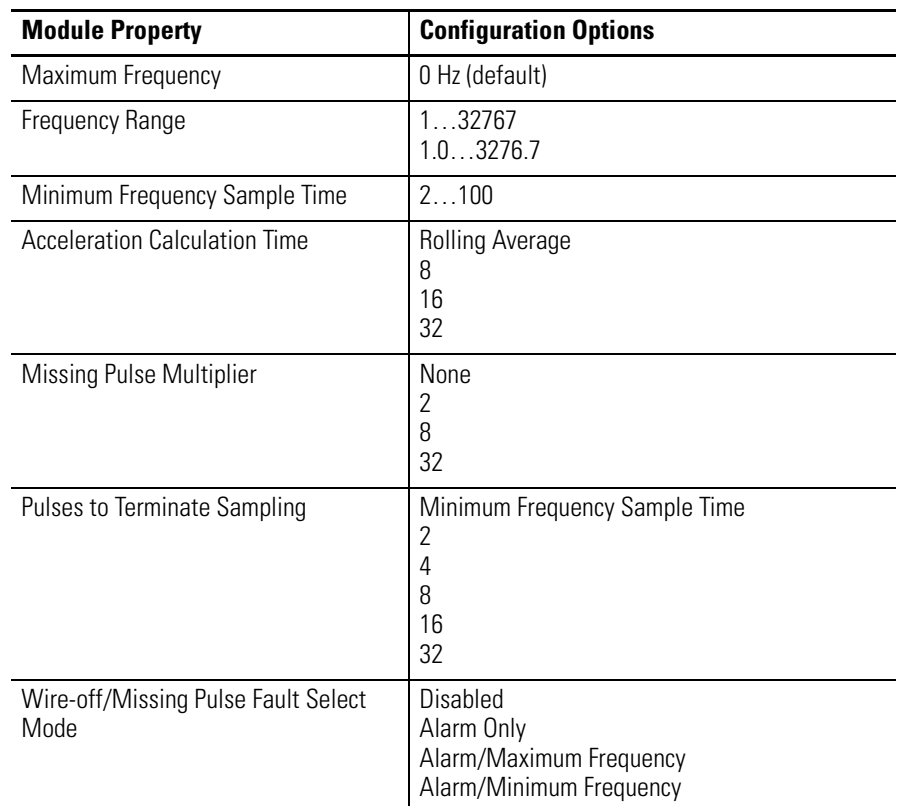

#### **Configuration Parameters**

You should now see the 1794-IJ2 module added to your I/O Configuration tree.

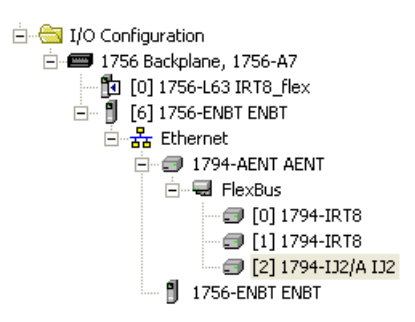

To be able to check if your configured parameters are acceptable and the configuration is successful, you need to go online.

Refer to the RSLogix 5000 Online Help for detailed descriptions of the configuration parameters.

**Chapter Summary** This chapter provided instructions and required parameters for setting up your FLEX I/O module on an EtherNet/IP network.

## **Notes:**

# **Read and Write Configuration Maps for the FLEX I/O Module**

**Overview** This chapter describes how to configure, read data from, and map data to your Frequency Input module.

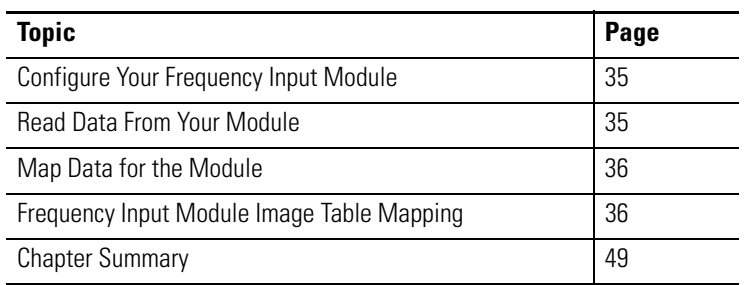

## <span id="page-44-0"></span>**Configure Your Frequency Input Module**

The frequency module is configured using a group of data table words that are transferred to the module using a block transfer write instruction.

The software features available for configuration are:

- frequency range
- number of pulses to sample
- sampling time
- safe states
- fault modes
- alarms

Configure your module for its intended operation by means of your programming terminal and write block transfers.

During normal operation, the processor transfers from 1…8 words to the module when you program a BTW instruction to the module address.

## <span id="page-44-1"></span>**Read Data From Your Module**

Read programming transmits status and data from the frequency input module to the processor data table in one I/O scan. The processor user program initiates the request to transfer data from the frequency input module to the processor.

<span id="page-45-0"></span>**Map Data for the Module** The following read and write words and bit/word descriptions describe the information written to and read from the frequency input module. The module uses up to 6 words of input data and up to 7 words of output data. Each word is composed of 16 bits.

## <span id="page-45-1"></span> **Frequency Input Module Image Table Mapping**

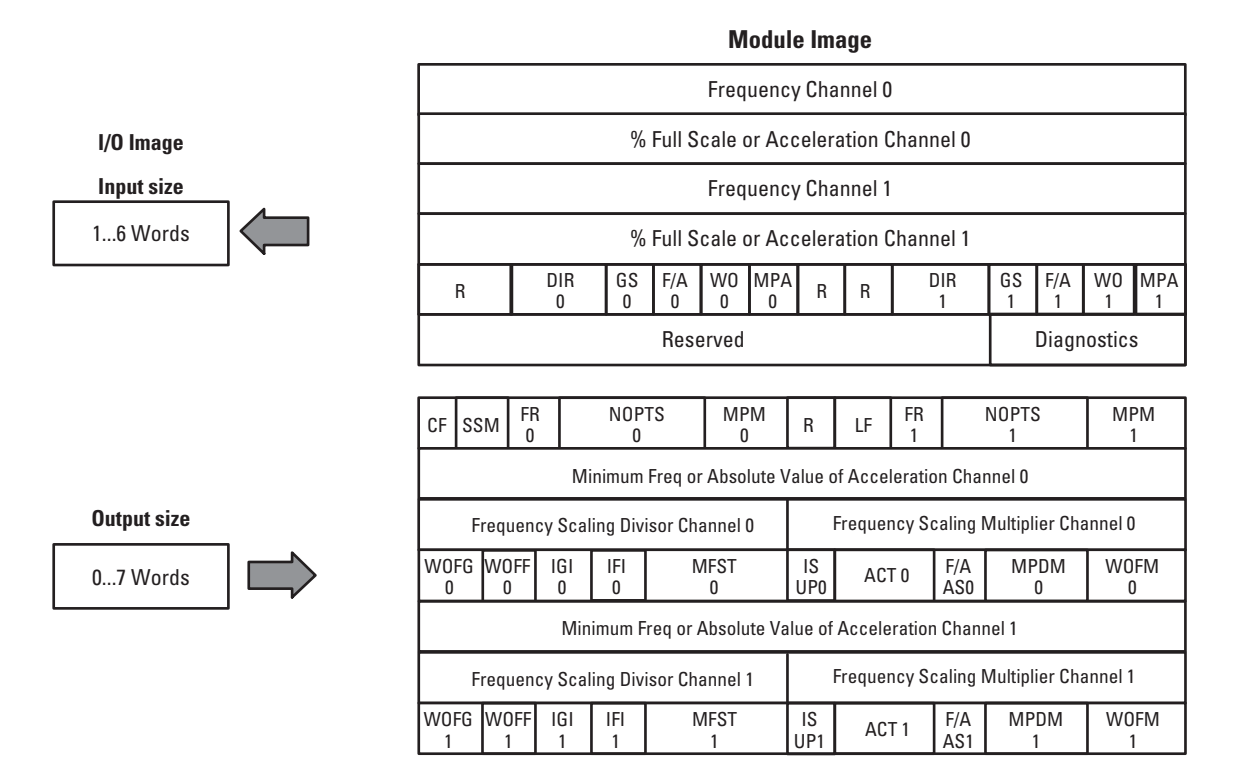

45351

#### **Block Transfer Read Word Assignments**

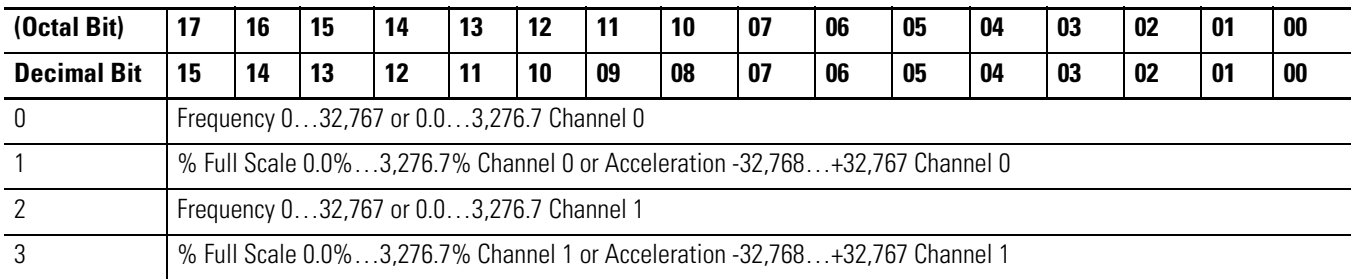

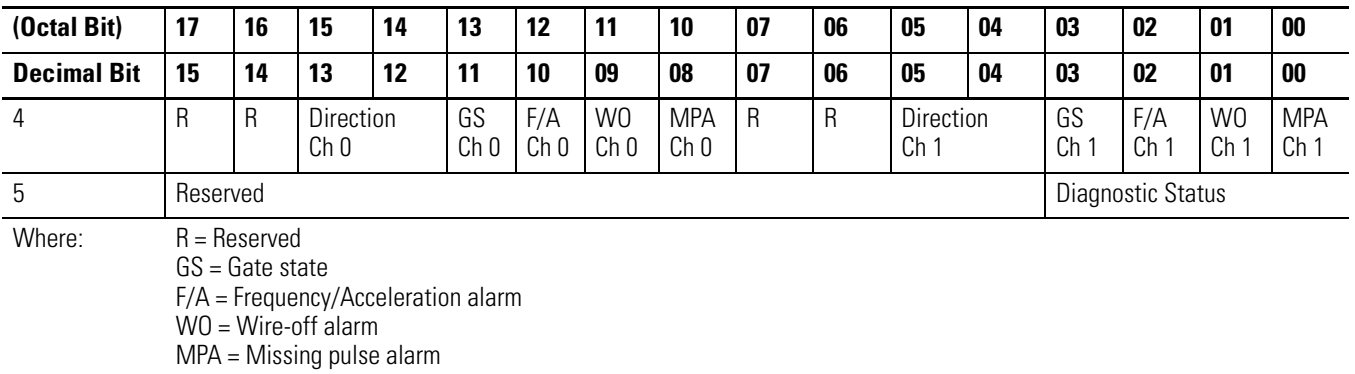

## **Block Transfer Read Word Assignments**

### **Bit/Word Definitions for Block Transfer Read Words**

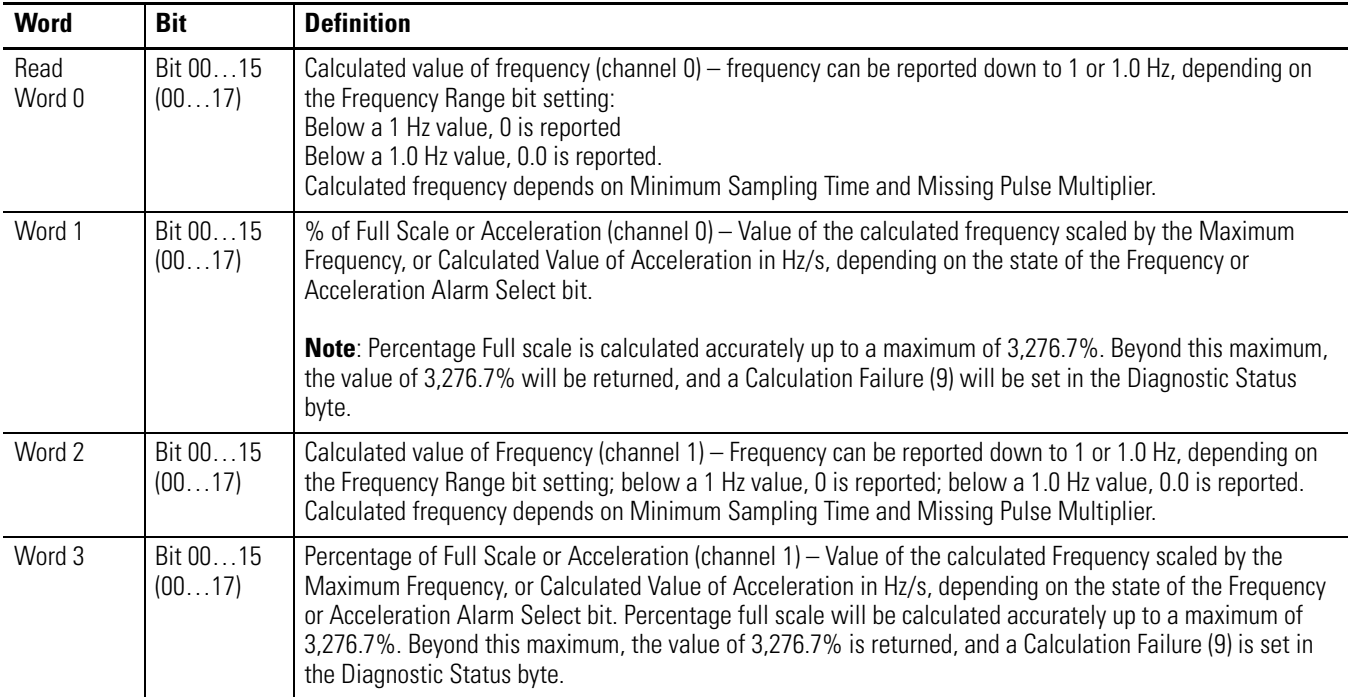

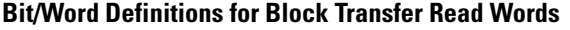

 $\blacksquare$ 

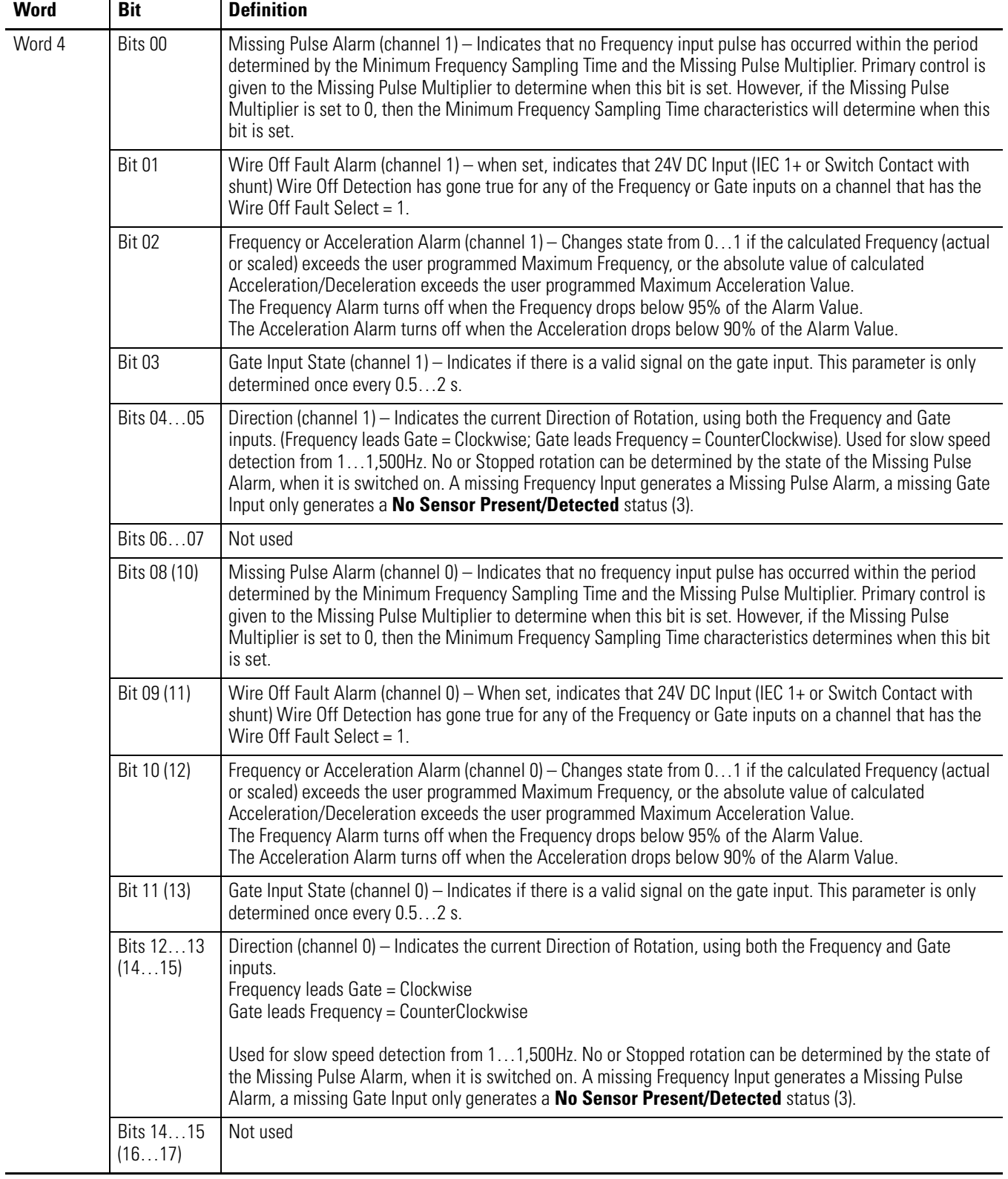

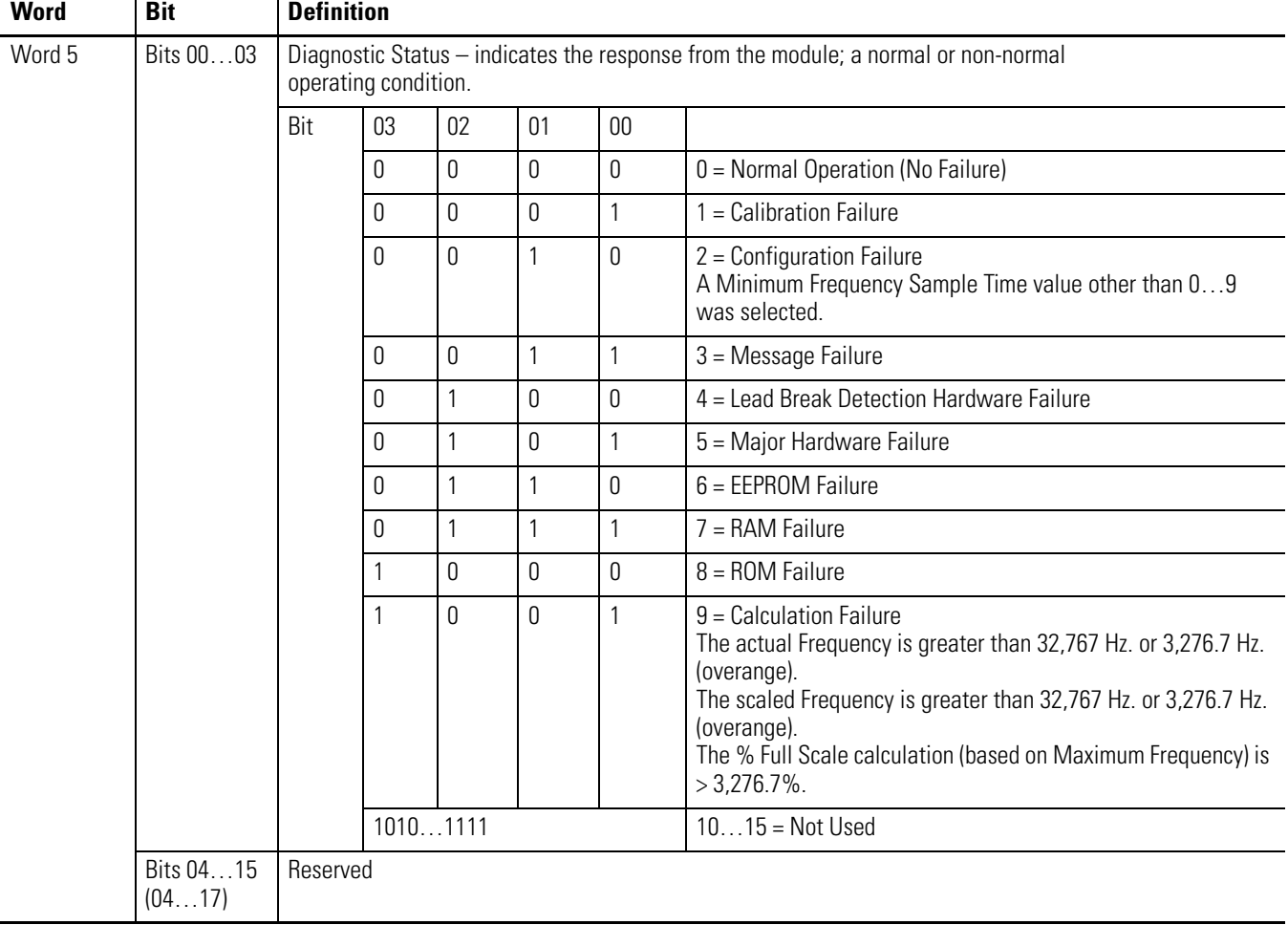

### **Bit/Word Definitions for Block Transfer Read Words**

### **Block Transfer Write Word Assignments**

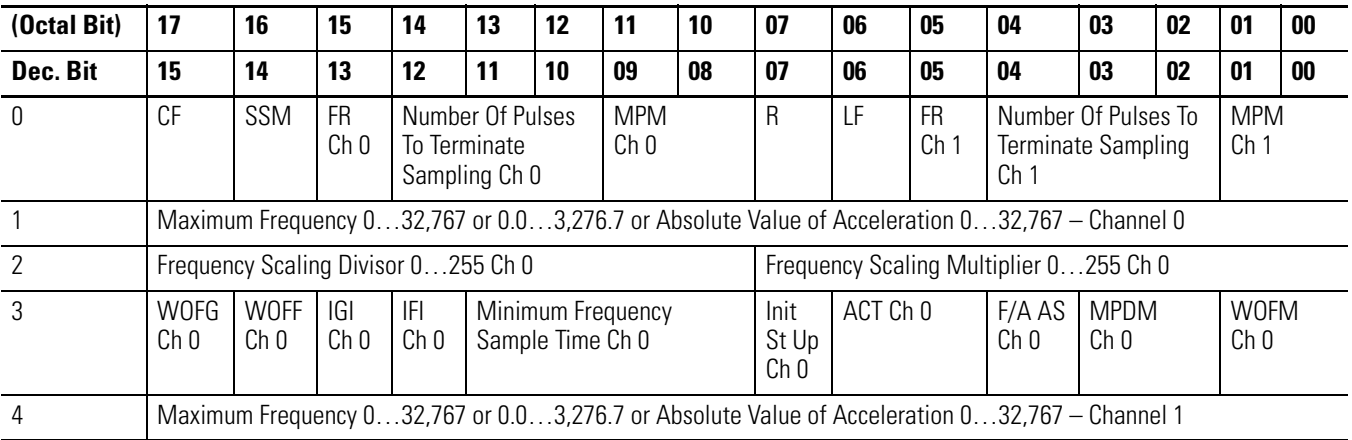

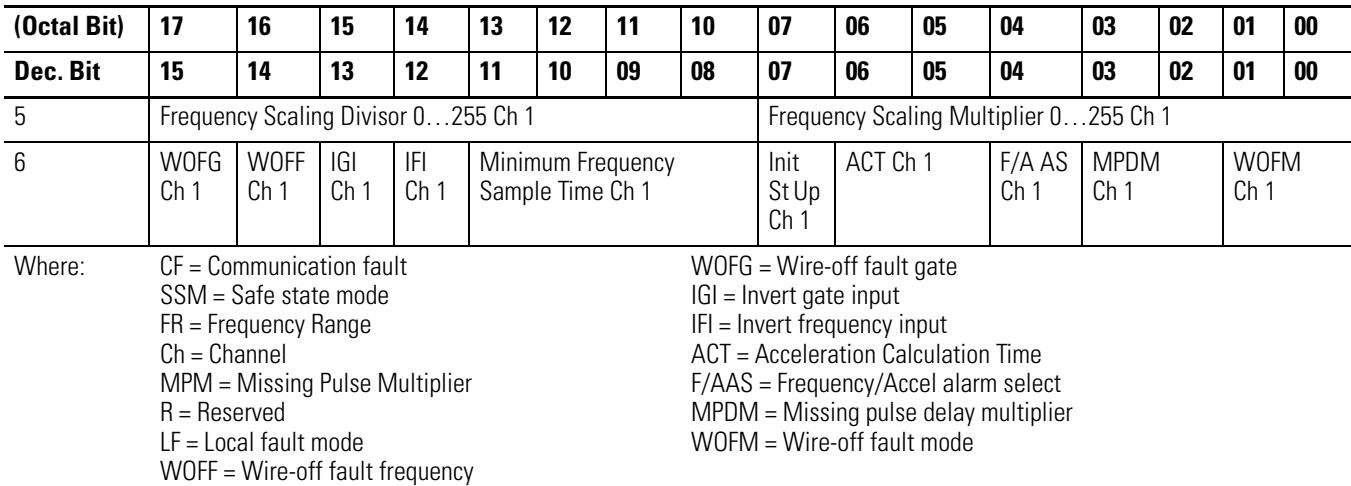

## **Block Transfer Write Word Assignments**

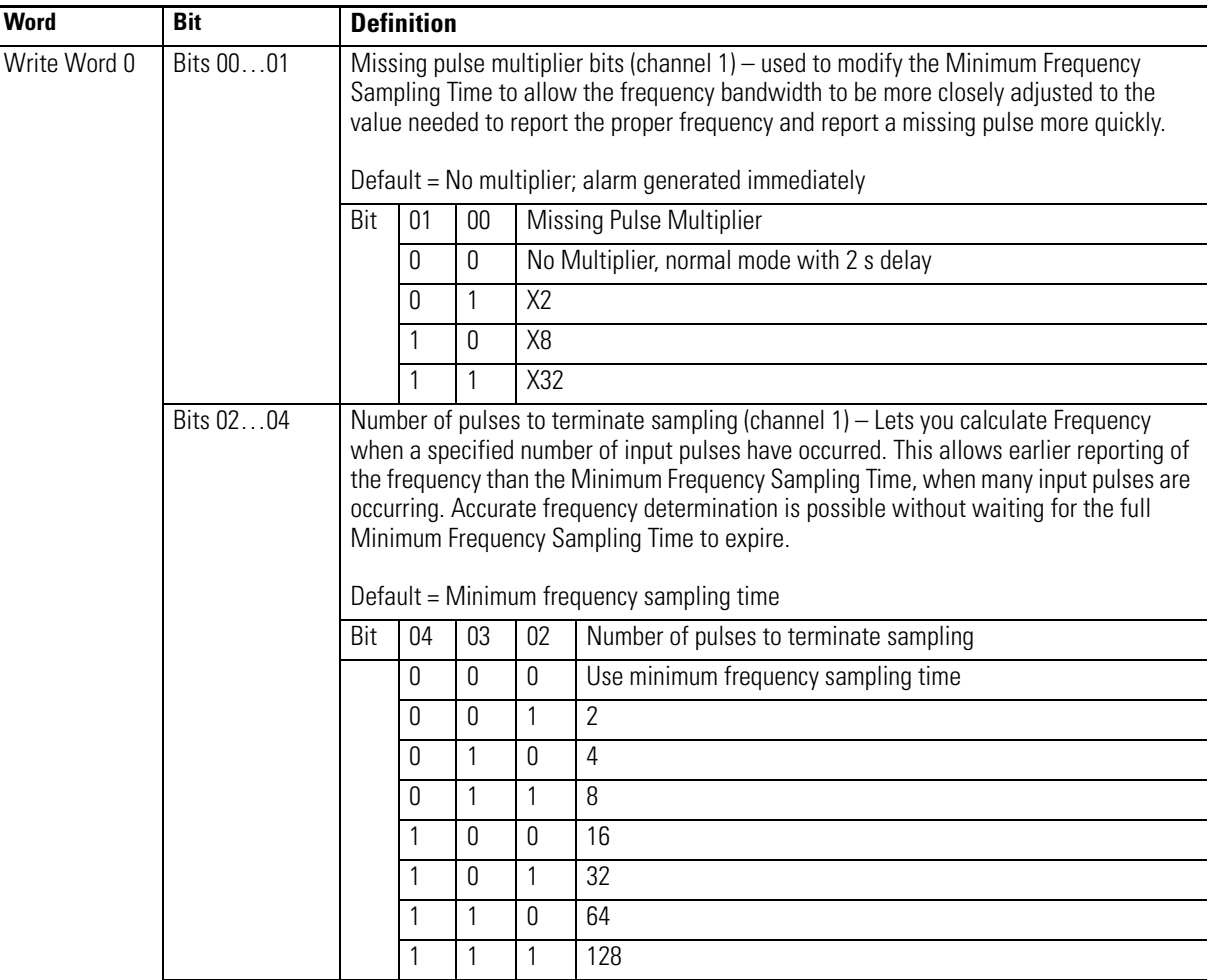

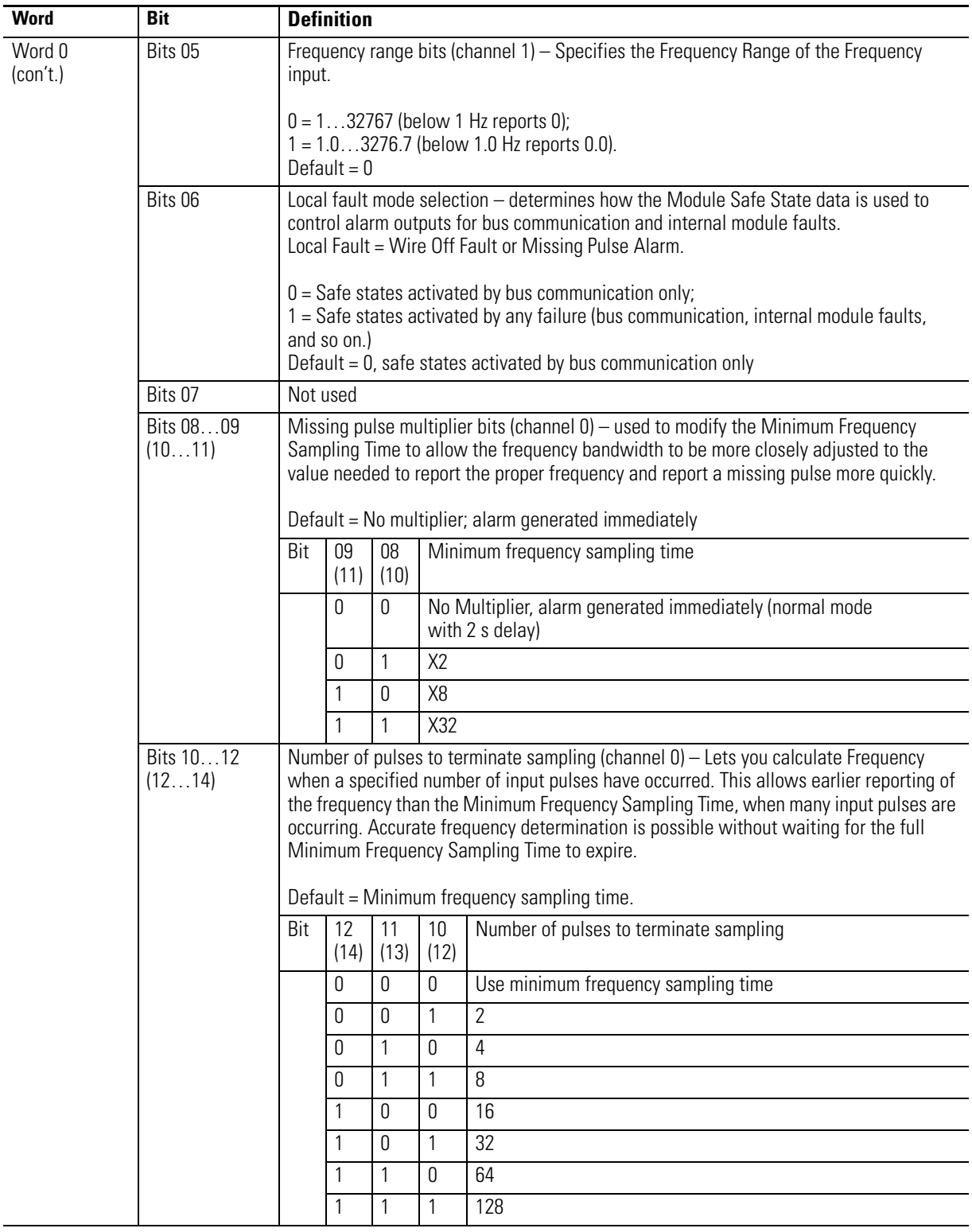

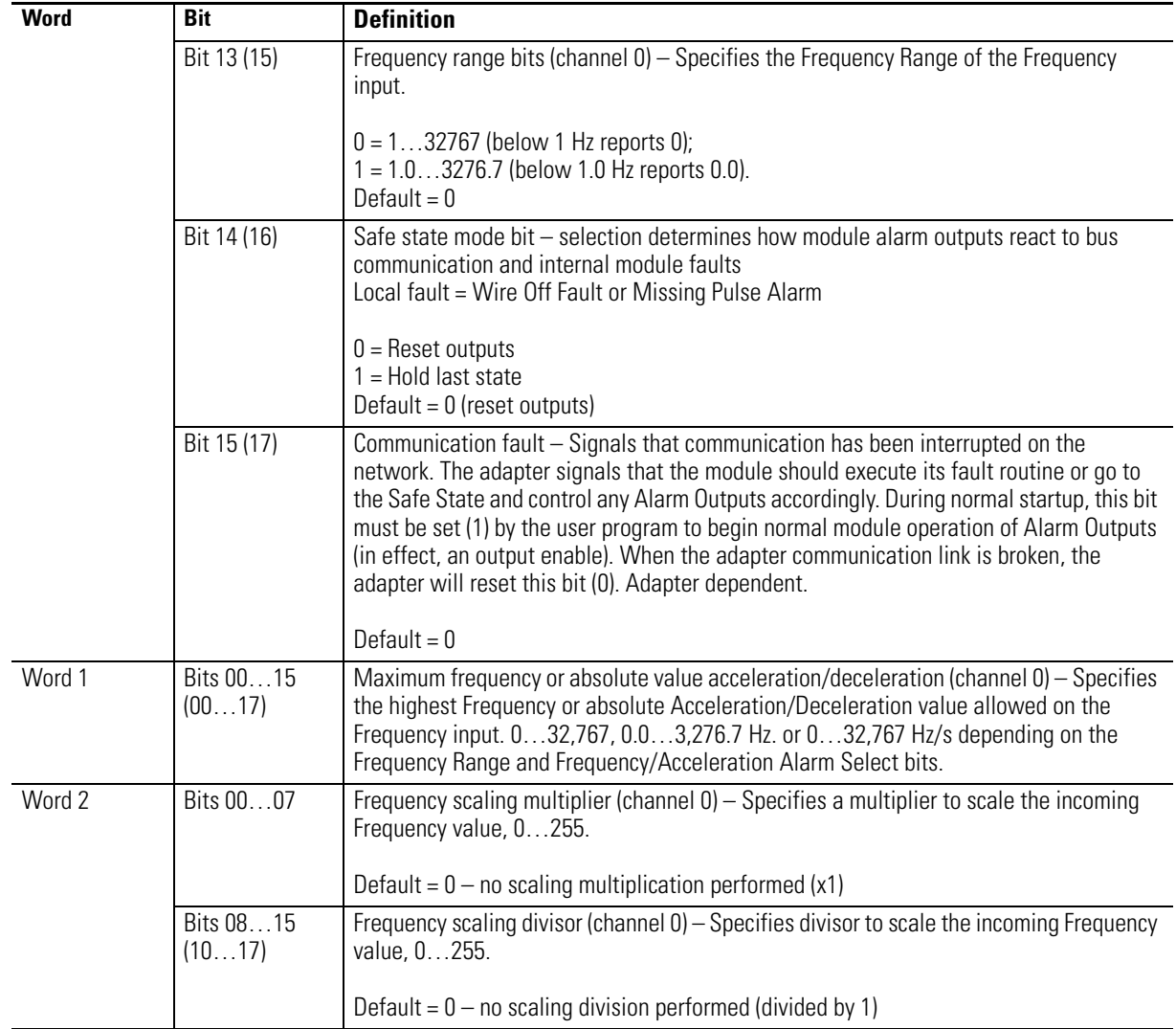

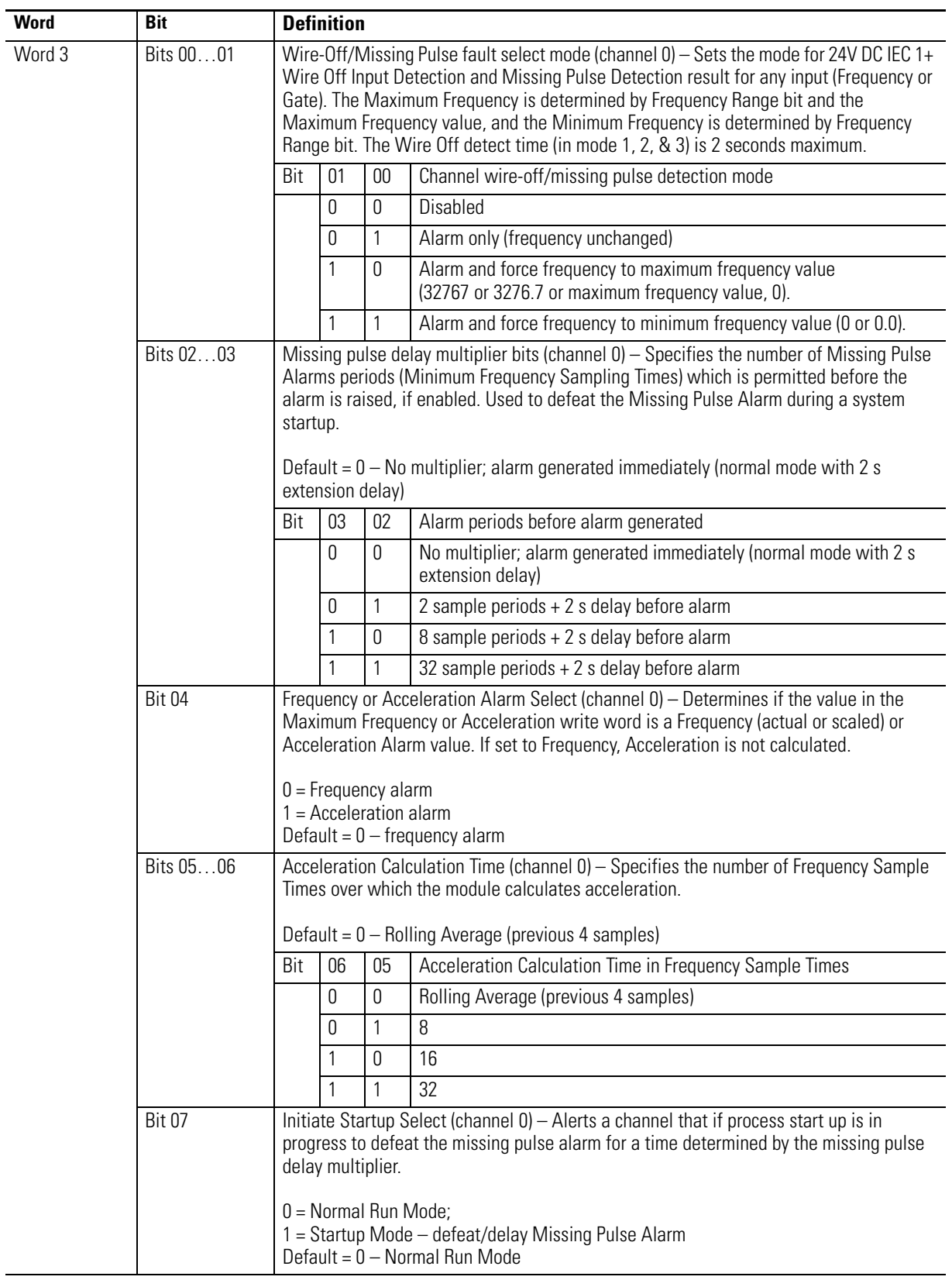

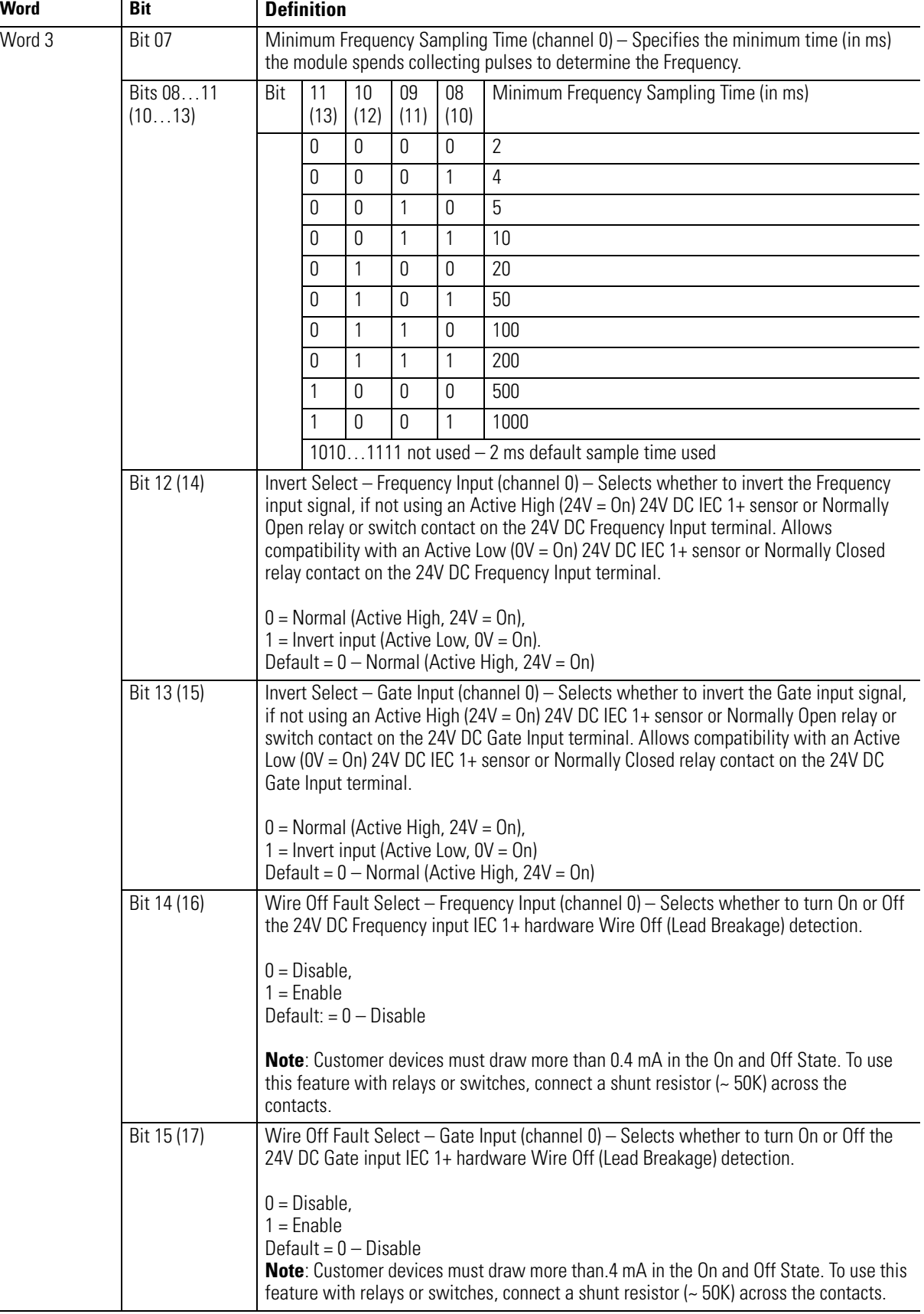

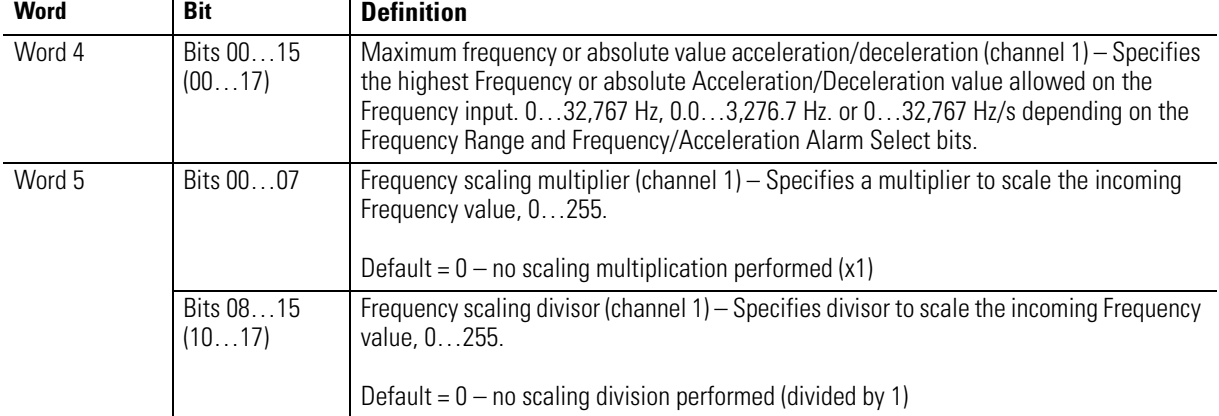

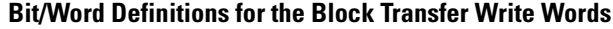

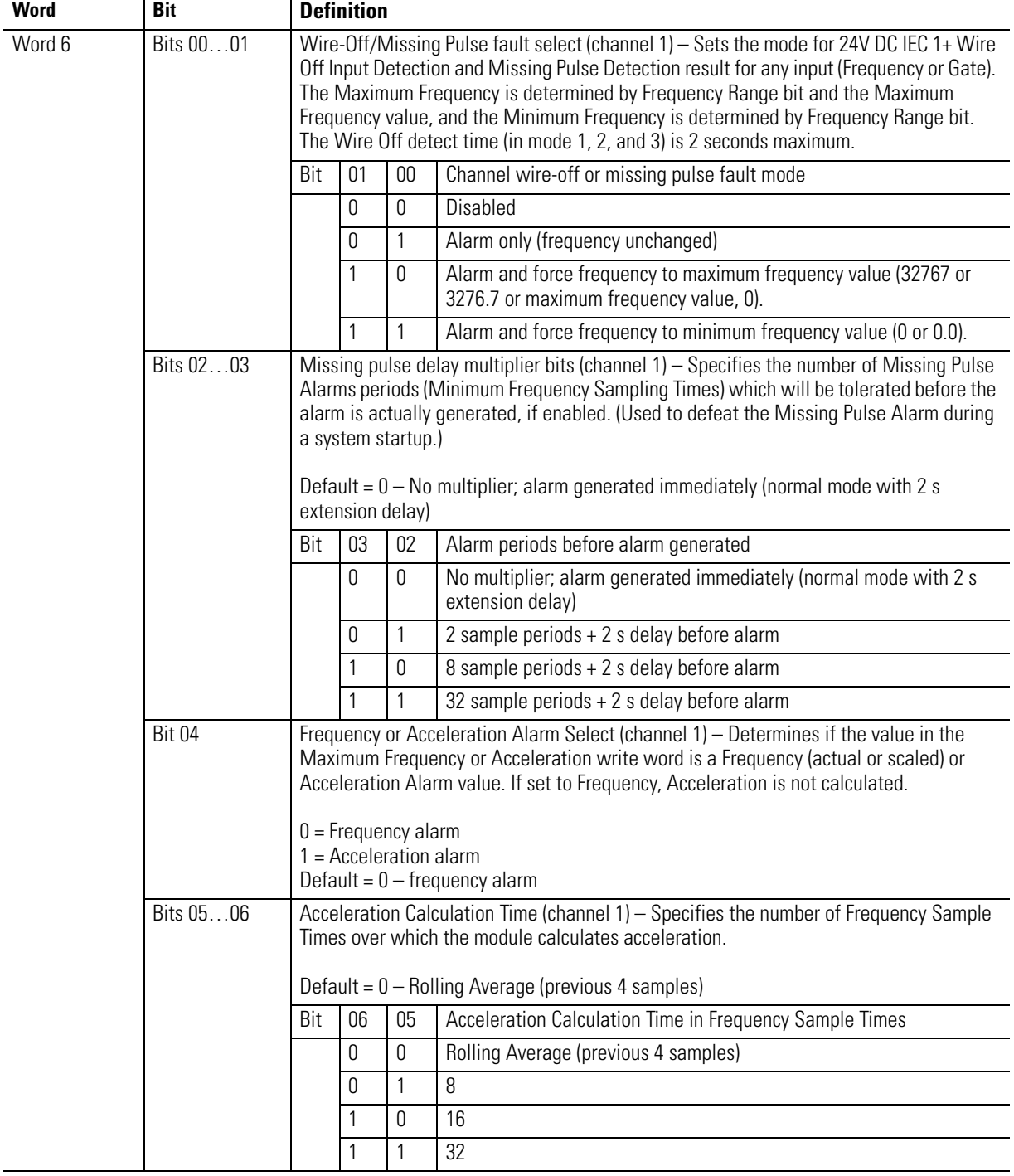

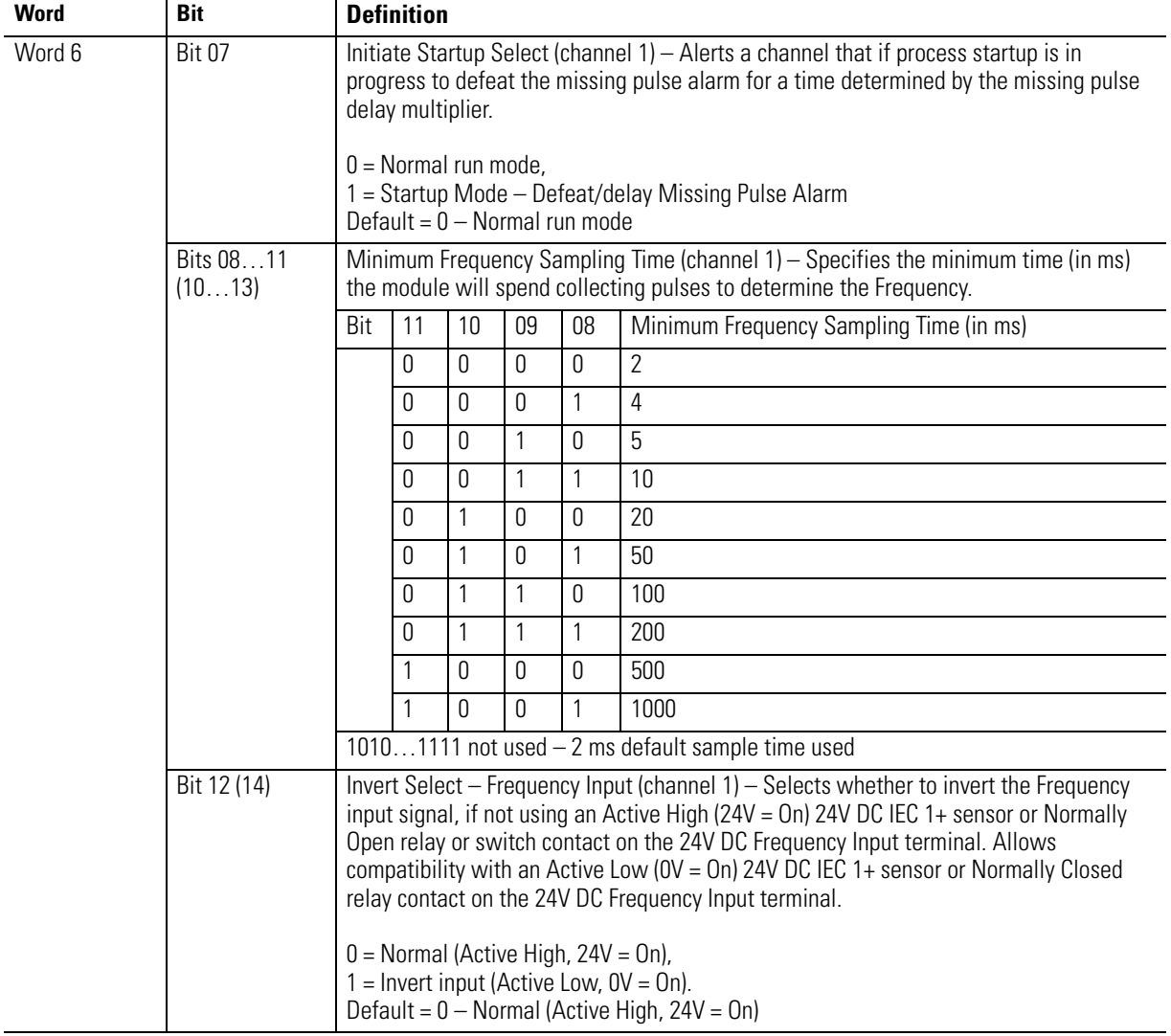

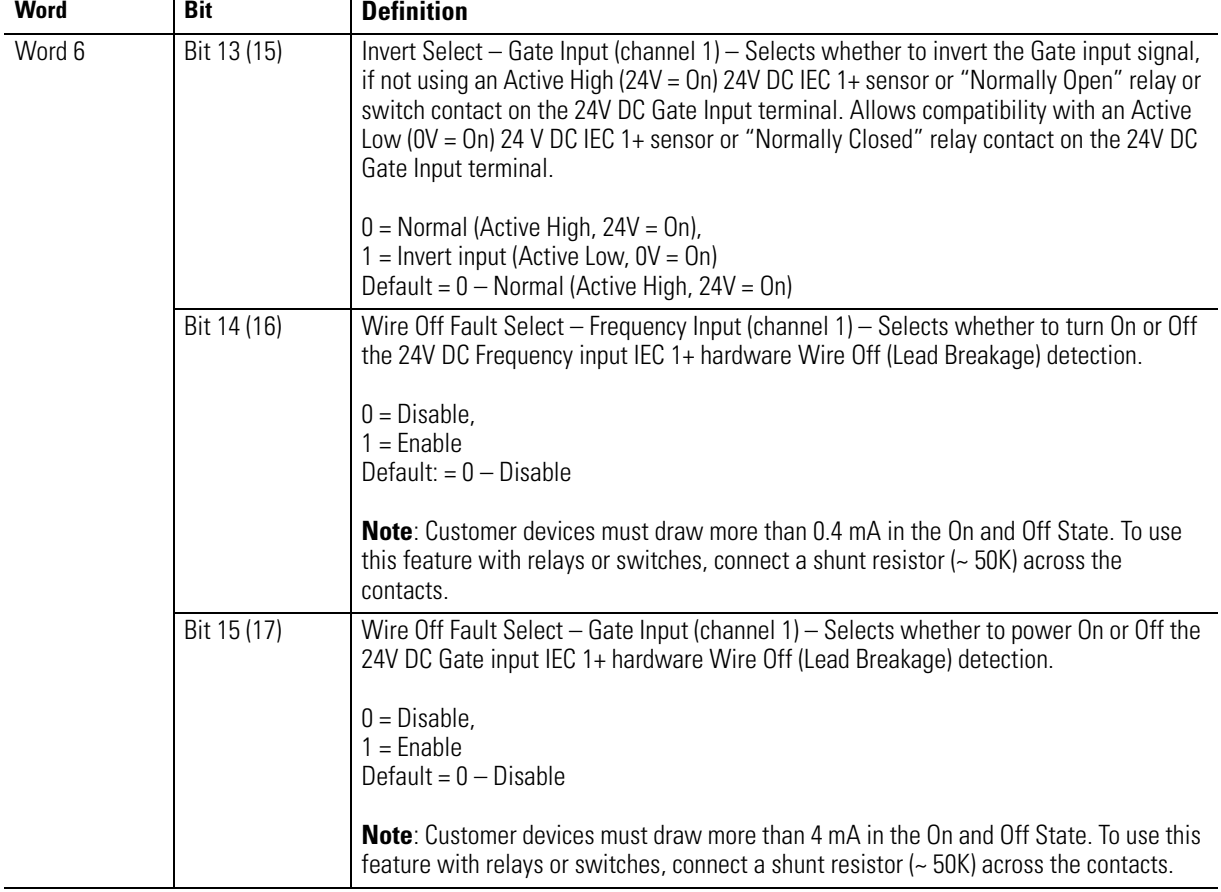

## **Input Map**

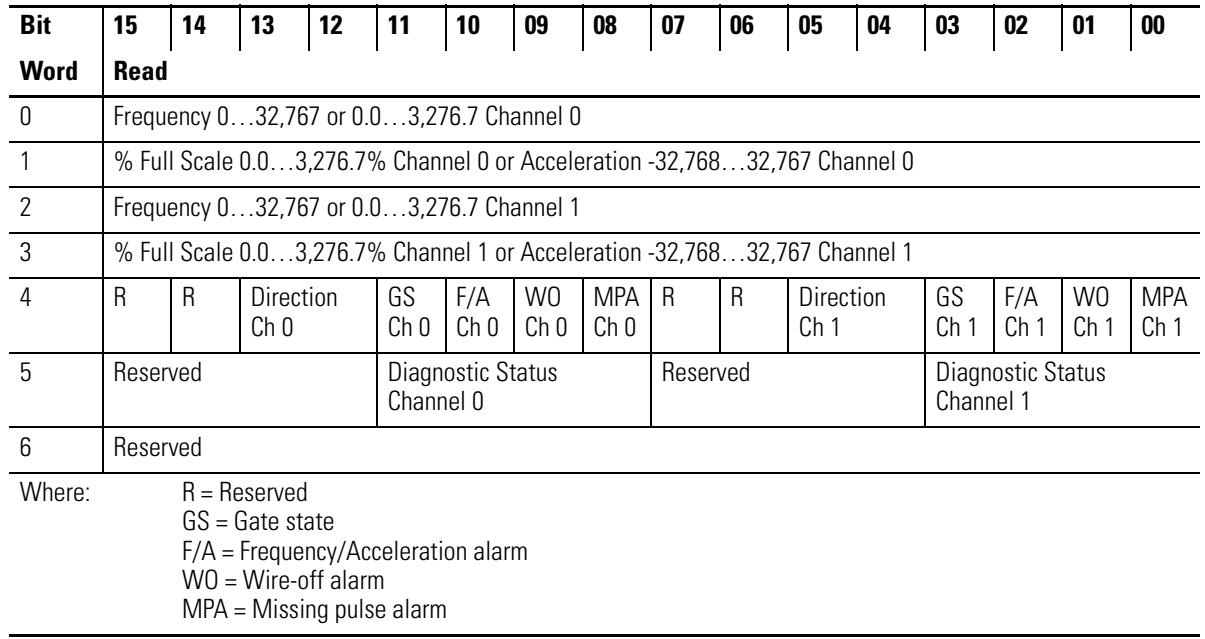

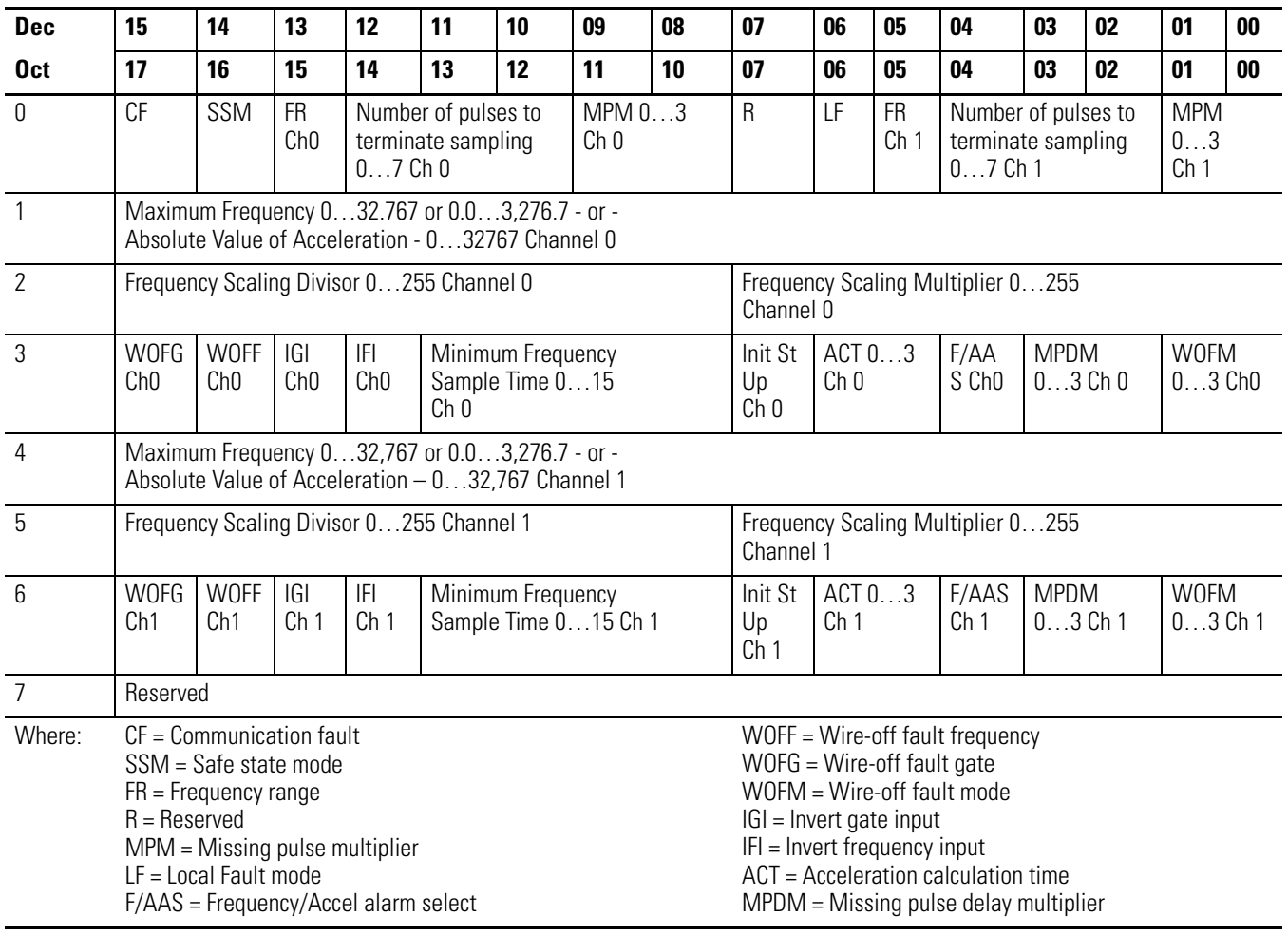

## **Output Map**

<span id="page-58-0"></span>**Chapter Summary** This chapter provided the user with data and instructions to configure and map FLEX I/O Frequency Input module data.

## **Notes:**

# **Troubleshoot the Module**

**Overview** This chapter provides a description of the different status indicators for the frequency input module to help you troubleshoot.

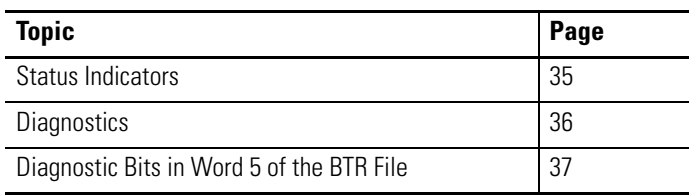

<span id="page-60-0"></span>**Status Indicators** The module has indicators for the following:

- Frequency and Gate Inputs
- Frequency and Gate Wire-Off Faults
- Alarm Outputs

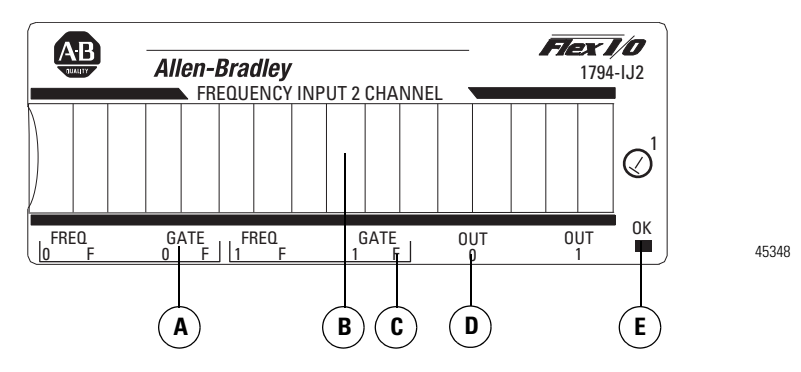

A = Input indicator

- B = Insertable label for writing individual I/O assignments
- C = Wire-off fault indicator
- D = Output indicator

 $E = Power/status indicator - indicates power applied to module and status of module$ 

When an input indicator (yellow) is lighted, it indicates that a valid signal (active high or active low) is present at one of the input terminals.

When wire-off detection is enabled, and a wire-off fault is detected (24V DC IEC 1+ input terminal only), a fault indicator (red) flashes at a rate of 1 Hz to signal a fault condition. A wire-off fault signal is also sent to the backplane. A flashing red fault indication means a valid wire-off condition for a 24V DC IEC 1+ Input or a 24V DC contact switch input with a shunt resistor.

When an output indicator is yellow, the logic is driving an output alarm On. After detecting a fault, the internal circuitry sets the output data to the appropriate safe state, as defined by the module data table. Safe state control may be adapter-dependent.

The input and output indicators are on the field side of the isolation path, and display the logic state of the actual microcontroller input and output.

The status indicator initially powers up as solid green, indicating the power supply is operating and internal diagnostic tests are being performed. After a successful power up test, the indicator remains green. The indicator turns red in about 1.5 s if there is an internal diagnostics error.

The module is operating correctly when the green OK indicator is on.

A red OK indicator shows that the module is in a Faulted condition, indicating an internal error.

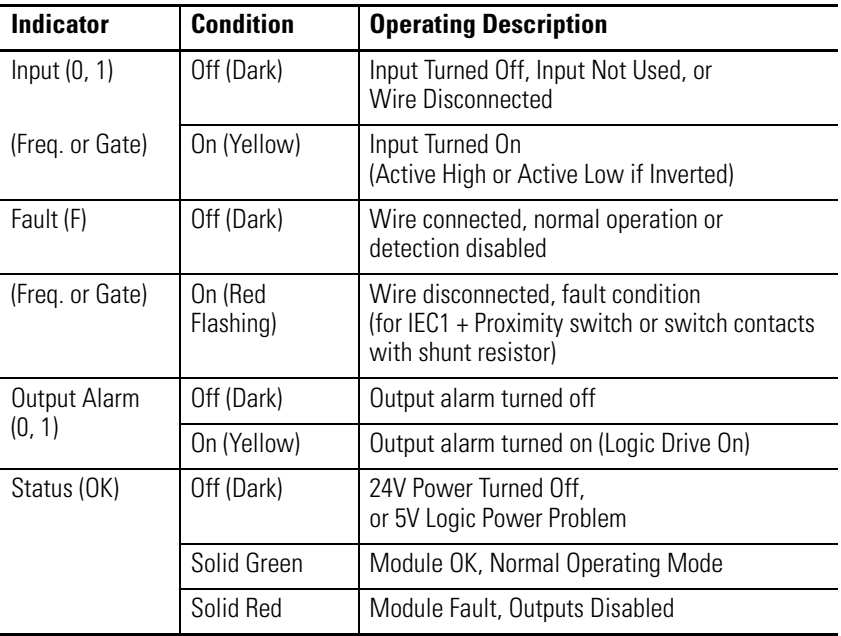

<span id="page-61-0"></span>**Diagnostics** The frequency input module returns diagnostics to the PLC processor in Word 5 of the BTR file. These diagnostics give you information on the status or condition of the module.

## <span id="page-62-0"></span>**Diagnostic Bits in Word 5 of the BTR File**

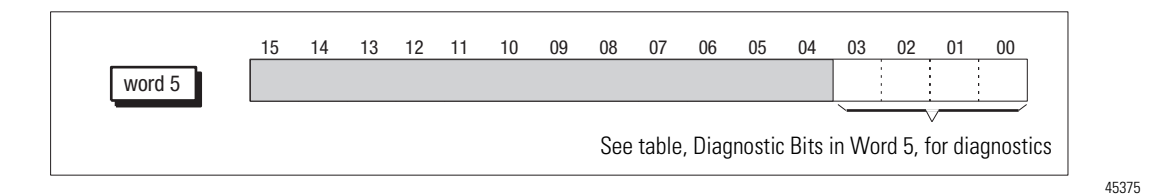

## <span id="page-62-1"></span>**Diagnostic Bits in Word 5**

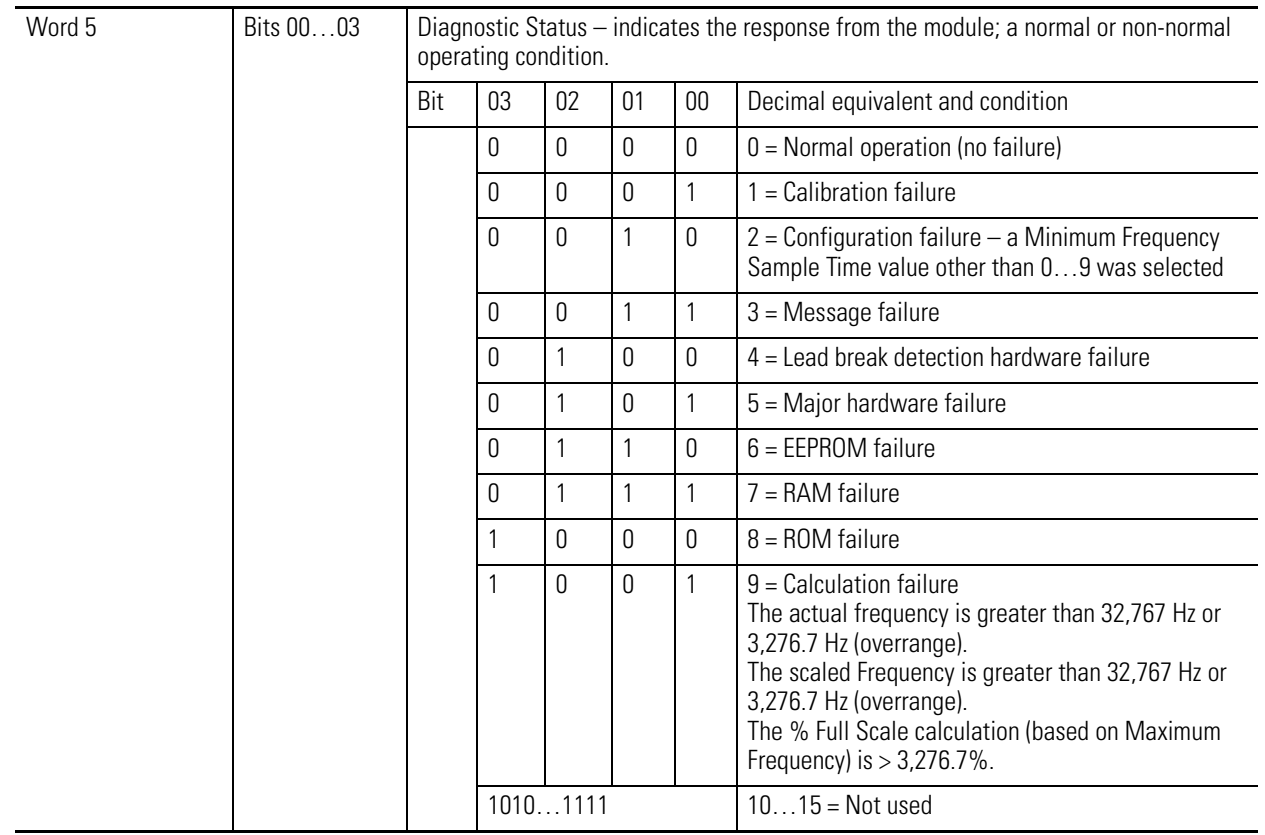

**Chapter Summary** This chapter explained how to interpret the status indicators of the frequency input module and the internal diagnostics that indicates the condition of the module.

## **Notes:**

# **Specifications**

## **What This Appendix Contains**

This appendix contains the frequency accuracy and general specifications of the Frequency Input module (1794-IJ2, 1794-IJ2K, and 1794-IJ2XT).

### **Input Specifications**

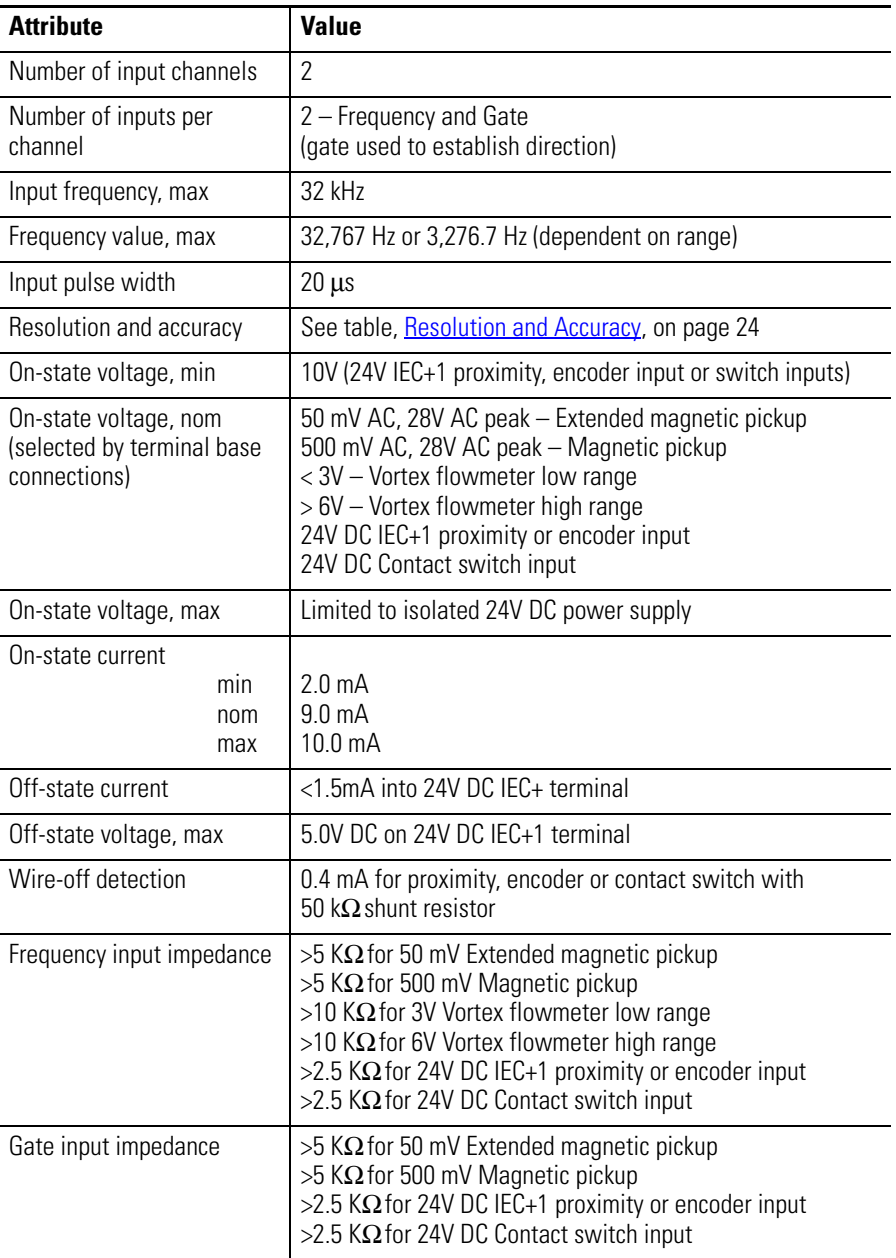

# **Output Specifications(1)**

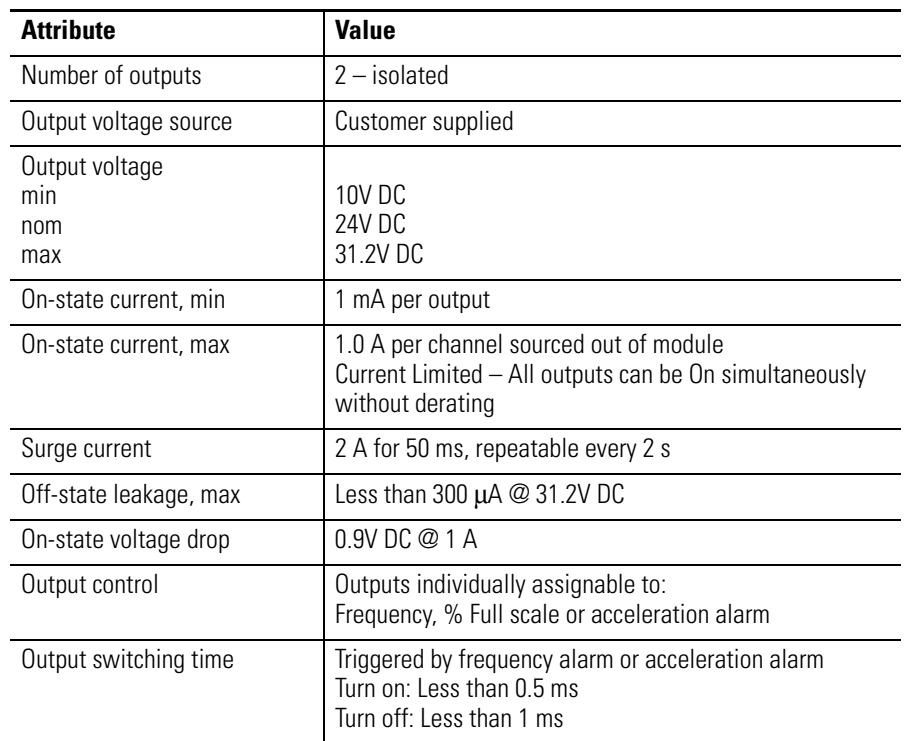

(1) Meets IEC 1A 24V DC output specifications.

## **General Specifications**

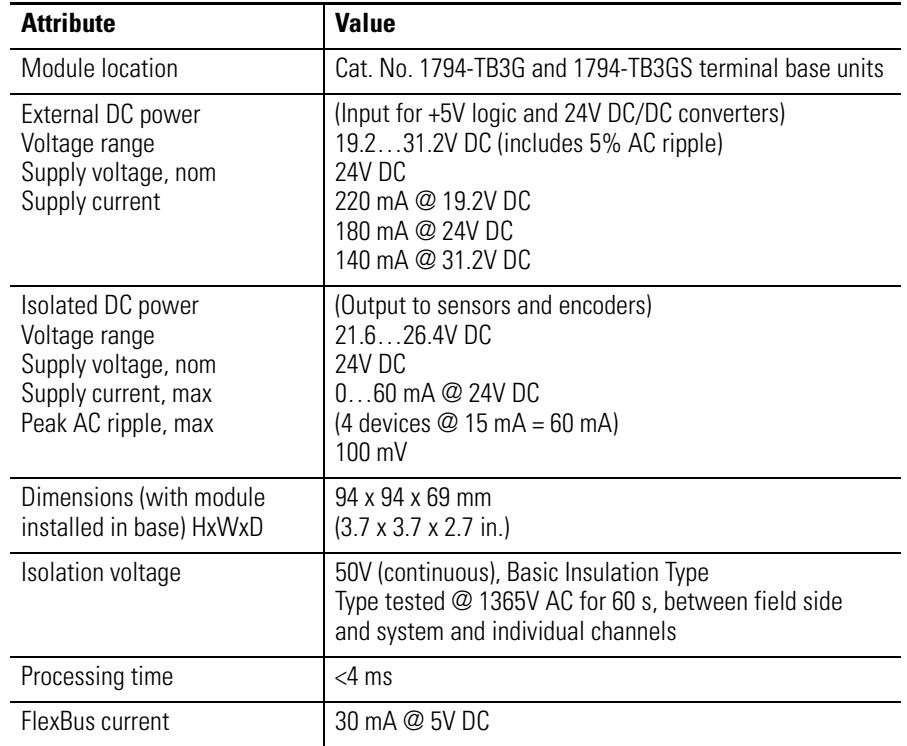

#### **General Specifications**

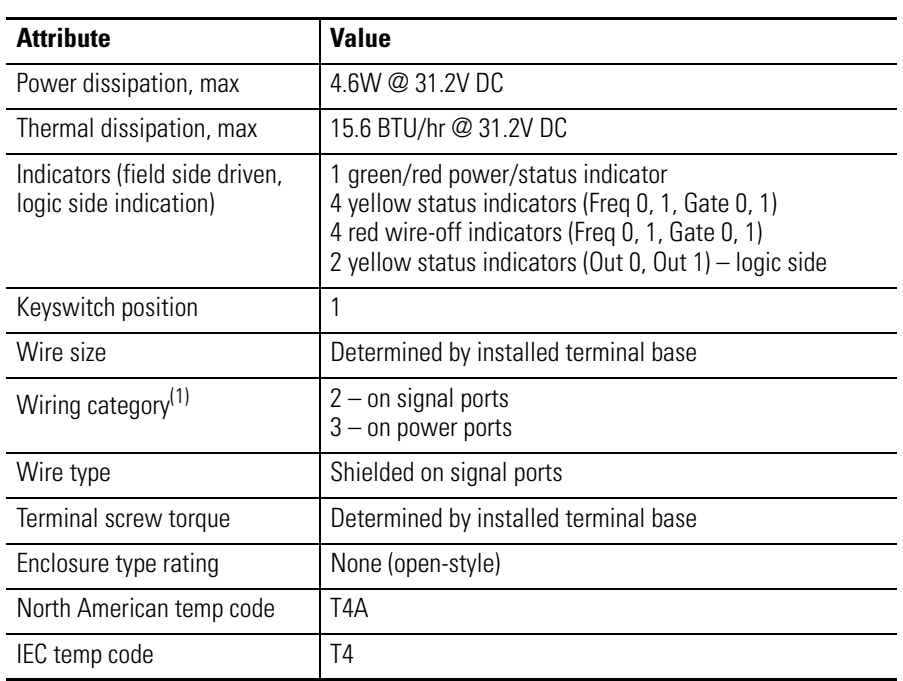

 $(1)$  Use this Conductor Category information for planning conductor routing. Refer to Industrial Automation Wiring and Grounding Guidelines, publication [1770-4.1](http://literature.rockwellautomation.com/idc/groups/literature/documents/in/1770-in041_-en-p.pdf).

### **Environmental Specifications**

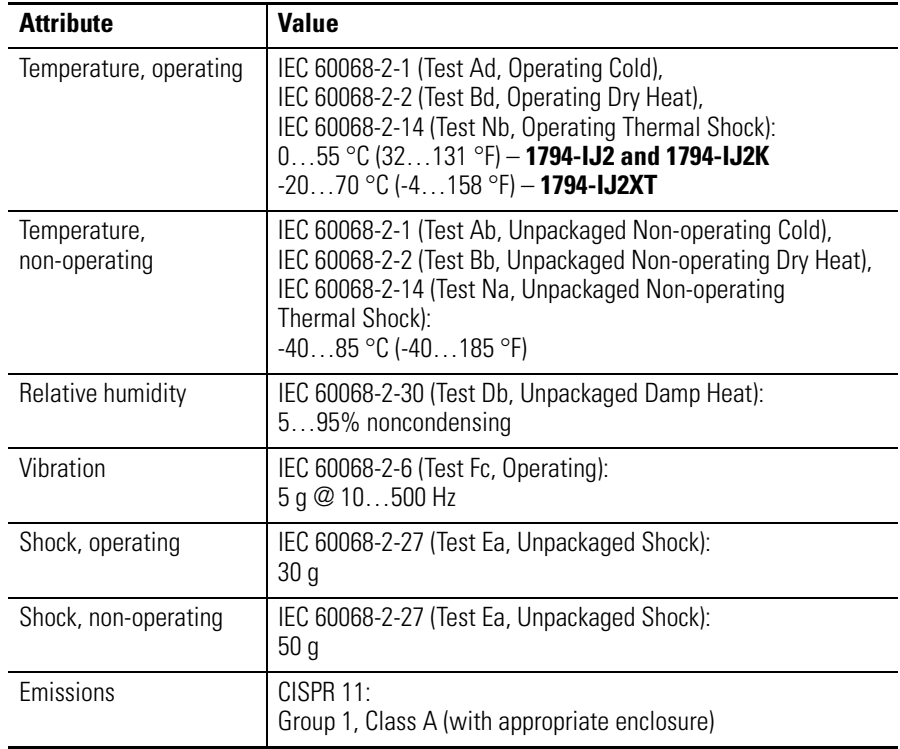

#### **Environmental Specifications**

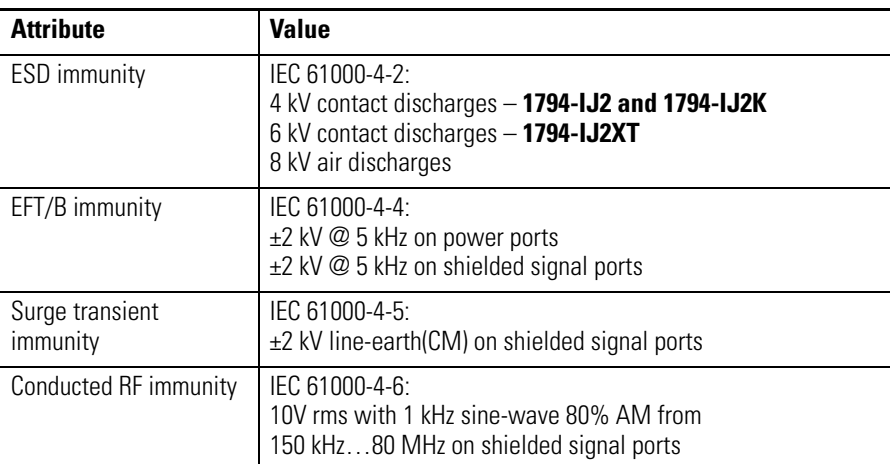

## **Certifications**

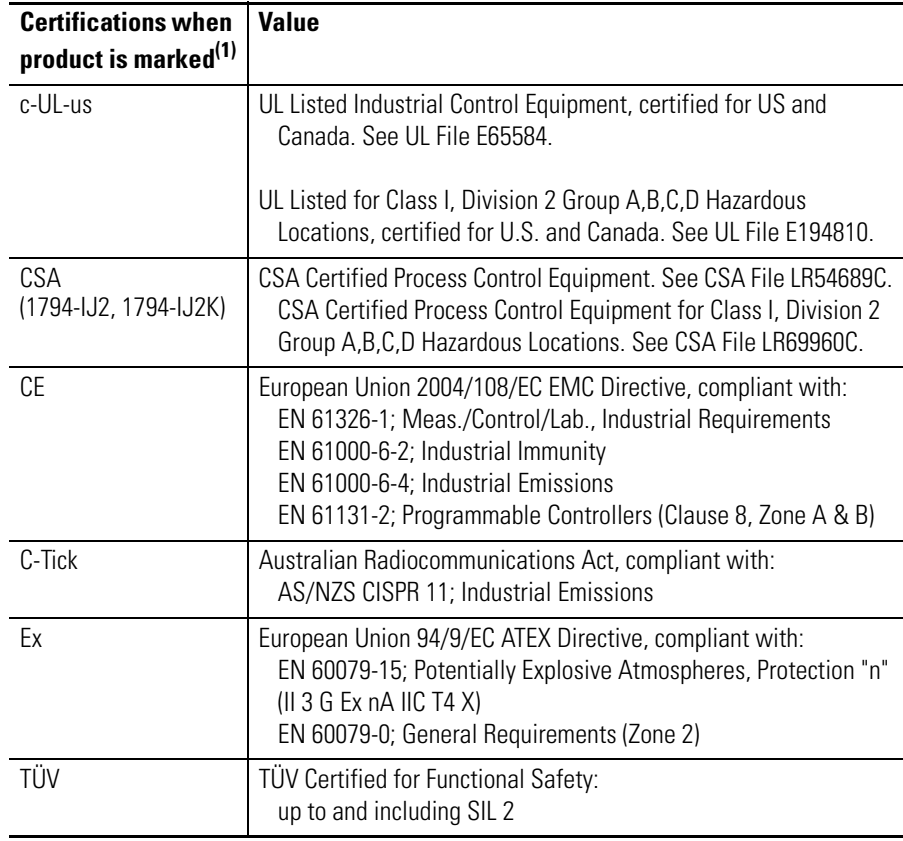

(1) See the Product Certification link at <http://www.ab.com>for Declaration of Conformity, Certificates, and other certification details.

п

# **Electronic Data Sheet (EDS) Files**

**Overview** EDS provides the definition for a device's configurable parameters and public interfaces to those parameters:

- Every type of configurable device has its own unique EDS.
- EDS is a simple text file that allows product-specific information to be made available to third-party vendors.

This makes updating of configuration tools easier without having to constantly revise the configuration software tool.

Beginning with the following revisions, EDS files are required for RSNetworx for Devicenet and ControlNet, RSLinx, RSLogix5, and RSLogix 5000 to recognize a device:

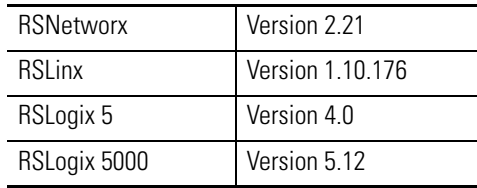

## **Updating EDS File**

Most EDS files are installed with RSLinx, RSNetworx, and other RSI software as long as you enable the option during installation.

There are instances where you will need to acquire and register EDS files on your own even after all software is installed.

- If you go online with RSNetworx and it shows a device with a "?" mark icon, a globe, or a message that says the device is unrecognized, this means the EDS file for that device **does not** exist on your PC.
- If RSLinx can see a processor but going online, uploading or downloading is **not** possible.

With ControlLogix modules the backplane **does not** show after expanding the tree or ControlLogix modules in the backplane show up as a yellow question mark without a red X sign.

An EDS file is also required if a bridge module such as a 1756-CNB or DNB **does not** show the "+" sign to expand the tree to show its network.

[To acquire EDS files for Rockwell Automation and Allen-Bradley devices, go](www.ab.com/networks/eds)  [to Tools & Resources EDS Files at w](www.ab.com/networks/eds)ww.ab.com/networks/eds. It allows you to search for devices by the type of network and their catalog number.

**ATTENTION** • Make sure to match the major firmware revision of the device as each major firmware revision is associated with a specific EDS file. •Download the EDS file and place it in any folder, except the /Program Files/Rockwell Software/RSCommon/EDS folder where your Rockwell Automation software is installed. •Register EDS files with RSNetworx by selecting Tools EDS Wizard. •Select Register an EDS File, then click the Browse button on the Next page to find your file.

## **EDS Installation**

You can register EDS files with the EDS Hardware Installation tool.

- **1.** In Windows, go to Rockwell Software  $\rightarrow$  RSLinx Tools  $\rightarrow$  EDS Hardware Installation Tool.
- **2.** Click Add to register an EDS file.

When an EDS file is registered, a copy of the file is made and placed in the /RSCommon/EDS folder where your Rockwell Automation software is installed and your Windows registry is updated. Once the registration is complete you can move, copy, or delete the original files.

# **Schematics**

## **What This Appendix Contains**

Use this appendix to understand the internal logic of the FLEX I/O Frequency Input module.

Follow the wiring practices described in Industrial Automation Wiring and Grounding Guidelines for Noise Immunity, publication 1770-4.1, when wiring your I/O devices. This includes:

- routing conductors
- grounding practices
- use of shielded cables
- input circuits

The frequency input module input logic consists of:

- frequency input circuits
- gate input circuits
- Frequency Inputs

The frequency input circuit uses a comparator to determine when the input voltage threshold is exceeded. When exceeded, it provides logic pulses internal to the 1794 Frequency Input module. The circuit is designed to interface with both active or passive sensor inputs by accepting any pulse output device (such as vortex flowmeter, magnetic pickup or digital pickup).

## **Gate Inputs**

Gate inputs are similar to frequency inputs and are used for determining direction. There is one gate associated with each frequency input circuit (G0) corresponds to F0). The circuit is designed to interface with both active or passive sensor inputs by accepting any pulse output device (such as magnetic pickup or digital pickup).

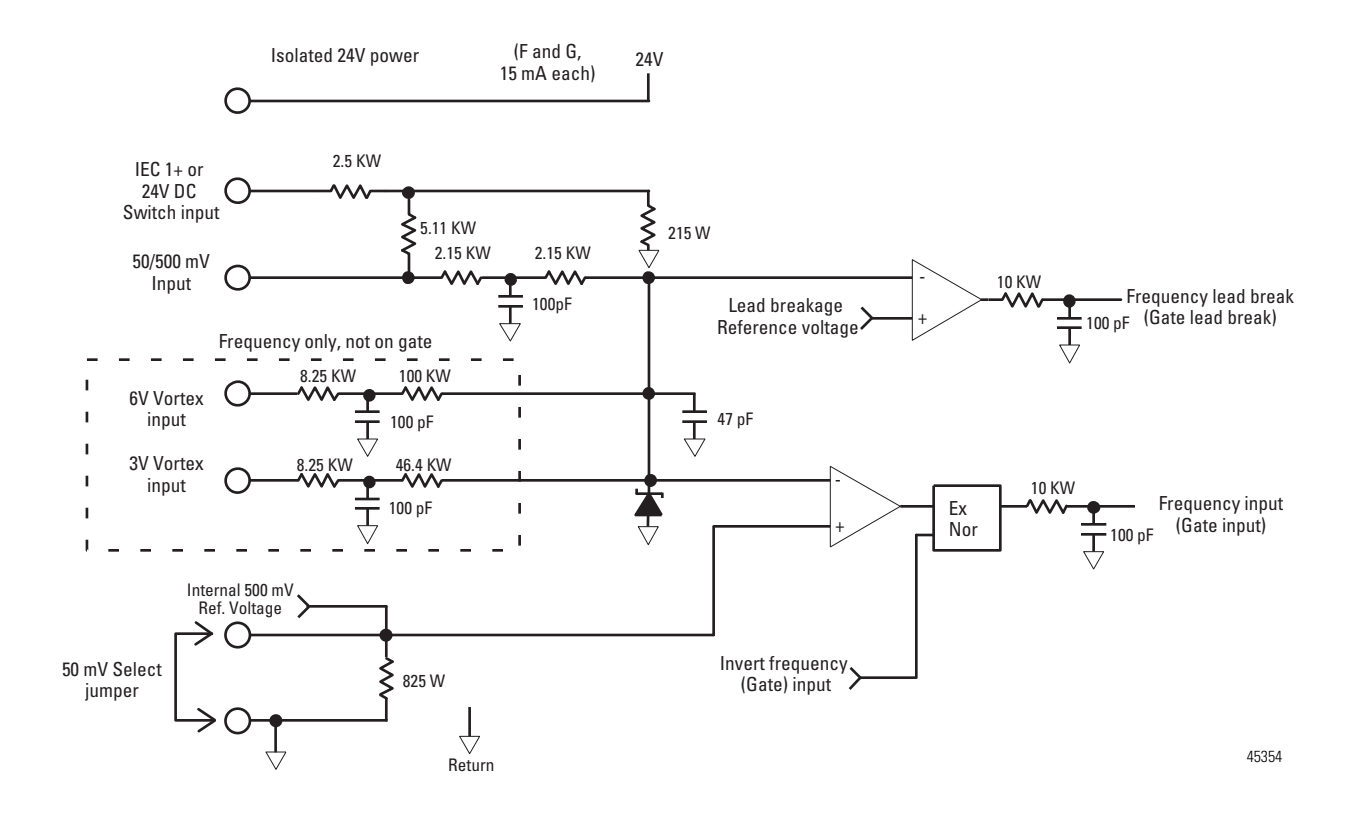

**Output Circuits** The Frequency Input module output logic consists of digital outputs.

## **Digital Outputs**

The module output is comprised of an isolated power MOSFET. This device operates in current sourcing mode, and is capable of delivering up to 1 A @ 10…31.2V DC.
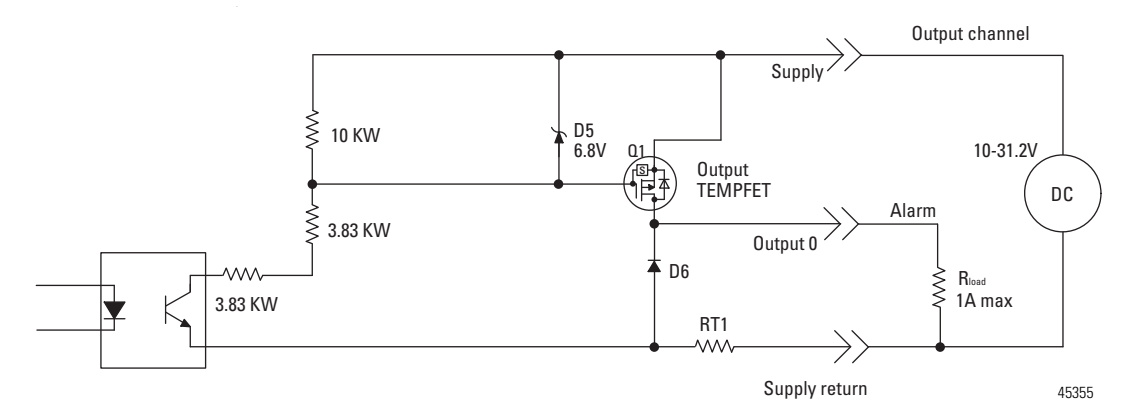

Customer supplied power, ranging from 10V…31.2V DC, is connected internally to the power output transistor. When an output is turned on, current flows into the source, out of the drain, through the load connected to the ground of the customer supply (customer return). Diode D6 protects the power output transistors from damage due to inductive loads.

Output Q1 is a thermally protected FET and will turn off @ 3A, approximately. After an output goes into thermal shutdown, you must fix the cause of the shutdown and toggle the outputs ON and OFF to reenergize the output.

RT1 protects D6 and Q1 if power supply polarity is reversed.

### **DC to DC Converters – 24V DC Power Supplies**

The module provides two 24V  $(\pm 10\%)$  power sources rated at 15 mA each. Each power source can power one Bently Nevada 3300 – 5 mm (0.197 in.) or 8 mm (0.315 in.) – Proximity Transducer.

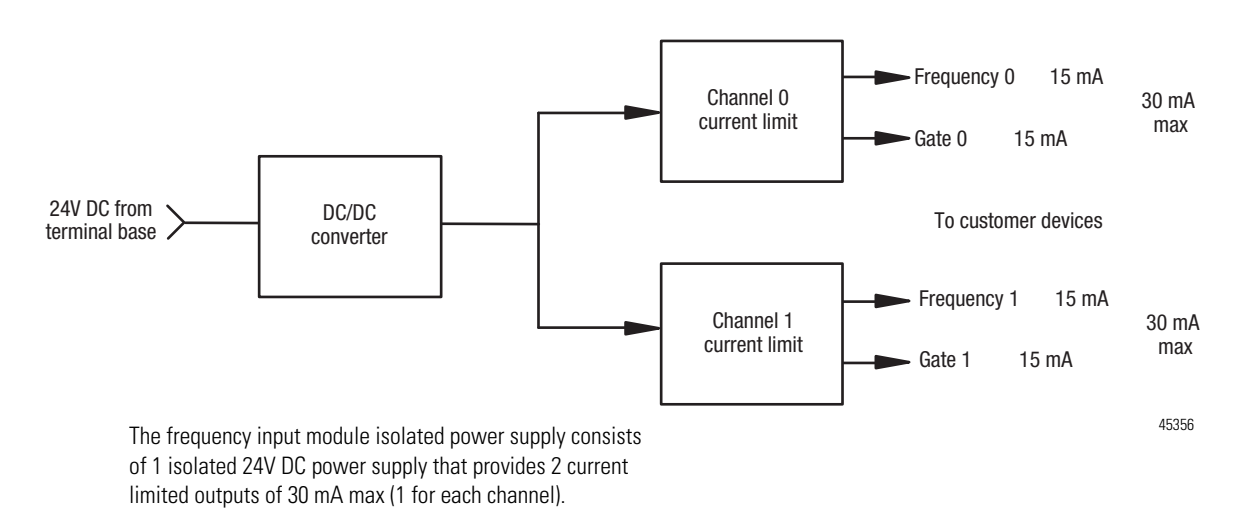

# **Notes:**

# <span id="page-74-1"></span><span id="page-74-0"></span>**Program Your Module with PLC Processors**

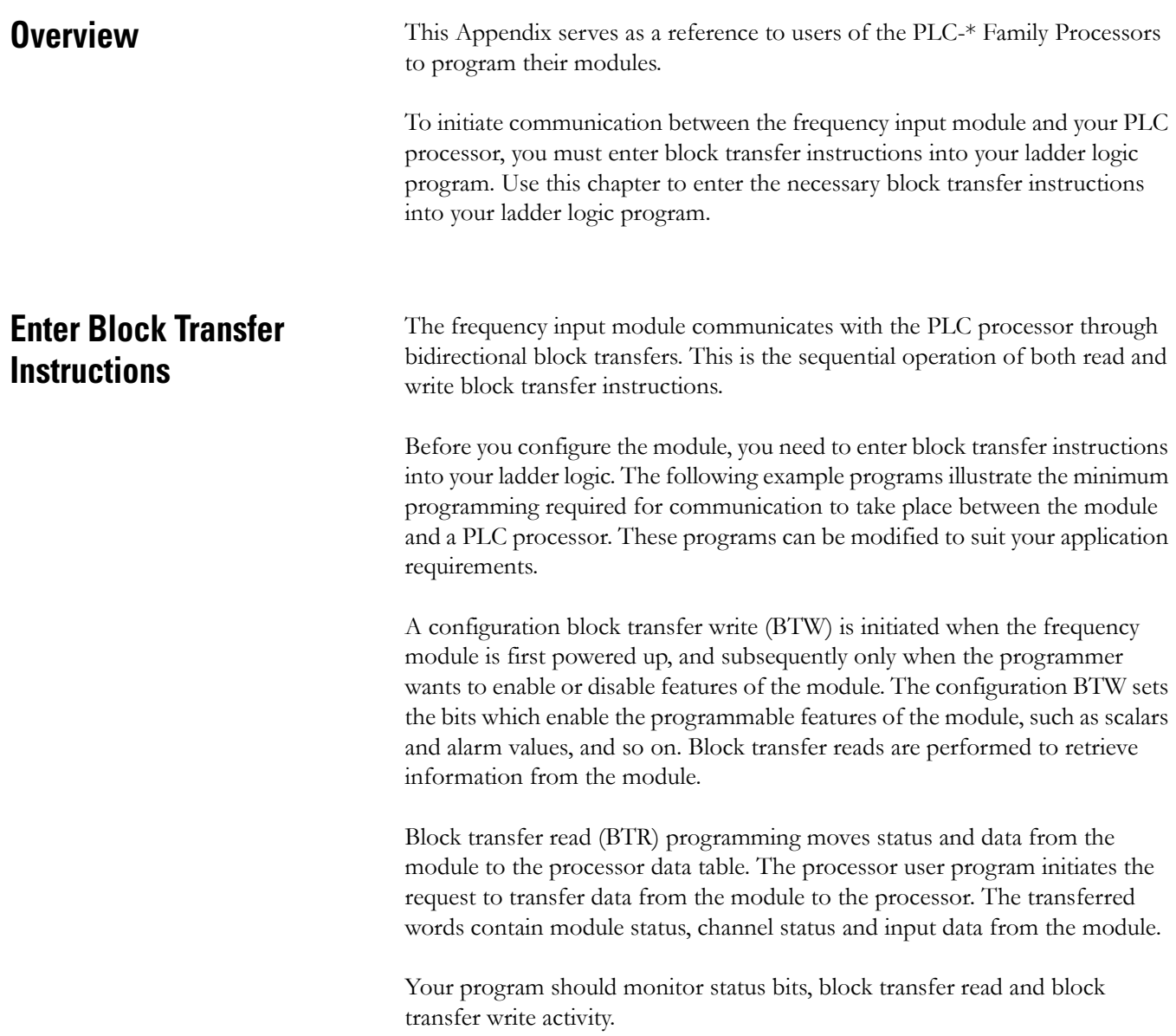

### **PLC-2 Family Processor**

<span id="page-75-1"></span><span id="page-75-0"></span>The 1794 Frequency I/O module is not recommended for use with PLC-2 family programmable controllers due to the number of digits needed for high resolution.

**IMPORTANT** The frequency input module functions with reduced performance in PLC-2 systems. Because the module does not support BCD and the PLC-2 processor is limited to values of 4095 (12 bit binary), many values returned in the BTR file may not provide meaningful data to the PLC-2 processor.

## **PLC-3 Family Processor**

<span id="page-75-2"></span>Block transfer instructions with the PLC-3 processor use a control file and a data file. The block transfer control file contains the data table section for module location, the address of the block transfer data file and other related data. The block transfer data file stores data that you want transferred to the module (when programming a BTW) or from the module (when programming a BTR).

The programming terminal prompts you to create a control file when a block transfer instruction is being programmed. The same block transfer control file is used for both the read and write instructions for your module. A different block transfer control file is required for every module.

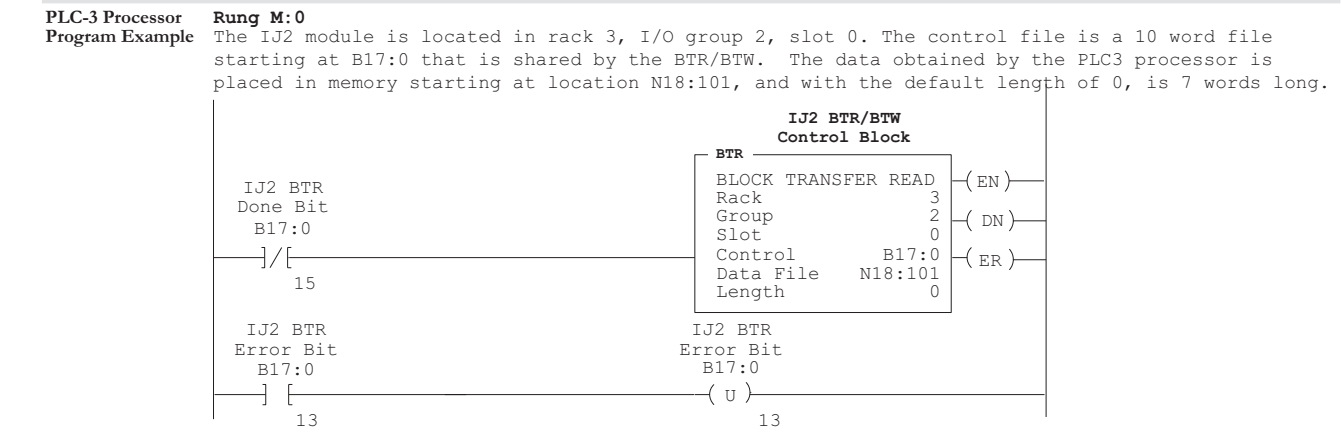

The IJ2 module is located in rack 3, I/O group 2, slot 0. The control file is a 10 word file starting at B17:0 that is shared by the BTR/BTW. The data sent by the PLC-3 processor to the IJ2 module is from PLC memory starting at N18:1, and with the default length of 0, is 8 words long.

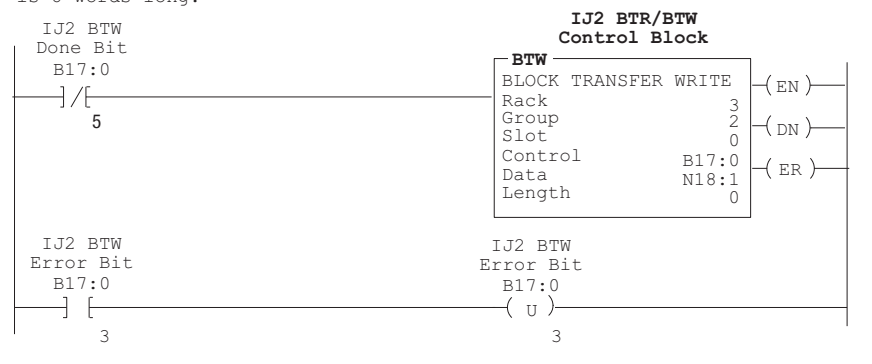

45563

### **PLC-5 Family Processor**

Block transfer instructions with the PLC-5 processor use a control file and a data file. The block transfer control file contains the data table section for module location, the address of the block transfer data file and other related data. The block transfer data file stores data that you want transferred to the module (when programming a BTW) or from the module (when programming a BTR).

The programming terminal prompts you to create a control file when a block transfer instruction is being programmed. A different block transfer control file is used for the read and write instructions for your module.

### **PLC-5 Processor Program Example**

**Rung 2:0** The IJ2 module is located in rack 1, I/O group 2, slot 0. The integer control file starts at N22:200, is 5 words long and is compatible with all PLC-5 family members. The data obtained by the PLC-5 processor from the IJ2 module is placed in memory starting at N22:101, and with the default length of 0, is 7 words long. The length can be any number between 0 and 7. In enhanced PLC-5 processors, the block transfer data type may be used as a control file.

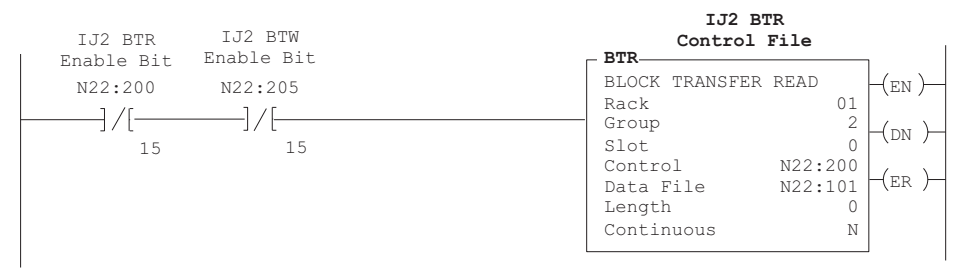

The IJ2 module is located in rack 1, group 2, slot 0. The integer control file starts at N22:205, is a 5 words long and is compatible will all PLC-5 family members. The data sent by the PLC-5 processor to the IJ2 module starts at N22:1, and with the default length of 0, is 8 words long. Valid BTW lengths can be any number from 0 to 8. In enhanced PLC-5 processors; the block transfer data type may be used as a control file.

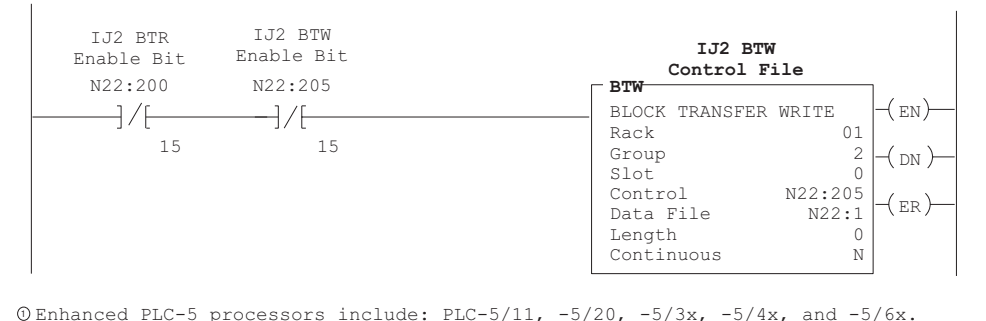

<span id="page-77-0"></span>45564

### **PLC-5/250 Family Processor**

Block transfer instructions with the PLC-5/250 processor use a control file and a data file. The block transfer control file contains the data table section for module location, the address of the block transfer data file and other related data. The block transfer data file stores data that you want transferred to the module (when programming a BTW) or from the module (when programming a BTR).

The programming terminal automatically selects the control file based on rack, group and module, and whether it is a read or write. A different block transfer control file is used for the read and write instructions for your module. A different block transfer control file is required for every module.

### **Rung 1STEPO:1 PLC-5/250 Processor**

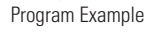

The IJ2 module is located in rack 14, I/O group 1, slot 0. The data obtained by the PLC-5/250 processor from the IJ2 module is placed in the data table starting at 2BTD5:101, and with the default length of 0, is 7 words long. The length can be any number between 0 and 7.

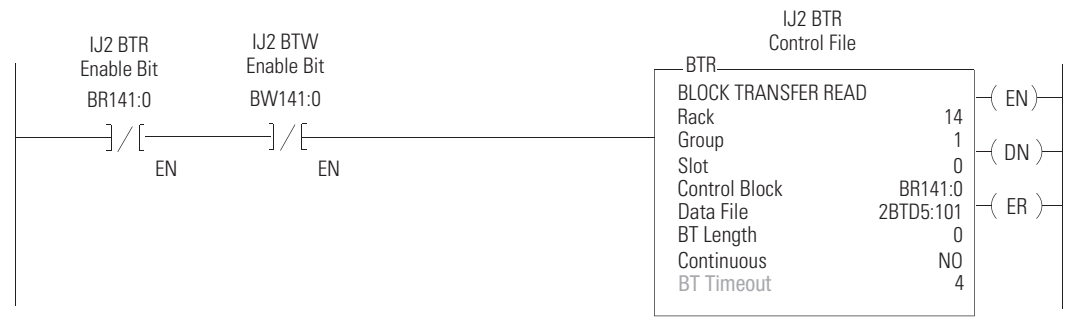

### **Rung 1STEPO:1**

The IJ2 module is located in rack 14, I/O group 1, slot 0. The data sent to the IJ2 module from the PLC-5/250 processor is from the data table starting at 2BTD5:1, and with a default length of 0, is 8 words long. Valid BTW lengths can be any number between 0 and 8.

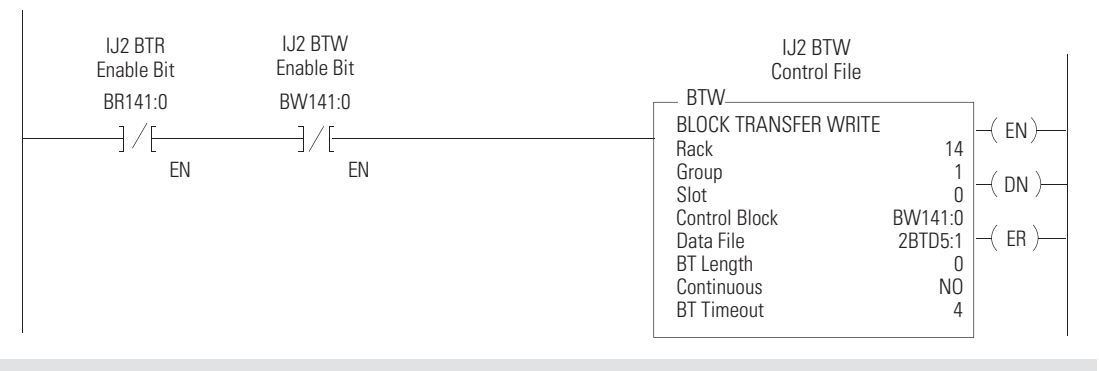

45565

# **Notes:**

### **Numerics**

**1756-ENBT** [29](#page-38-0) **1794-ACN15**  [4](#page-13-0) **1794-ACNR1**  [4](#page-13-1) **1794-ACNR15K**  [4](#page-13-2) **1794-ADN**  [4](#page-13-3) **1794-AENT**  [4](#page-13-4) **1794-APB**  [4](#page-13-5) **1794-APBDPV1**  [4](#page-13-6) **1794-ASB**  [4](#page-13-7) **1794-IJ2** [application 7](#page-16-2) [capabilities 7](#page-16-3) [features 8](#page-17-2) [installation 13](#page-22-1) [mode 7](#page-16-4) [operation 8](#page-17-3) [output capabilities 7](#page-16-5) [power requirements 13](#page-22-2) [wiring 21](#page-30-3) **1794-IJ2K**  [2](#page-11-0) **1794-IJ2XT**  [2](#page-11-1) **1794-TB3G** [18,](#page-27-0) [20,](#page-29-0) [21,](#page-30-0) [22](#page-31-0) **1794-TB3GK** [20,](#page-29-1) [21](#page-30-1) **1794-TB3GS** [18,](#page-27-1) [20,](#page-29-2) [21,](#page-30-2) [22](#page-31-1)

# **A**

**acceleration** [absolute value 39](#page-48-0) [alarm 43,](#page-52-0) [46](#page-55-0) [calculation 33,](#page-41-0) [40,](#page-49-1) [43,](#page-52-1) [46](#page-55-1) **accuracy** [7,](#page-16-0) [24,](#page-33-0) [25](#page-34-0) **adapter** [1,](#page-10-0) [3,](#page-12-1) [5,](#page-14-0) [15,](#page-24-0) [16,](#page-25-0) [17,](#page-26-0) [18,](#page-27-2) [22,](#page-31-2) [52](#page-61-0) [capabilities 20](#page-29-3) [data transfer 3](#page-12-2) [maximum capacity 20](#page-29-4) **alarm** [acceleration 38,](#page-47-1) [43](#page-52-3) [frequency 8,](#page-17-0) [43](#page-52-4) [missing pulse 9,](#page-18-0) [26,](#page-35-0) [38,](#page-47-2) [46,](#page-55-2) [47](#page-56-0) [output 24,](#page-33-1) [52](#page-61-1) [output alarm connections 24](#page-33-1)

[wire-off 38](#page-47-3) [pulses to terminate sampling 33](#page-41-1) **application** [7,](#page-16-1) [8](#page-17-1)

## **B**

**backplane** [13,](#page-22-0) [16,](#page-25-1) [19,](#page-28-0) [51](#page-60-0) **bandwidth** [10](#page-19-0) **bits words** [acceleration 38,](#page-47-0) [43](#page-52-2) [communication fault 42](#page-51-0) [definition 40](#page-49-2) [diagnostic 53](#page-62-0) [direction 38](#page-47-5) [fault 38](#page-47-4) [frequency alarm 46](#page-55-0) [frequency range 42,](#page-51-3) [46](#page-55-3) [frequency scaling 42,](#page-51-1) [45](#page-54-0) [gate input state 38](#page-47-6) [initiate startup 47](#page-56-1) [input polarity 11](#page-20-0) [invert select 47](#page-56-2) [missing pulse 40](#page-49-5) [missing pulse delay 46](#page-55-4) [pulse 38,](#page-47-7) [40](#page-49-4) pulses [wire-off 43,](#page-52-5) [46](#page-55-5) **block transfer read (BTR)** [bit definition 37](#page-46-0) [bits 37](#page-46-1) [decimal bit 36](#page-45-0) [gate state 37](#page-46-2) [octal bits 36](#page-45-1) [word assignments 36](#page-45-2) **block transfer write (BTW)**  [bit definition 40](#page-49-6) [communication fault 40](#page-49-0) [decimal bits 39](#page-48-1) [frequency range 40,](#page-49-3) [41](#page-50-0) [initiate startup 47](#page-56-3) [instructions 3](#page-12-0) [invert frequency 40](#page-49-7) [invert gate 40](#page-49-8) [local fault 40](#page-49-9) [safe state 42](#page-51-2) [wire-off 40](#page-49-10) [missing pulse multiplier 40](#page-49-11) [safe state mode 40](#page-49-12)

### **C**

**cable shields** [23](#page-32-0) **cabling** [length 22](#page-31-3) [power 22](#page-31-3)

**calibration** [failure 39,](#page-48-2) [53](#page-62-4) **chassis** [13,](#page-22-3) [21,](#page-30-6) [22](#page-31-4) **combination type** [21](#page-30-4) **communication** [3,](#page-12-3) [4,](#page-12-4) [40,](#page-49-13) [41,](#page-50-1) 63, [69](#page-74-0) **CompactLogix** [29](#page-38-1) **configuration** [alarms 35](#page-44-0) [block transfer write 35](#page-44-1) [failure 39,](#page-48-3) [53](#page-62-1) [fault action 32](#page-40-1) [fault modes 35](#page-44-2) [individual 21](#page-30-5) [module properties 33](#page-41-2) [number of pulses 35](#page-44-3) **connector** [female 15](#page-24-1) [FlexBus 16,](#page-25-3) [16,](#page-25-2) [19](#page-28-1) [male 15](#page-24-2) **contact switch** [23](#page-32-1) **controller** [3,](#page-12-5) [5,](#page-14-1) [7,](#page-16-6) [29,](#page-38-2) 64, [70](#page-75-0) **ControlLogix** [29](#page-38-3) **ControlNet** [29](#page-38-4) **current draw** [14,](#page-23-0) [20,](#page-29-5) [23](#page-32-2) [total 20](#page-29-6)

## **D**

**daisychain** [14,](#page-23-1) [21,](#page-30-7) [22](#page-31-5) **data map** [35](#page-44-4) **data table** [35](#page-44-5) **data transfer**  [3](#page-12-2) **deceleration** [42,](#page-51-5) [45](#page-54-1) **device** [2-wire 23](#page-32-3) [input 3](#page-12-6) [magnetic 23](#page-32-4) **diagnostic** [39](#page-48-4) [calculation 39](#page-48-5) [calculation failure 53](#page-62-5) [calibration 39,](#page-48-6) [53](#page-62-6) [configuration 39](#page-48-7) [EEPROM 39](#page-48-8) [error 52](#page-61-2) [hardware 39](#page-48-9) [message 39](#page-48-10) [normal operation 39,](#page-48-13) [53](#page-62-7) [RAM 39](#page-48-11) [ROM 39,](#page-48-12) [53](#page-62-16) [status 53](#page-62-2) [test 52](#page-61-3)

### **dimensions**

[drilling 17](#page-26-1) **DIN rail** [15,](#page-24-3) [16](#page-25-4) **direction detection** [11](#page-20-1) [low to high transition 11](#page-20-2) **drilling** [17](#page-26-1)

**EEPROM** [failure 39,](#page-48-14) [53](#page-62-3) **Ethernet** [29](#page-38-5)

**E**

## **F**

**failure** [calculation 53](#page-62-8) [calibration 53](#page-62-9) [configuration 53](#page-62-10) [EEPROM 53](#page-62-11) [hardware 53](#page-62-12) [message 53](#page-62-13) [RAM 53](#page-62-14) [ROM 53](#page-62-15) **fault** [communication 42](#page-51-4) [gate wire-off 51](#page-60-1) [indicator 51](#page-60-2) [local 40,](#page-49-14) [41](#page-50-3) [missing pulse 46](#page-55-6) [mode 32](#page-40-0) [wire-off 38,](#page-47-8) [41,](#page-50-2) [40,](#page-49-15) [51](#page-60-3) **female connector** [15](#page-24-4) **FLEX I/O** [adapter 3](#page-12-1) components 1 [family 3](#page-12-7) [frequency input 13,](#page-22-4) [21](#page-30-8) [module 13](#page-22-5) system 1, [2,](#page-11-2) [13](#page-22-6) **FlexBus** [14,](#page-23-2) [15,](#page-24-5) [16,](#page-25-5) [19](#page-28-2) **frequency** [alarm 7,](#page-16-7) [43](#page-52-6) [algorithm 2,](#page-11-3) [10](#page-19-1) [bandwidth 40](#page-49-16) [calculation 3,](#page-11-4) [8,](#page-17-5) [9,](#page-18-1) [39](#page-48-15) [determination 10](#page-19-2) [formula 8](#page-17-6) [input 7,](#page-16-8) [42,](#page-51-6) [44](#page-53-1) [input pulses 3](#page-11-5) [minimum sample time \(ms\) 8,](#page-17-4) [25,](#page-34-1) [44](#page-53-0) [maximum 32,](#page-41-3) [39,](#page-48-16) [43,](#page-52-7) [46](#page-55-7) [measurement 3](#page-12-8)

[minimum 46](#page-55-8) [minimum sample time 32,](#page-41-4) [33,](#page-41-5) [41,](#page-50-5) [47](#page-56-4) [overange 39](#page-48-17) [parameters 8](#page-17-7) [percentage full scale 7](#page-16-9) [range 32,](#page-41-6) [33,](#page-41-7) [35](#page-44-8) [range bit setting 24](#page-33-3) [scale 7](#page-16-10) [zero 9](#page-18-2)

## **G**

**gate input** [low to high transition 11](#page-20-3) **gate state** [26](#page-35-1) **GND connection** [24](#page-33-2)

## **H**

**hardware** [failure 53](#page-62-19) [major failure 39,](#page-48-18) [53](#page-62-20) **hazardous location** [19](#page-28-3)

### **I**

**I/O module** [2,](#page-11-8) [3](#page-12-11) **IEC 1131-2** [23](#page-32-6) **indicator** [condition 52](#page-61-4) [description 52](#page-61-5) [fault 51](#page-60-4) [gate inputs 51](#page-60-5) [input 51,](#page-60-6) [52](#page-61-6) [output 51](#page-60-7) [power 51](#page-60-8) [wire-off fault 51](#page-60-9) **input** [acceptable frequency 2](#page-11-6) [application 5](#page-14-2) [channel 6,](#page-15-0) [7](#page-16-11) [configuration 35](#page-44-6) [data maps 35](#page-44-7) [device 3](#page-12-12) [frequency 7,](#page-16-12) [11,](#page-20-4) [42,](#page-51-7) [44](#page-53-2) [gate 6,](#page-15-1) [11,](#page-20-5) [38](#page-47-9) [indicator 51,](#page-60-10) [52](#page-61-7) [map 25,](#page-34-2) [48](#page-57-0) [pulses 3,](#page-11-7) [41](#page-50-6) [read words 36](#page-45-3) [scaling calculation 3](#page-12-9) [scaling divisor 45](#page-54-2) [signals 6](#page-15-2)

[types 23](#page-32-5) [usage 3](#page-12-10) [wire-off detection 46](#page-55-9) [write words 36](#page-45-4) **installation** [14,](#page-23-3) [15](#page-24-6) [drilling dimension 16,](#page-25-6) [17](#page-26-2) [hazardous location 19](#page-28-4) [instructions 13](#page-22-7) [module position 13](#page-22-8) [mounting kit 17](#page-26-3) [requirements 13](#page-22-9) [terminal base 14,](#page-23-4) [18](#page-27-3) [wall or panel mounting 16](#page-25-7) [wiring 14](#page-23-5)

**J**

**jumper** [23](#page-32-7)

# **K**

**keyswitch** [13,](#page-22-10) [18](#page-27-4)

## **L**

**ladder program** [4](#page-13-8) **lead break** [48,](#page-57-1) [53](#page-62-18) **local fault mode** [41](#page-50-4) **location** [hazardous 19](#page-28-3) **Logix system** 5

### **M**

**magnetic pickup** [6,](#page-15-3) [23](#page-32-8) **male connector** [15](#page-24-7) **manuals** [common techniques xii](#page-9-1) [conventions xii](#page-9-0) [related x](#page-7-0) **message** [failure 39,](#page-48-19) [53](#page-62-17) **microcontroller** [52](#page-61-8) **missing pulse** [9,](#page-18-3) [10,](#page-19-3) [38,](#page-47-7) [43](#page-52-8) **module** [acceleration calculation 46](#page-55-10) [faults 41](#page-50-7) [frequency input 6](#page-15-4) [position 22](#page-31-6) [safe state 41](#page-50-8) [status 52](#page-61-9)

### **MSG instructions**  [5](#page-14-3)

### **O**

**oil and gas**  [5](#page-14-4) **operation** [mode 7](#page-16-14) [non-normal 39](#page-48-21) [normal 39,](#page-48-22) [53](#page-62-21) [unintended 14](#page-23-6) **[output 52](#page-61-6)** [alarm 52](#page-61-11) [connections 24](#page-33-4) [current 7](#page-16-16) [data 36](#page-45-6) [fused 7](#page-16-17) [indicator 51,](#page-60-13) [52](#page-61-12) [isolated 7](#page-16-18) [supply 24](#page-33-5) **output map** [acceleration calculation 26,](#page-35-2) [49](#page-58-0) [communication fault 26,](#page-35-3) [49](#page-58-1) [frequency range 26,](#page-35-4) [49](#page-58-2) [invert frequency input 26,](#page-35-5) [49](#page-58-3) [invert gate input 26,](#page-35-6) [49](#page-58-4) [local fault mode 26,](#page-35-7) [49](#page-58-5) [missing pulse multiplier 26,](#page-35-8) [49](#page-58-6) [safe state mode 26,](#page-35-9) [49](#page-58-7) [wire-off fault frequency 26,](#page-35-10) [49](#page-58-8) [wire-off fault gate 26,](#page-35-11) [49](#page-58-9) [wire-off fault mode 26,](#page-35-12) [49](#page-58-10) **outputs** [41](#page-50-9) **capabilities** [output 7](#page-16-13)

### **P**

**panel** [mounting 16](#page-25-8) **parameters** [8,](#page-17-9) [10](#page-19-4) **percentage full scale** [37](#page-46-3) **PLC** [52](#page-61-13) [PLC 5 29](#page-38-6) processor 63, [69](#page-74-1) PLC-2 64, [70](#page-75-1) PLC-3 64, [70](#page-75-2) PLC-5/250 66, [72](#page-77-0) **power** [backplane 19](#page-28-5) [cabling 22](#page-31-8) [connections 14](#page-23-7) [current draw 13](#page-22-12)

[indicator 51](#page-60-14) [module 22](#page-31-9) [operational 13](#page-22-11) [requirements 13,](#page-22-13) [14](#page-23-0) [supply 22,](#page-31-7) [52](#page-61-10) **processor** [3,](#page-12-13) [7,](#page-16-19) [35,](#page-44-9) [52](#page-61-13) **Profibus** [29](#page-38-7) **programming** PLC-2 64, [70](#page-75-1) PLC-3 64, [70](#page-75-2) PLC-5/250 66, [72](#page-77-0) **proximity probe**  [6](#page-15-5) **publication** [related x](#page-7-1) **pulse** [alarm 7](#page-16-15) [missing 10,](#page-19-5) [38,](#page-47-10) [40,](#page-49-17) [41,](#page-50-10) [43,](#page-52-10) [46,](#page-55-11) [47](#page-56-5) [termination 39,](#page-48-20) [41](#page-50-11)

## **R**

**RAM** [failure 39,](#page-48-23) [53](#page-62-22) **range bit** [37](#page-46-4) **read programming** [35](#page-44-10) **read words** [35,](#page-44-4) [36,](#page-45-5) [37](#page-46-5) **Requested Packet Interval (RPI)** [31](#page-40-2) **resistor** [23](#page-32-9) **resolution** [25](#page-34-3) **ROM** [failure 39](#page-48-24) **rotation** [clockwise 11](#page-20-6) [counterclockwise 11](#page-20-7) [direction 38](#page-47-11) **RSLogix 5000** [29,](#page-38-8) [32](#page-41-8)

### **S**

**safe state** [52](#page-61-14) **sampling time** [8,](#page-17-8) [25,](#page-34-1) [35,](#page-44-11) [44](#page-53-0) **scaling**  [8](#page-17-1) **sensors** [11](#page-20-8) **shunt resistor** [44,](#page-53-3) [48,](#page-57-2) [51](#page-60-15) **SLC** [29](#page-38-9) **specification** [DIN rail 15](#page-24-8) **startup select** [43](#page-52-9) **status** [alarm outputs 51](#page-60-11) [diagnostic 39](#page-48-25) [frequency and gate inputs 51](#page-60-12) [indicator 52](#page-61-15)

## **T**

**tags** [5](#page-14-5) **terminal base** [1,](#page-10-1) [13,](#page-22-14) [14,](#page-23-8) [15,](#page-24-9) [17,](#page-26-4) [19](#page-28-6) [grounding 22](#page-31-10) [installation 14](#page-23-9) [mount 14](#page-23-10) [replace 14](#page-23-11) [wiring 14,](#page-23-12) [21](#page-30-11) [wiring methods 14](#page-23-13)

**throughput** [8](#page-17-10) **troubleshoot** [51](#page-60-16) **turbine metering** [5](#page-14-6)

### **V**

**vortex flowmeter** [6](#page-15-6)

### **W**

**wire off** [33,](#page-41-9) [44,](#page-53-4) [26](#page-35-13) **wiring** [1794-TB3G, 1794-TB3GS, 1794-TB3GK 21](#page-30-9) [frequency module 21](#page-30-10) [illustration 14,](#page-23-14) [20](#page-29-7) [methods 14](#page-23-15) [onnecting 22](#page-31-11) [terminal base 21](#page-30-12) **word definition** [37,](#page-46-0) [40](#page-49-6) **write word** [39,](#page-48-26) [35,](#page-44-4) [40](#page-49-18)

### **Z**

**zero frequency** [9](#page-18-4)

# **Notes:**

# **Rockwell Automation Support**

Rockwell Automation provides technical information on the Web to assist you in using its products. At<http://www.rockwellautomation.com/support/>, you can find technical manuals, a knowledge base of FAQs, technical and application notes, sample code and links to software service packs, and a MySupport feature that you can customize to make the best use of these tools.

For an additional level of technical phone support for installation, configuration, and troubleshooting, we offer TechConnect support programs. For more information, contact your local distributor or Rockwell Automation representative, or visit <http://www.rockwellautomation.com/support/>.

## **Installation Assistance**

If you experience a problem within the first 24 hours of installation, review the information that is contained in this manual. You can contact Customer Support for initial help in getting your product up and running.

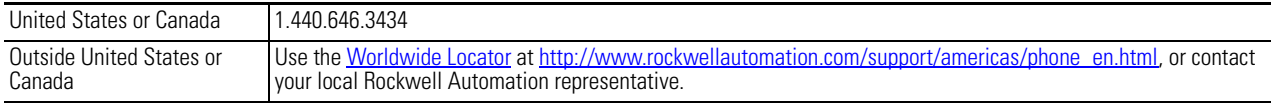

### **New Product Satisfaction Return**

Rockwell Automation tests all of its products to ensure that they are fully operational when shipped from the manufacturing facility. However, if your product is not functioning and needs to be returned, follow these procedures.

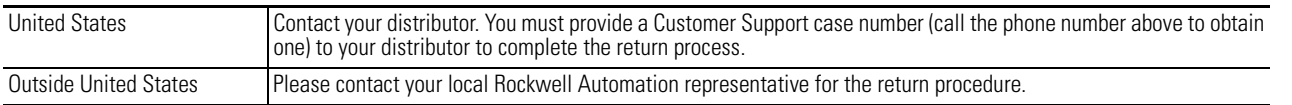

# **Documentation Feedback**

Your comments will help us serve your documentation needs better. If you have any suggestions on how to improve this document, complete this form, publication [RA-DU002](http://literature.rockwellautomation.com/idc/groups/literature/documents/du/ra-du002_-en-e.pdf), available at <http://www.rockwellautomation.com/literature/>.

Rockwell Otomasyon Ticaret A.Ş., Kar Plaza İş Merkezi E Blok Kat:6 34752 İçerenköy, İstanbul, Tel: +90 (216) 5698400

### www.rockwellautomation.com

### Power, Control and Information Solutions Headquarters

Americas: Rockwell Automation, 1201 South Second Street, Milwaukee, WI 53204-2496 USA, Tel: (1) 414.382.2000, Fax: (1) 414.382.4444 Europe/Middle East/Africa: Rockwell Automation NV, Pegasus Park, De Kleetlaan 12a, 1831 Diegem, Belgium, Tel: (32) 2 663 0600, Fax: (32) 2 663 0640 Asia Pacific: Rockwell Automation, Level 14, Core F, Cyberport 3, 100 Cyberport Road, Hong Kong, Tel: (852) 2887 4788, Fax: (852) 2508 1846